# **UNIVERSIDAD NACIONAL DE CAJAMARCA FACULTAD DE INGENIERÍA ESCUELA ACADÉMICO PROFESIONAL DE INGENIERÍA HIDRÁULICA**

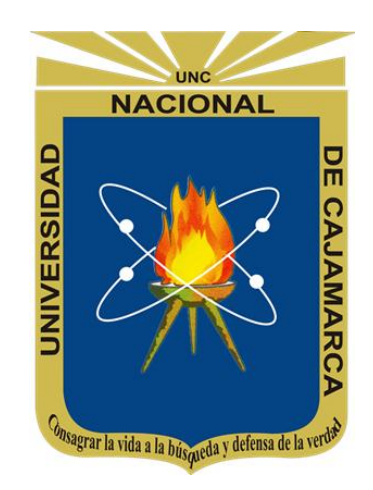

## **TESIS:**

"MODELAMIENTO HIDRÁULICO DE LA QUEBRADA CALISPUQUIO – TRAMO CIUDAD DE CAJAMARCA – CIUDAD UNIVERSITARIA, CON FINES DE PREVENCIÓN DE INUNDACIONES"

## **PARA OPTAR EL TÍTULO PROFESIONAL DE:**

INGENIERO HIDRÁULICO

# **PRESENTADO POR EL BACHILLER EN INGENIERÍA HIDRÁULICA:**

BYRON GIÁCOMO TRIGOSO MARÍN

## **ASESOR:**

DR. ING. LUIS ANDRÉS LEÓN CHÁVEZ

## **CAJAMARCA – PERÚ**

**2018**

#### **AGRADECIMIENTO**

Quiero brindar mi más sincero agradecimiento, en primer lugar, a Dios, por la oportunidad de concluir mis estudios profesionales, por la oportunidad de haberme desarrollado en una grandiosa carrera y por la oportunidad de realizar esta tesis profesional, por la salud presente en mi vida y en la de mis seres queridos.

Agradezco, así mismo, a mis padres y hermano, por su valiosa labor al brindarme todo el apoyo incondicional en todo momento, por su incansable motivación en cada etapa de mi vida.

De igual manera, quiero agradecer a mi alma máter, la Universidad Nacional de Cajamarca, específicamente a la Facultad de Ingeniería y a su Escuela Académico Profesional de Ingeniería Hidráulica, a mis docentes, por todos los conocimientos compartidos en favor de mostrarme el camino correcto en mi desarrollo profesional.

Finalmente, quiero agradecer a mi asesor de tesis, Dr. Ing. Luis Andrés León Chávez, ya que sin su apoyo, resolución de consultas y motivación, la realización de esta tesis no hubiera sido posible.

## **DEDICATORIA**

Esta tesis va dedicada a Dios, a mi familia, a la Universidad Nacional de Cajamarca, a mis docentes, asesor de tesis, a todas las personas que me apoyaron incondicionalmente y al pueblo cajamarquino en general, por permitirme lograr el objetivo de finalizar esta tesis y que esta sirva como herramienta de apoyo a nuestras autoridades y comunidades.

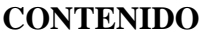

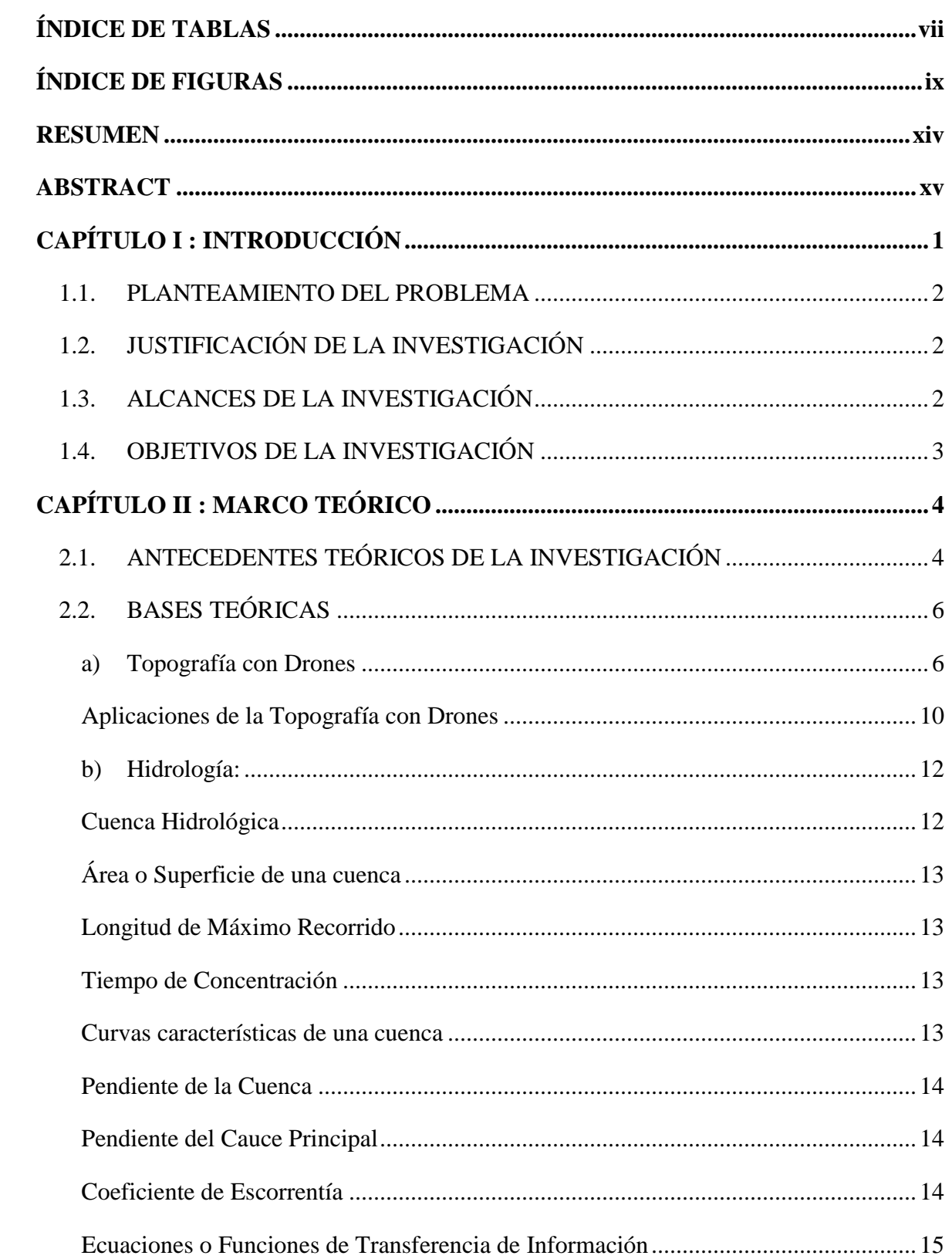

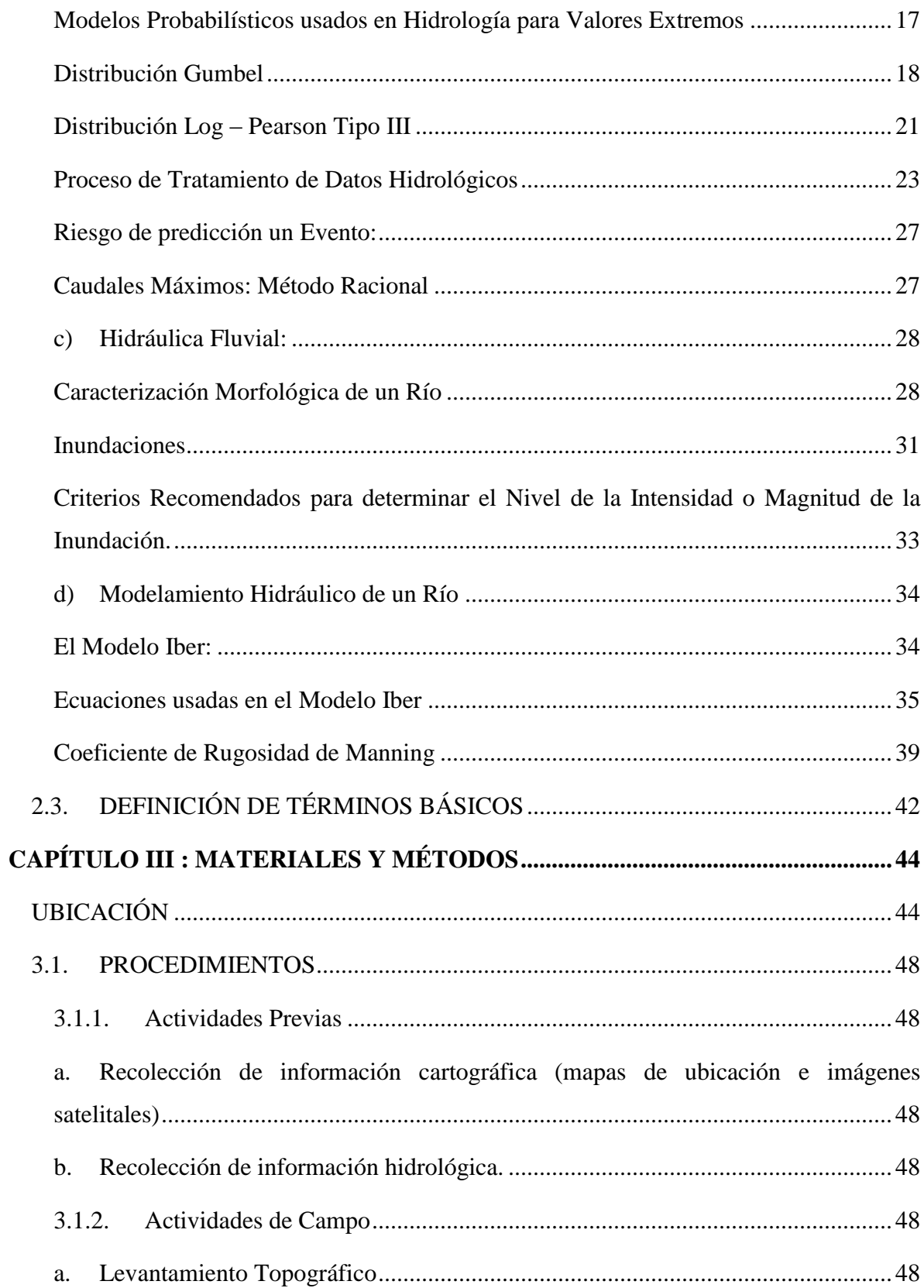

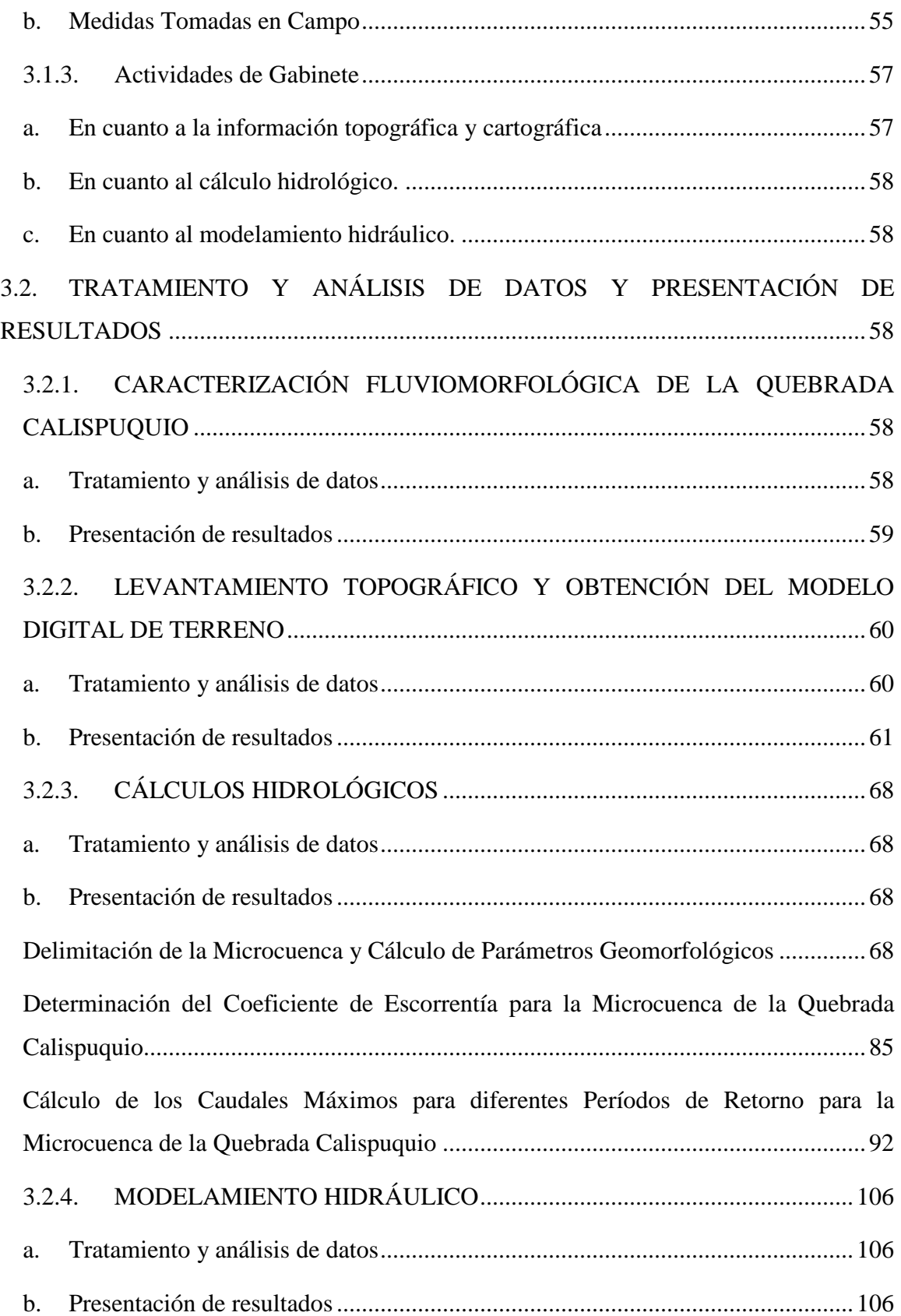

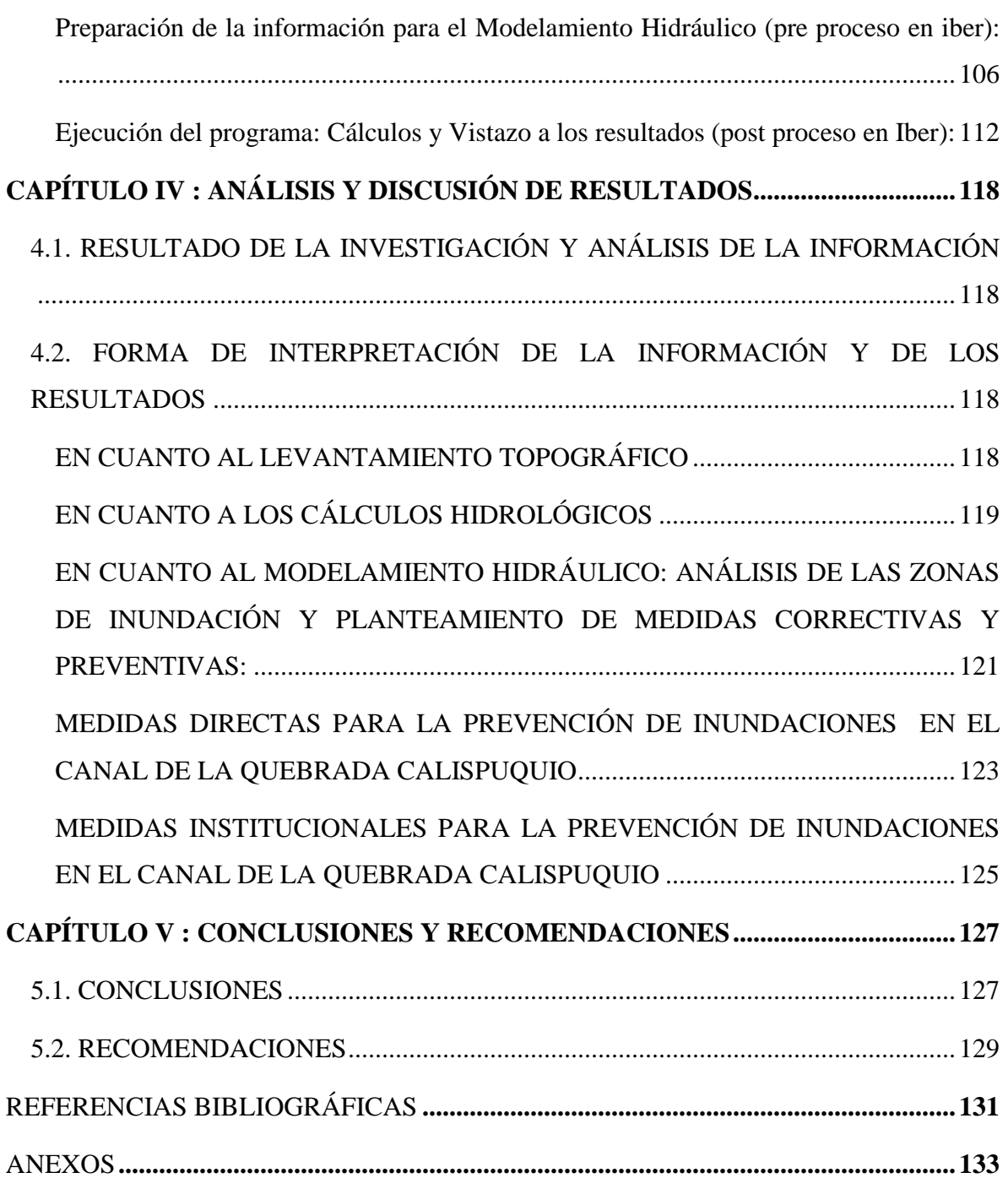

# **ÍNDICE DE TABLAS**

<span id="page-7-0"></span>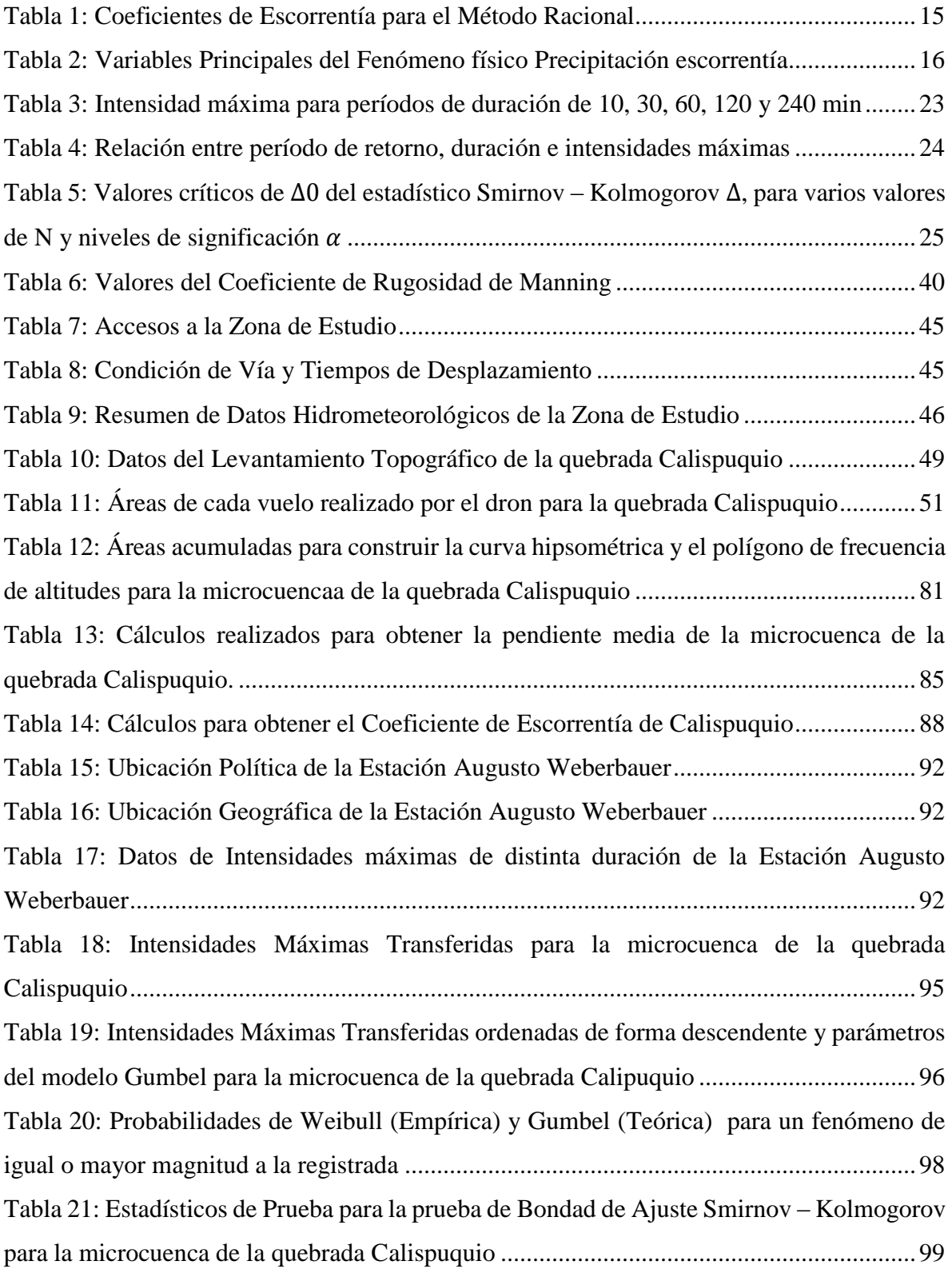

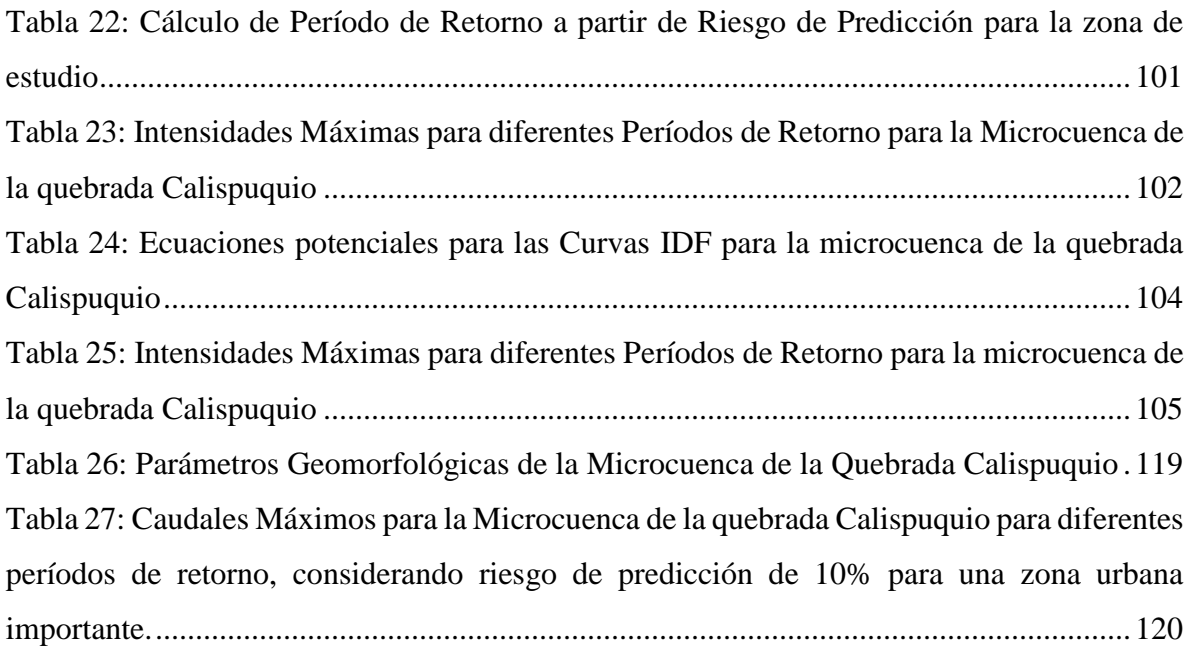

# **ÍNDICE DE FIGURAS**

<span id="page-9-0"></span>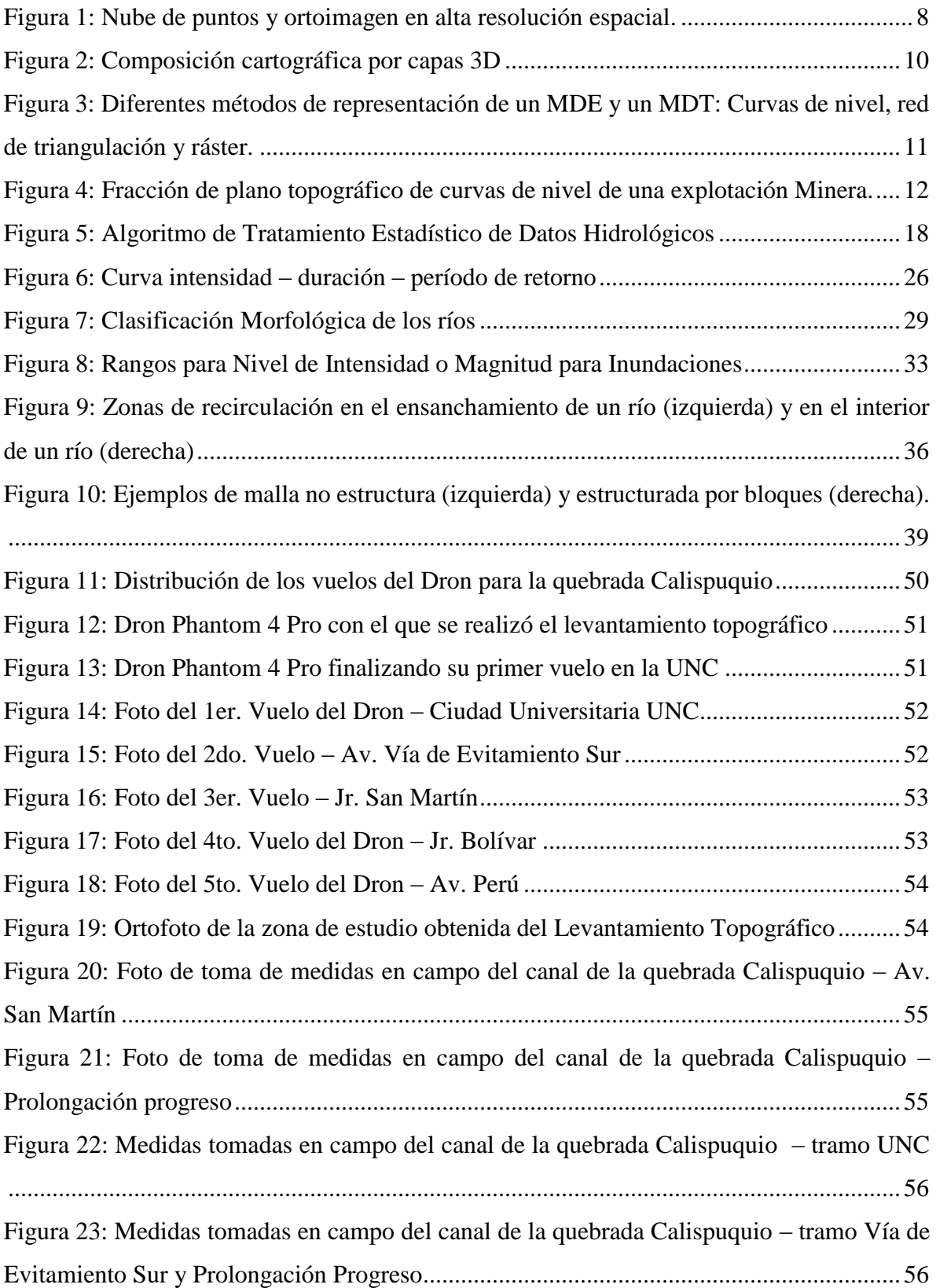

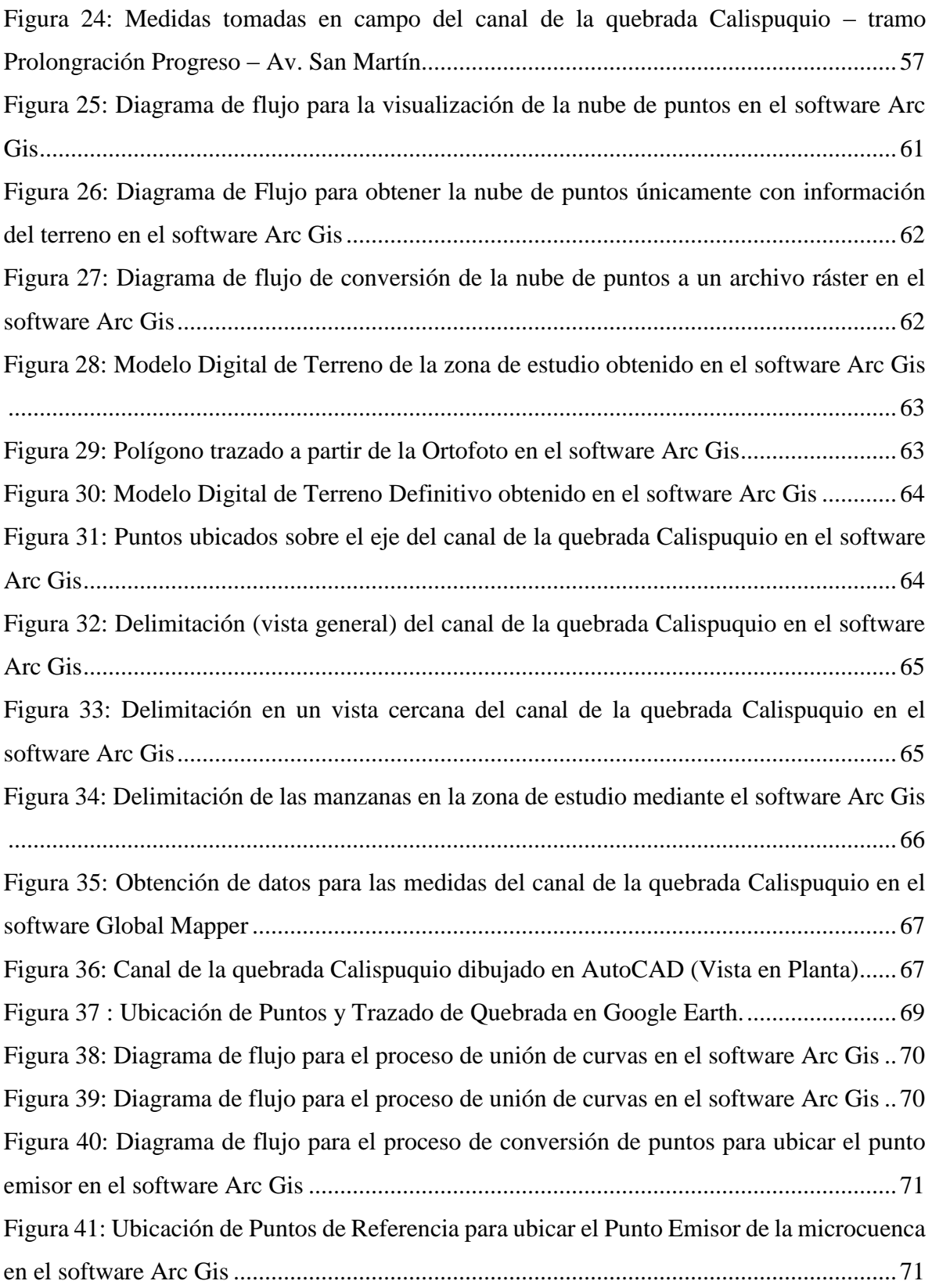

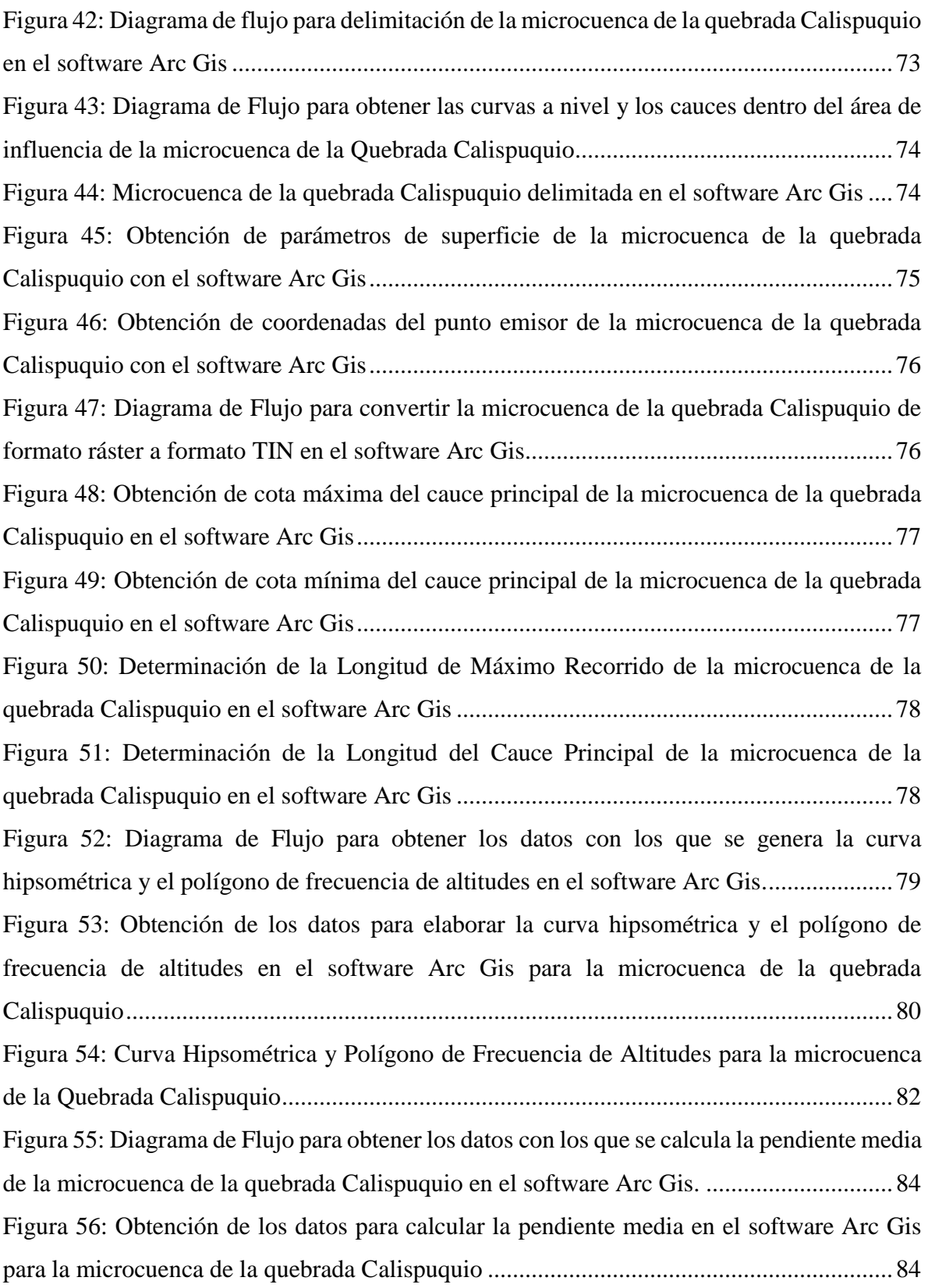

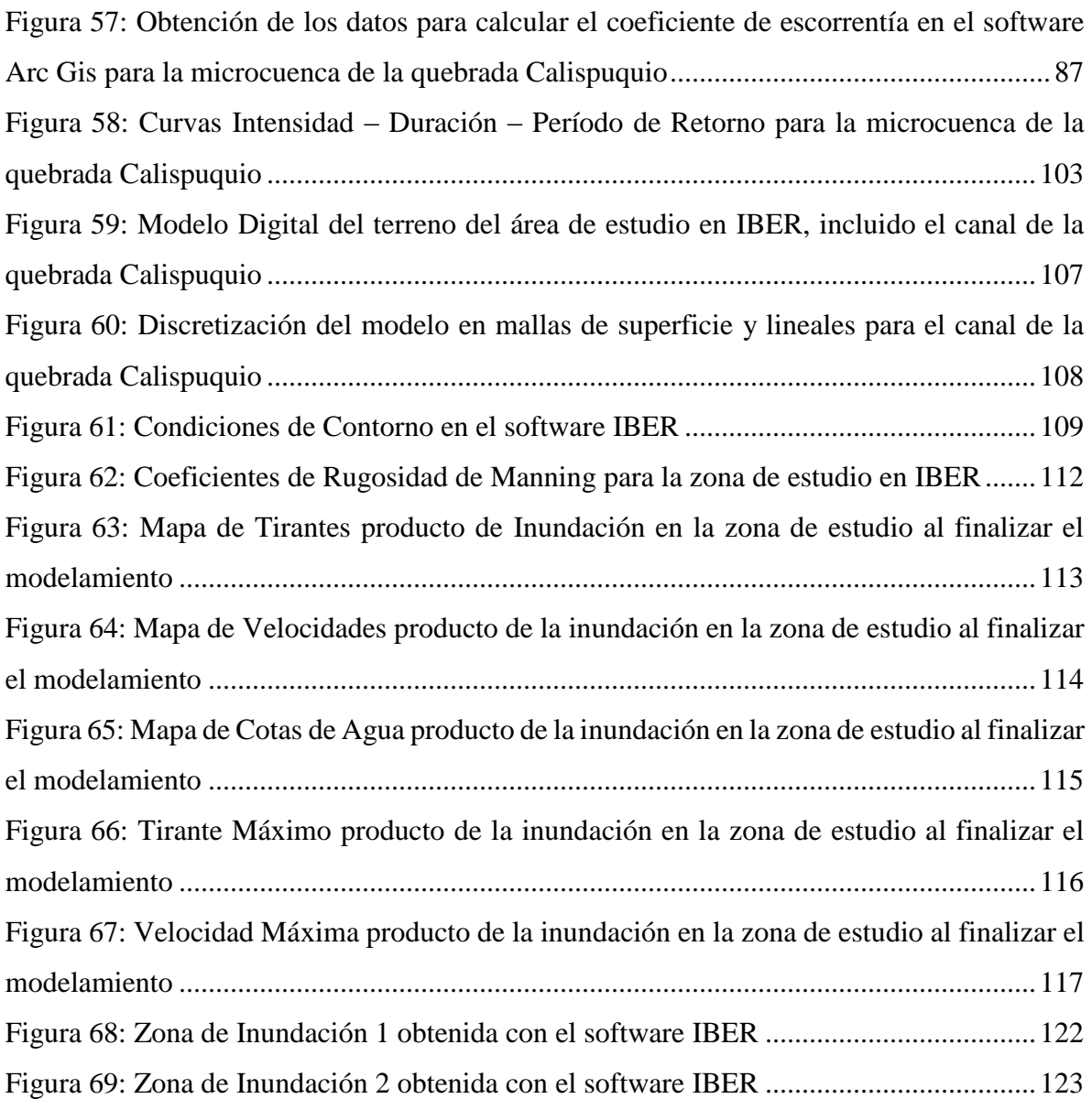

#### **RESUMEN**

<span id="page-13-0"></span>La presente investigación tiene como objetivo principal identificar las áreas inundables por una máxima avenida en la quebrada Calispuquio – tramo ciudad de Cajamarca – Ciudad Universitaria UNC mediante el uso de herramientas topográficas, cartográficas, hidrológicas e hidráulicas (modelamiento hidráulico), a través de distintos softwares (AutoCAD, Arc Gis, Global Mapper e Iber). El análisis y tratamiento de datos se realizó a nivel estadístico y descriptivo, identificando luego posibles soluciones ante inundaciones. El tramo de estudio fue de 3.2 Km. de longitud en un área total de 0.78 Km<sup>2</sup>. totalmente urbana. Se clasificó al tramo de la quebrada en estudio como: perenne, de lecho cohesivo, meándrico, con áreas de inundación, maduro y con 2 grados de libertad. Luego, se usó la información cartográfica obtenida de MINEDU para delimitar la microcuenca tomando como punto emisor la confluencia de la quebrada con el río San Lucas y determinar sus propiedades. Se consideró un riesgo de 10% válido para 5, 10, 20, 25 y 50 años, con el cual, se calculó los caudales de máxima avenida para 50, 100, 200, 300 y 500 años de período de retorno, mediante procesos estadísticos en intensidades máximas. Finalmente, en IBER, se obtuvo un área de inundación total de 10.8 ha, con un tirante máximo de 2.1 m considerado de riesgo MUY ALTA, identificándose algunas medidas preventivas: reparación de 10 m de canal erosionado en la Av. San Martín, y 2.5 m en la UNC, y desde la Av. San Martín hasta la Av. Atahualpa (longitud de 725 m): limpieza del canal (sedimentos y vegetación), aumentar muros hasta 3.2 m, ensanchar la sección hasta 5 m. y reducir la rugosidad: con limpieza o cambio de material como piedra labrada.

<span id="page-13-1"></span>**PALABRAS CLAVES:** Inundación, modelamiento hidráulico, riesgo de predicción, modelo digital de terreno, medidas preventivas.

#### **ABSTRACT**

The main objective of this research is to identify the flood areas by a maximum avenue in the Calispuquio stream - the city of Cajamarca section - UNC University City through the use of topographic, cartographic, hydrological and hydraulic tools (hydraulic modeling), through different softwares (AutoCAD, Arc Gis, Global Mapper and Iber). The analysis and treatment of data was carried out at a statistical and descriptive level, identifying later possible solutions to floods. The study section was 3.2 km long in a total area of 0.78 km2. totally urban. The section of the stream under study was classified as: perennial, cohesive, mendric, with flood areas, mature and with 2 degrees of freedom. Then, the cartographic information obtained from MINEDU was used to delimit the microbasin, taking the confluence of the stream with the San Lucas river as an emitting point and determining its properties. A 10% risk was considered valid for 5, 10, 20, 25 and 50 years, with which the maximum avenue flows for 50, 100, 200, 300 and 500 years of return period were calculated, through statistical processes in maximum intensities. Finally, in IBER, a total flood area of 10.8 ha was obtained, with a maximum tension of 2.1 m considered of VERY HIGH risk, identifying some preventive measures: repair of 10 m of eroded canal in Av. San Martín, and 2.5 m in the UNC, and from Av. San Martín to Av. Atahualpa (length of 725 m): cleaning of the canal (sediments and vegetation), increase walls up to 3.2 m, widening the section to 5 m. and reduce the roughness: with cleaning or change of material like carved stone.

**KEY WORDS:** Flooding, hydraulic modeling, prediction risk, digital terrain model, preventive measures.

## **CAPÍTULO I**

### **INTRODUCCIÓN**

<span id="page-15-0"></span>El estudio de los fenómenos naturales extremos peligrosos y sus consecuencias se enriquece con un sistema de registros institucionales, comunitarios y profesionales. Cada uno de ellos, con sus métodos y herramientas realiza codificaciones, maneja atributos, jerarquías y resoluciones espaciales propios de cada disciplina y contexto. Bajo esta premisa, la colaboración en la migración de datos se ha vuelto uno de los principales retos de las disciplinas que abordan el estudio de los desastres asociados a fenómenos hidrometeorológicos excepcionales y cambio climático.

El estudio y predicción de fenómenos naturales hidrometeorológicos extraordinarios, en especial inundaciones, hasta hace 20 años, era un proceso complejo que implicaba un sin número de cálculos, análisis cuantiosos e inclusive empíricos, cuyo tiempo de ejecución no permitía tomar las medidas necesarias para prevenir los desastres de manera exitosa. Pues bien, hoy en día, los modelos hidráulicos, hidrológicos y climáticos han facilitado las cosas de manera increíble, ya que ejecutan miles de cálculos en poco tiempo, a diversas escalas, y sobre todo, simulando la realidad de tal forma que permite tomar medidas correctivas y de prevención, salvaguardando las ciudades y los terrenos de cultivo.

En nuestra región, la gran mayoría de cauces no cuenta con estudios de este tipo, se ha limitado solo al análisis de diversos tramos, principalmente urbanos, sin tomar en cuenta que los problemas pueden originarse aguas arriba e ir empeorando progresivamente, o peor aún, algunas no cuentan con ningún tipo de estudio. Este es el caso de la quebrada Calispuquio, donde es necesario realizar estudios y modelamientos hidráulicos por ser una de las principales quebradas que atraviesa la ciudad de Cajamarca y la ciudad universitaria, con el fin principal de prevenir desastres, mediante el planteamiento de soluciones en las zonas más críticas o mejorando las ya existentes.

#### <span id="page-16-0"></span>**1.1. PLANTEAMIENTO DEL PROBLEMA**

¿Cuáles son las áreas de inundación producto de una máxima avenida en la quebrada Calispuquio- tramo ciudad de Cajamarca – ciudad universitaria, que constituyen un riesgo para las zonas adyacentes, y cómo prevenir estos desastres de la manera más eficiente?

## <span id="page-16-1"></span>**1.2. JUSTIFICACIÓN DE LA INVESTIGACIÓN**

Durante los últimos 20 años, grandes fenómenos extremos (especialmente El Niño) han dejado cuantiosas pérdidas humanas y económicas a su paso. Es por ello, que es necesario un estudio completo con herramientas modernas y efectivas que nos den un panorama más completo de todos los posibles eventos o de los más críticos, y, según ello, planificar las actividades de prevención o corrección a ejecutar a corto o mediano plazo. Este proceso debe realizarse en cada quebrada o río de nuestra ciudad, sobre todo si cubre parte importante de la ciudad o grandes terrenos de cultivo.

Este es el caso de la quebrada Calispuquio, que cubre gran parte de la ciudad de Cajamarca, incluyendo la ciudad universitaria UNC, que, con el transcurso de los años, ha puesto en riesgo a las personas en todo su trayecto, por la contaminación existente en ella o porque no se le ha dado la atención necesaria para tomar medidas de prevención adecuadas ante inundaciones.

## <span id="page-16-2"></span>**1.3. ALCANCES DE LA INVESTIGACIÓN**

Se busca realizar el modelamiento hidráulico de la quebrada Calispuquio – tramo ciudad de Cajamarca – ciudad universitaria UNC para identificar potenciales zonas de inundación y plantear medidas de contención y prevención a corto y mediano plazo. Se hizo a lo largo de 3.2 Km de longitud de la quebrada en mención y en un área de estudio de 0.78 Km<sup>2</sup>. Para ello se usó el modelo numérico o hidráulico IBER 2D, el cual, por sus características, es una potente herramienta para investigaciones o estudios de este tipo.

## <span id="page-17-0"></span>**1.4. OBJETIVOS DE LA INVESTIGACIÓN**

#### **GENERAL:**

Zonificar las áreas inundables ocasionadas por la quebrada Calispuquio, tramo ciudad de Cajamarca – Ciudad Universitaria producto de una máxima avenida, mediante modelamiento hidráulico e identificar medidas de prevención ante estos posibles desastres.

## **ESPECÍFICOS:**

- Recopilar y procesar información cartográfica y topográfica para caracterizar la zona de estudio y la cuenca de la quebrada Calispuquio.
- Recopilar y procesar información hidrológica (intensidades máximas de precipitación).
- Estimar caudales máximos con un modelamiento hidrológico, considerando un riesgo de predicción admisible a la zona de estudio.
- Describir las áreas inundables en la zona de estudio producto de una máxima avenida por la quebrada Calispuquio – tramo ciudad de Cajamarca – Ciudad universitaria, utilizando el modelo hidráulico IBER.
- Identificar medidas de prevención ante eventuales desastres.

## **CAPÍTULO II**

## **MARCO TEÓRICO**

## <span id="page-18-1"></span><span id="page-18-0"></span>**2.1. ANTECEDENTES TEÓRICOS DE LA INVESTIGACIÓN**

En 2013, los Bach. en Ing. Civil Tatiana Denisse Solano Zúñiga y Natalia Catalina Vintimilla Villavicencio de la Universidad de Cuenca, presentaron la tesis **"Estudio Fluviomorfológico del Río Vinces y determinación de las áreas de inundación de la zona de influencia del proyecto Pacalori aplicando Hec-GeoRAS"**, cuyo objetivo fue realizar el estudio fluviomorfológico de la cuenca del río Vinces-Quevedo para obtener los parámetros hidráulicos necesarios para la implementación el modelo matemático Hec-GeoRAS, en este trabajo, se realiza la interacción del Modelo Digital de Terreno con otros datos necesarios. Se obtuve un caudal de máxima avenida para 100 años período de retorno de 2495.05 m $\frac{3}{s}$ , obteniéndose un área efectiva de inundación de 7866.5 ha. En esta investigación solo se han determinado dichas áreas, más no se han analizado las condiciones hidráulicas producto del modelamiento hidráulico propiamente dicho (tirantes, velocidad, etc.).

En 2014, el Bach. en Ing. Agrícola Freiker Yasmani Escarcena Quiza de la Universidad Nacional del Altiplano, presentó la tesis **"Determinación de áreas inundables de la parte media de la microcuenca del río Zapatilla – Centro Poblado de Ancoamaya – Ilave"**, cuyo objetivo fue determinar las características topográficas e hidráulicas del río Camillaqui y asimismo, realizar el modelamiento hidráulico de las zonas vulnerables a inundables para plantear el encauzamiento del río Camillaqui. Fue realizado en un tramo de 3.5 Km y se usó el software HEC – RAS en 1D, para analizar las zonas de inundación. Se usó información del SENAMHI para la cuenca del río Zapatilla, determinando el caudal para 50 años de período de retorno. Como resultados se obtuvieron niveles de agua de hasta 2.30 m y un ancho de 18 m correspondientes a las épocas de avenidas (enero – marzo), proponiéndose una altura de encauzamiento de 3.20 m.

En 2014, el Ing. Civil Santiago Aurelio Ochoa G. de la Universidad Nacional de Córdoba, presentó la tesis **"Evaluación de Modelos Hidrodinámicos para representar flujos en cauces naturales. Aplicación en un tramo del río Suquía que incluye la confluencia con el arroyo La Cañada, Provincia de Córdoba"**, cuyo objetivo fue implementar tres modelos numéricos (HEC – RAS, IBER y DELFT3D), centrándose en los procesos usados para la obtención de las consecuencias. Como resultado se obtuvo un área crítica de 23 842 m<sup>2</sup> para un período de retorno de 200 años.

En 2015, el Banco Interamericano de Desarrollo (BID), presentó el **"Perfil de Riesgo de Inundaciones en Perú"**, cuyo objetivo fue analizar 5 tramos fluviales que han sido afectados por inundaciones y con distintos tipos de uso de suelo para estimar las potenciales pérdidas en cada uno de ellos en función de un período de retorno adecuado al tipo de zona en estudio (20 años zonas rurales con poco uso hasta 500 años para zonas completamente urbanas con daños considerables). Como resultado se obtuvo áreas de inundaciones de hasta 10 000 ha, con tirantes de hasta 3 m en las zonas estudiadas.

En 2015, el Bach. en Ingeniería Agrícola Yénica Cirila Pachac Huerta de la Universidad Nacional Santiago Antúnez de Mayolo, presentó la tesis **"Modelamiento hidrológico e hidráulico para avenidas de la sub cuenca Quillcay, con fines de protección del sector Nueva Florida, Distrito de Independencia 2013",** cuyo objetivo fue realizar un modelamiento hidrológico en base a la elaboración de un modelo Precipitación-Escorrentía, mediante Hec-GeoHMS y SIG en la subcuenca Quillcay, con datos de precipitación máxima 24 horas de 4 estaciones pluviométricas y una estación de aforo, ajustándose al modelo probabilístico Gumbel. Con SIG se determinaron las características de la cuenca, coeficiente de escorrentía, etc. Como resultado se obtuvo que el área de inundación fue de 13 615 m<sup>2</sup> para un período de retorno de 500 años, analizado por las condiciones de la zona estudiada (zona completamente urbana). Se plantearon medidas de prevención y protección de carácter estructural o aplicado directamente en la subcuenca Quillcay.

#### <span id="page-20-1"></span><span id="page-20-0"></span>**2.2.BASES TEÓRICAS**

#### **a) Topografía con Drones**

Los Sistemas Aéreos Remotamente Pilotados (RPAS en sus siglas en inglés) popularmente conocidos como drones, en los últimos años, se han convertido en unas herramientas de obtención de información muy útil y eficaz que ahorra tiempo, reduce los costos y genera resultados muy satisfactorios.

Los datos espaciales adquiridos serán la base de los diversos procesos que servirán para elaborar la cartografía deseada (Saez, 2015).

Para el manejo de los datos y la elaboración de la cartografía se utilizan tres tipos de programas:

- Los programas orientados al Diseño Asistido por Ordenador (CAD), que son herramientas de diseño capaces de generar dibujos 2D y modelados 3D, que se basan en entidades geométricas vectoriales como líneas, puntos, arcos y polígonos.
- Los programas de Sistemas de Información Geográfica, permiten combinar y relacionar diferentes elementos georeferenciados en el espacio.
- Programas para Teledetección: que además de captar imágenes aéreas georeferenciadas (ortofotos), permiten recoger imágenes de diferentes bandas del espectro electromagnético. Esto quiere decir que se obtiene información de la superficie que a simple vista no se podría captar ya que nuestros ojos solo permiten ver el espectro visible. Dependiendo del procesamiento informático que se haga en cada una de las bandas espectrales se mostrarán unos elementos u otros.

Una herramienta básica para elaborar la cartografía es la fotogrametría. Esta permite medir sobre fotografías con las que se puede determinar las propiedades geométricas de los objetos y las situaciones espaciales a partir de imágenes fotográficas. Si se trabaja con una foto se puede obtener información en primera instancia de la geometría del objeto, es decir, información bidimensional. Si se trabaja con dos fotos, en la zona común a estas (zona de solape), se podrá tener visión estereoscópica, o dicho de otro modo, información tridimensional.

Básicamente, es una técnica de medición de coordenadas 3D, que utiliza fotografías u otros sistemas de percepción remota junto con puntos de referencia topográficos sobre el terreno, como medio fundamental para la medición (Saez, 2015).

La tecnología GNSS (Global Navigation Satellite System) cuyo sistema más conocido que no el único, es el GPS (Global Positioning System) permite determinar las coordenadas de cualquier punto de la superficie terrestre con gran precisión.

Este sistema tiene una importancia bastante significativa en lo que concierne a la cartografía, para poder localizar de una forma precisa los elementos que se pretenden digitalizar y no cometer errores en cuanto a la posición de estos en el espacio (Saez, 2015).

### **Obtención de Datos**

Las nuevas herramientas tecnológicas permiten obtener datos con una resolución temporal reducida y con una alta resolución espacial, tanto de fotografías como de puntos. El proceso de obtención de los datos pasa a ser desde el proceso de imágenes planas 2D o imágenes en 3D (Saez, 2015).

Las imágenes tomadas desde un RPAS son subortogonales, ya que rara vez son totalmente ortogonales, y de hecho no es necesario que lo sean, ni tampoco se busca como objetivo.

La precisión de los GPS de abordo son de varios metros (incluso 10 - 20 m), por lo que las precisiones de centímetros del trabajo final han de obtenerse mediante puntos de control en el terreno. Estos puntos de control deben de repartirse homogéneamente sobre el territorio objeto de estudio, para obtener el mínimo error posible. Además de realizar un reconocimiento del terreno paro identificar las formas y elementos característicos del territorio (Saez, 2015).

La elección de la escala es fundamental. La escala apropiada será la que permita ver todos los elementos deseados claramente. Aun así, a la hora de realizar el vuelo, la altura del dispositivo no debe de ser muy elevado, siendo siempre por debajo de los 120 m para poder operar dentro del margen de la legalidad conforme a la normativa en vigor para el uso de RPAS.

Dependiendo de los objetivos que se quieran alcanzar, la captura de fotografías puede ser desde cámaras digitales convencionales, con una focal fija o una cámara multiespectral que capte la radiación en otras bandas del espectro electromagnético. Todos deben de cumplir con una calibración de fábrica que por cuestiones de humedad y temperatura pueden variar.

Es necesario recordar que los RPAS son equipos de unos pocos Kg de peso que son muy vulnerables a los vientos y condiciones meteorológicas.

Una climatología adversa aparte de poder provocar un fallo de seguridad en el vuelo con consecuencias poco predecibles, puede provocar cambios de posición de la RPAS pudiendo variar la posición de disparo de la fotografía que podría alterar el resultado llegando a hacerlo técnicamente incorrecto (Saez, 2015).

## **Proceso de Gabinete**

Una vez recogidos los datos, estos se exportan a software especializados capaces de realizar procesamientos fotogramétricos y el posterior tratamiento de estos, creando una nube de puntos con coordenadas x, y, z, un modelo digital del terreno y composición de una ortoimagen georeferenciada. Para procesar los datos, previamente debe de conocerse el sistema de coordenadas que se ha utilizado en el proceso de captación de datos, y de forma muy recomendable la posición de cada una de las fotografías que se incorporen al proceso.

Si las coordenadas son locales se deberá configurar previamente el software para no producir deformaciones en los resultados (Saez, 2015).

<span id="page-22-0"></span>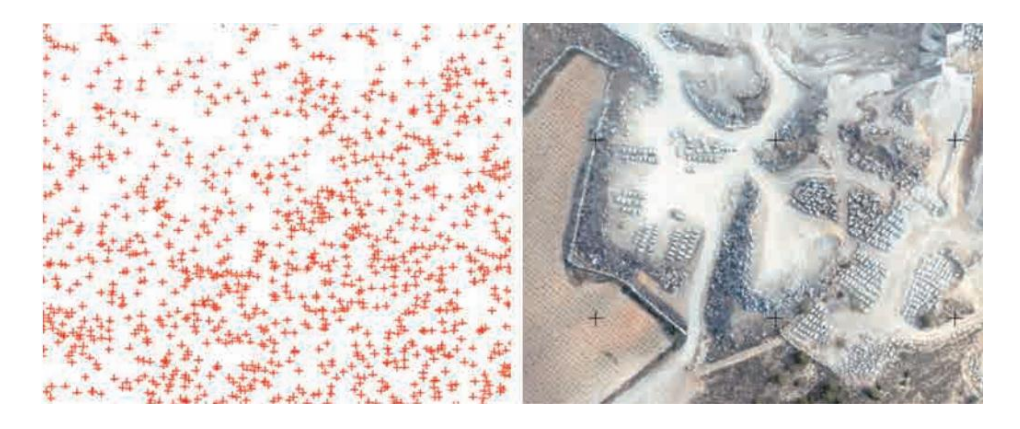

Figura 1: Nube de puntos y ortoimagen en alta resolución espacial.

Fuente: Saez, 2015

El conjunto de los registros con las coordenadas x, y, z, se denomina nube de puntos. Según la resolución con la que se quiera trabajar se puede crear una nube de puntos más o menos densa. Cuantos más puntos, mayor información y mayor detalle, cuanto menos puntos menor resolución espacial.

Esta nube de puntos permite realizar superficies y con ello analizar el terreno. Las superficies se crean a partir de un método de triangulación que genera el modelo digital de superficie (DSM por sus siglas en inglés), y mediante técnicas de filtrado y algoritmos de programación, el modelo digital del terreno (DTM por sus siglas en inglés), que pueden ser modificados por el usuario según su finalidad. Por último, la ortofotografía georeferenciada se crea a partir de la unión de numerosas fotografías creando un mosaico, conociendo sus coordenadas x e y en el espacio. Una vez generados estos modelos, se exportan a un programa software para modelar, analizar o diseñar (Saez, 2015).

#### **Resultados Finales**

Los softwares de diseño asistido por ordenador están orientados a la creación y edición de objetos. A partir de la nube de puntos se puede crear una superficie (DTM) pudiendo tomar diferentes estilos ya sea como curvas de nivel, modelo de elevaciones o modelo de la pendiente. Además se pueden configurar los estilos siguiendo los intervalos que desee el usuario. Para una mejor observación se puede cargar la ortoimagen anteriormente generada, lo que facilita el proceso de levantamiento cartográfico. De esta manera, además, se puede ver qué área se ha cartografiado. Si dentro de esta se encuentran objetos como edificios o árboles que no se quieren representar y que no han sido eliminados por el algoritmo de paso de DSM a DTM, se puede modificar la estructura de la nube de puntos y por consiguiente la superficie (Saez, 2015).

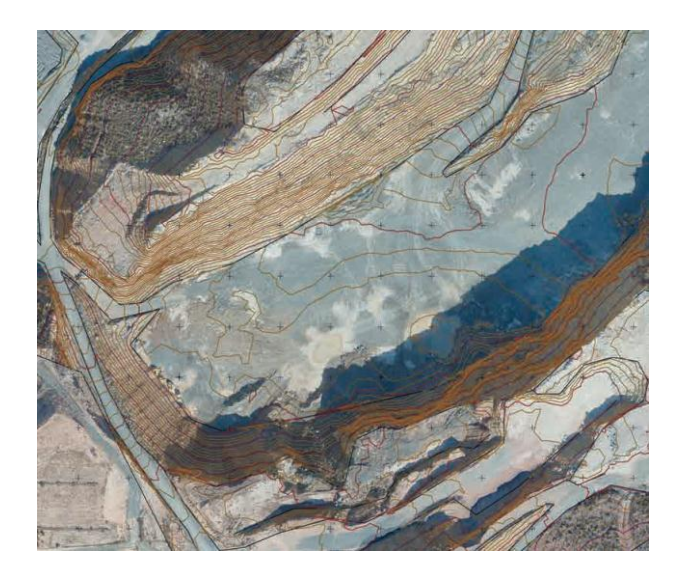

Figura 2: Composición cartográfica por capas 3D

Fuente: UAV Blackbird S.L.

## <span id="page-24-1"></span><span id="page-24-0"></span>**Aplicaciones de la Topografía con Drones**

La superficie creada, modificada o no, permite generar una cartografía que representa la realidad de una manera simplificada. Existen numerosas aplicaciones orientadas a diferentes disciplinas. Esta representación cartográfica irá orientada a la hidrografía, la vegetación, la topografía y la planimetría suponiendo el estudio exhaustivo de la población, las comunicaciones, las actividades industriales, etc. El Modelo Digital de Elevaciones servirá de base para la realización de muchos mapas (Koening, L.; Zehnpfennig, M.; Luis, P.; 2012).

# **Modelo Digital de Elevaciones (o Modelo Digital de Superficie) y Modelo Digital del Terreno.**

Estos modelos se crean a partir de una nube de puntos generada y procesada en el software del procesamiento fotogramétrico, correspondiendo cada punto a unas coordenadas x, y, z. Luego se trasfieren los datos a un programa de diseño asistido por ordenador (CAD) que es capaz de georeferenciar (Saez, 2015).

El Modelo Digital de Elevaciones (MDE) representa, mediante una capa ráster, el relieve de la superficie tal y como se encuentra teniendo en cuenta las infraestructuras, edificaciones, vegetación, etc.

Mientras que el modelo Digital del Terreno (MDT) solo representa la superficie del relieve sin contar con las actuaciones antrópicas. Por ello se debe de trabajar con la superficie y eliminar o modificar aquellos puntos en los que toman objetos como árboles, edificios, etc. Existen 3 maneras para representar estos modelos para simplificar información:

• Las curvas de nivel son líneas que unen puntos con la misma altura siendo los intervalos generalmente constantes.

• Otro sistema es el de las redes irregulares de triangulación. Se crea a partir de la triangulación de un conjunto de vértices que forman una red de vectores conectados. Este método de representación ralentiza el proceso y no aporta mucho a la hora de analizar el terreno.

• Por último, también se puede representar con formato ráster. Este formato es más cómodo ya que permite visualizar las diferentes altitudes en diferentes gamas de color.

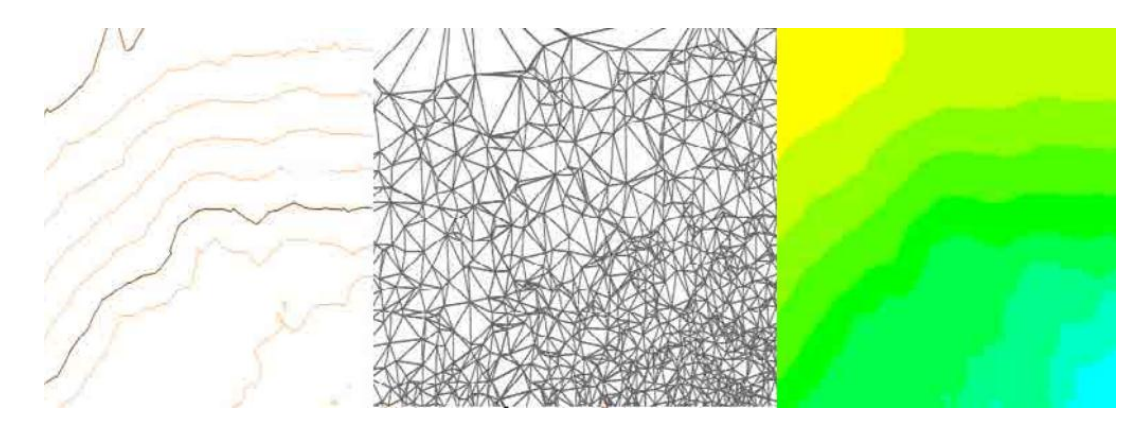

Figura 3: Diferentes métodos de representación de un MDE y un MDT: Curvas de nivel, red de triangulación y ráster.

#### Fuente: Saez, 2015

<span id="page-25-0"></span>Estos modelos, además de aportar la altitud de cada punto, contienen información que puede ser útil a la hora de analizar el terreno. Esta información se obtiene a partir del cálculo de diferentes variables a partir de procesamientos de álgebra de mapas, como puede ser la pendiente, la orientación, la curvatura, la rugosidad, la visibilidad o la dirección del flujo (Saez, 2015).

### **Mapas Topográficos**

Este modelo de representación cartográfica debe contener el MDT para, posteriormente, obtener las curvas de nivel, base de este tipo de representación. Los intervalos de cada línea deben de ser constantes y pudiéndose configurar según lo desee el usuario, además de añadir etiquetas y modificar el color de las curvas de nivel. Para una mejor visualización puede añadirse sombreados teniendo en cuenta la orientación de la superficie. Junto al relieve, un mapa topográfico también incorpora otra información muy variada, como son las redes hidrográficas, las obras civiles, edificaciones y demás elementos humanos, todo ello representado por medio de símbolos y signos.

El mapa topográfico es un elemento dinámico que cambia constantemente en el tiempo por lo que es necesario modernizarlo continuamente (Casanova, 2002).

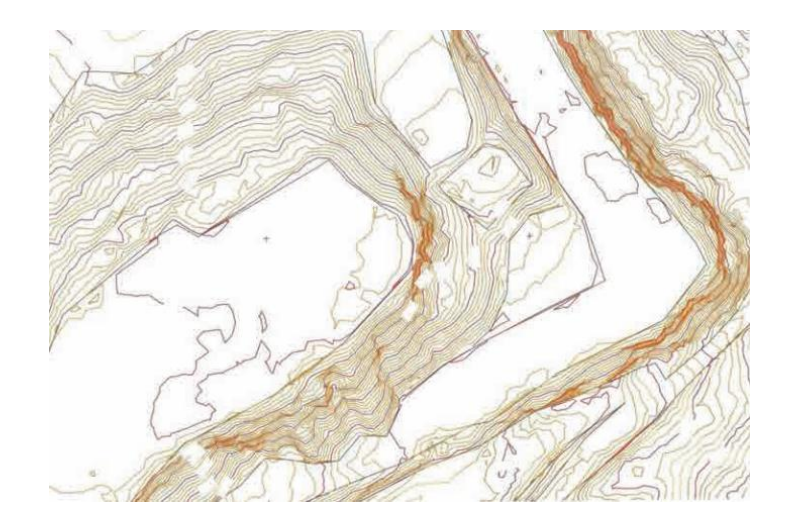

<span id="page-26-2"></span>Figura 4: Fracción de plano topográfico de curvas de nivel de una explotación Minera.

Fuente: Casanova, 2002.

#### <span id="page-26-0"></span>**b) Hidrología:**

<span id="page-26-1"></span>**Cuenca Hidrológica:** La cuenca de drenaje de una corriente, es el área de terreno donde todas las aguas caídas por precipitación, se unen para formar un solo curso de agua. Cada curso de agua tiene una cuenca bien definida, para cada punto de su recorrido (Villón, 2004).

<span id="page-27-0"></span>**Área o Superficie de una cuenca,** es el área proyectada en un plano horizontal, es de forma muy irregular, se obtiene después de delimitar la cuenca, se considera cuenca grande cuando el área sobrepasa los 250 Km<sup>2</sup> (Villón, 2004).

<span id="page-27-1"></span>**Longitud de Máximo Recorrido:** Es la longitud de la línea, medida sobre el cauce principal, entre el punto de efluencia y un punto sobre la divisoria de aguas de máxima distancia (Villón, 2004).

<span id="page-27-2"></span>**Tiempo de Concentración:** Se denomina tiempo de concentración, al tiempo transcurrido, desde que una gota de agua cae, en el punto más alejado de la cuenca hasta que llega a la salida de ésta (estación de aforo). Este tiempo es función de ciertas características geográficas y topográficas de la cuenca (Villón, 2004).

El tiempo de concentración debe incluir los escurrimientos sobre terrenos, canales, cunetas y los recorridos sobre la misma estructura que se diseña.

Todas aquellas características de la cuenca tributaria, tales como dimensiones, pendientes, vegetación, y otras en menor grado, hacen variar el tiempo de concentración (Villón, 2004). Uno de los métodos más comunes para determinar este parámetro es utilizando la fórmula de Kirpich, la cual es (Villón, 2004):

$$
t_c = 0.0195 * \left(\frac{L^3}{H}\right)^{0.385} \dots \dots (1)
$$

Donde:

 $t_c$  = tiempo de concentración, en min.

 $L =$  máxima longitud del recorrido, en m.

H = diferencia de elevación entre los puntos extremos del cauce principal, en m

#### <span id="page-27-3"></span>**Curvas características de una cuenca**

- **Curva Hipsométrica:** Es la curva que puesta en coordenadas rectangulares, representa la relación entre la altitud, y la superficie de la cuenca que queda sobre esa altitud.
- **Curva de Frecuencia de Altitudes:** Es la representación gráfica, de la distribución en porcentaje, de las superficies ocupadas por diferentes altitudes. Es un complemento de la curva hipsométrica.

Con las curvas anteriores se puede determinar las siguientes altitudes características (Villón, 2004):

- **Altitud media:** es la ordenada media de la curva hipsométrica, en ella, el 50 % del área de la cuenca, está situado por encima de esa altitud y el 50 % está situado por debajo de ella.
- **Altitud más frecuente:** es el máximo valor en porcentaje de la curva de frecuencia de altitudes.
- **Altitud de frecuencia 1/2:** es la altitud correspondiente al punto de abscisa ½ de la curva de frecuencia de altitudes.

<span id="page-28-0"></span>**Pendiente de la Cuenca:** La pendiente de una cuenca, es un parámetro muy importante en el estudio de toda cuenca, tiene una relación importante y compleja con la infiltración, la escorrentía superficial, la humedad del suelo, y la contribución del agua subterránea a la escorrentía. Es uno de los factores que controla el tiempo de escurrimiento y concentración de la lluvia en los canales de drenaje, y tiene una importancia directa en relación a la magnitud de las crecidas (Villón, 2004).

<span id="page-28-1"></span>**Pendiente del Cauce Principal:** El conocimiento de la pendiente del cauce principal de una cuenca, es un parámetro importante, en el estudio del comportamiento del recurso hídrico, como por ejemplo, para la determinación de las características óptimas de su aprovechamiento hidroeléctrico, o en la solución de problemas de inundaciones (Villón, 2004).

En general, la pendiente de un tramo de un cauce de un río, se puede considerar como el cociente, que resulta de dividir, el desnivel de los extremos del tramo, entre la longitud horizontal de dicho tramo (Villón, 2004).

<span id="page-28-2"></span>**Coeficiente de Escorrentía:** Es la fracción de precipitación total que representa la escorrentía, es decir, el agua que llega al cauce de evacuación. El valor del coeficiente de escorrentía depende de factores topográficos, edafológicos, cobertura vegetal, etc (Villón, 2004).

Cuando la cuenca se compone de superficies de distintas características, el valor de C se obtiene como una media ponderada, es decir:

$$
C = \frac{C_1 A_1 + C_2 A_2 + \dots + C_n A_n}{A_1 + A_2 + \dots + A_n} = \frac{\sum_{i=1}^n C_i A_i}{\sum_{i=1}^n A_i} \dots \dots (2)
$$

Donde:

C = coeficiente de escorrentía ponderado

Ci = coeficiente de escorrentía para el área Ai

 $Ai = \text{area } parcial$  i

n = número de áreas parciales

Para determinar los valores de C<sup>i</sup> existen muchos criterios, el más difundido en nuestro país es el del Manual de Hidráulica, Hidrología y Drenaje del Ministerio de Transportes y Comunicaciones, que considera: Pendiente, Cobertura Vegetal y Tipo de Suelo:

<span id="page-29-1"></span>

|                                    | <b>TIPO DE SUELO</b> | <b>PENDIENTE DEL TERRENO</b> |             |              |              |                     |
|------------------------------------|----------------------|------------------------------|-------------|--------------|--------------|---------------------|
| <b>COBERTURA</b><br><b>VEGETAL</b> |                      | <b>PRONUNCIADA</b>           | <b>ALTA</b> | <b>MEDIA</b> | <b>SUAVE</b> | <b>DESPRECIABLE</b> |
|                                    |                      | > 50%                        | > 20%       | > 5%         | $>1\%$       | $< 1\%$             |
| Sin vegetación                     | Impermeable          | 0.80                         | 0.75        | 0.70         | 0.65         | 0.60                |
|                                    | Semipermeable        | 0.70                         | 0.65        | 0.60         | 0.55         | 0.50                |
|                                    | Permeable            | 0.50                         | 0.45        | 0.40         | 0.35         | 0.30                |
| Cultivos                           | Impermeable          | 0.70                         | 0.65        | 0.60         | 0.55         | 0.50                |
|                                    | Semipermeable        | 0.60                         | 0.55        | 0.50         | 0.45         | 0.40                |
|                                    | Permeable            | 0.40                         | 0.35        | 0.30         | 0.25         | 0.20                |
| Pastos.<br>vegetación<br>ligera    | Impermeable          | 0.65                         | 0.60        | 0.55         | 0.50         | 0.45                |
|                                    | Semipermeable        | 0.55                         | 0.50        | 0.45         | 0.40         | 0.35                |
|                                    | Permeable            | 0.35                         | 0.30        | 0.25         | 0.20         | 0.15                |
| Hierba, grama                      | Impermeable          | 0.60                         | 0.55        | 0.50         | 0.45         | 0.40                |
|                                    | Semipermeable        | 0.50                         | 0.45        | 0.40         | 0.35         | 0,30                |
|                                    | Permeable            | 0,30                         | 0.25        | 0.20         | 0,15         | 0,10                |
| Bosques, densa<br>vegetación       | Impermeable          | 0.55                         | 0.50        | 0.45         | 0.40         | 0.35                |
|                                    | Semipermeable        | 0.45                         | 0.40        | 0.35         | 0.30         | 0.25                |
|                                    | Permeable            | 0,25                         | 0.20        | 0.15         | 0.10         | 0.05                |

Tabla 1: Coeficientes de Escorrentía para el Método Racional

#### Fuente: MTC

<span id="page-29-0"></span>**Ecuaciones o Funciones de Transferencia de Información:** Las funciones de transferencia más importantes se generan a partir de números adimensionales que relacionan números adimensionales obtenidos a partir del Teorema PI o de Bukingham aplicado a las principales variables del fenómeno físico Precipitación – Escorrentía (Ortiz, 2007).

Tabla 2: Variables Principales del Fenómeno físico Precipitación escorrentía

<span id="page-30-0"></span>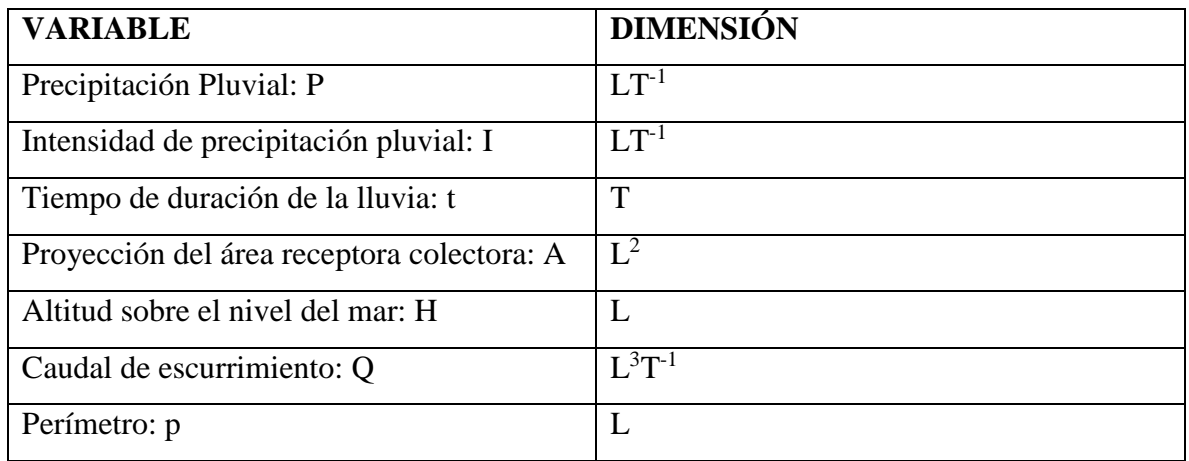

Fuente: Ortiz, 2007

Al aplicar dicho teorema, se obtienen estos 5 números adimensionales:

$$
\pi_1 = \frac{Q}{AP} \dots \dots \dots (3)
$$
  
\n
$$
\pi_2 = \frac{H}{\sqrt{A}} \dots \dots (4)
$$
  
\n
$$
\pi_3 = \frac{I * t}{H} \dots \dots (5)
$$
  
\n
$$
\pi_4 = \frac{Q}{I * A} \dots \dots (6)
$$
  
\n
$$
\pi_5 = \frac{p}{\sqrt{A}} \dots \dots (7)
$$

Donde:

 $\pi$  = Número Adimensional

 $Q =$ Caudal de escurrimiento

A = Proyección del área receptora colectora

P = Precipitación Pluvial

 $H =$  Altitud sobre el nivel del mar

I = Intensidad de precipitación pluvial

t = Tiempo de duración de la lluvia

p = Perímetro de la cuenca

Similarmente, aplicando el mismo criterio de igualdad, al parámetro adimensional de la ecuación (5), resulta la función de transferencia de la ecuación (8), y su reducción en la ecuación (9) (Ortiz, 2007):

$$
I_{S} = \left(\frac{H_{S}}{H_{C}}\right)\left(\frac{t_{C}}{t_{S}}\right)I_{C} \dots \dots \dots \dots (8)
$$

$$
I_{S} = (H_{e})(t_{e})I_{C} \dots \dots \dots (9)
$$

Donde:

 $I_s$  = Intensidad de precipitación en la cuenca sin información

 $I_c$  = Intensidad de precipitación en la cuenca con información

 $H_c =$  Altitud en la cuenca con información

 $H<sub>s</sub> = Altitud en la cuenca sin información$ 

 $H<sub>e</sub> = Escala de Altitudes$ 

 $t_c$  = Tiempo de duración en la cuenca con información

 $t_s$  = Tiempo de duración en la cuenca sin información

t<sup>e</sup> = Escala de Tiempos de Duración

Función que permite la transferencia de intensidades de precipitación – información también escasa – desde localidades con información a localidades similares sin información (Ortiz, 2007).

#### <span id="page-31-0"></span>**Modelos Probabilísticos usados en Hidrología para Valores Extremos**

El hidrólogo generalmente tendrá disponible un registro de datos hidrometeorológicos (precipitación, caudales evapotranspiración, temperaturas, etc.), a través de su conocimiento del problema físico, escogerá un modelo probabilístico a usar, que represente en forma satisfactoria el comportamiento de la variable. Para utilizar estos modelos probabilísticos se deben calcular sus parámetros y realizar la prueba de bondad de ajuste.

Si el ajuste es bueno, se puede utilizar la distribución elegida, una vez encontrada la ley de distribución que rige las variables aleatorias, además se podrá predecir con determinada probabilidad, la ocurrencia de una determinada magnitud, de un fenómeno hidrometeorológico.

También se podrá determinar la magnitud de un fenómeno para un determinado periodo de retorno (Villón, 2004).

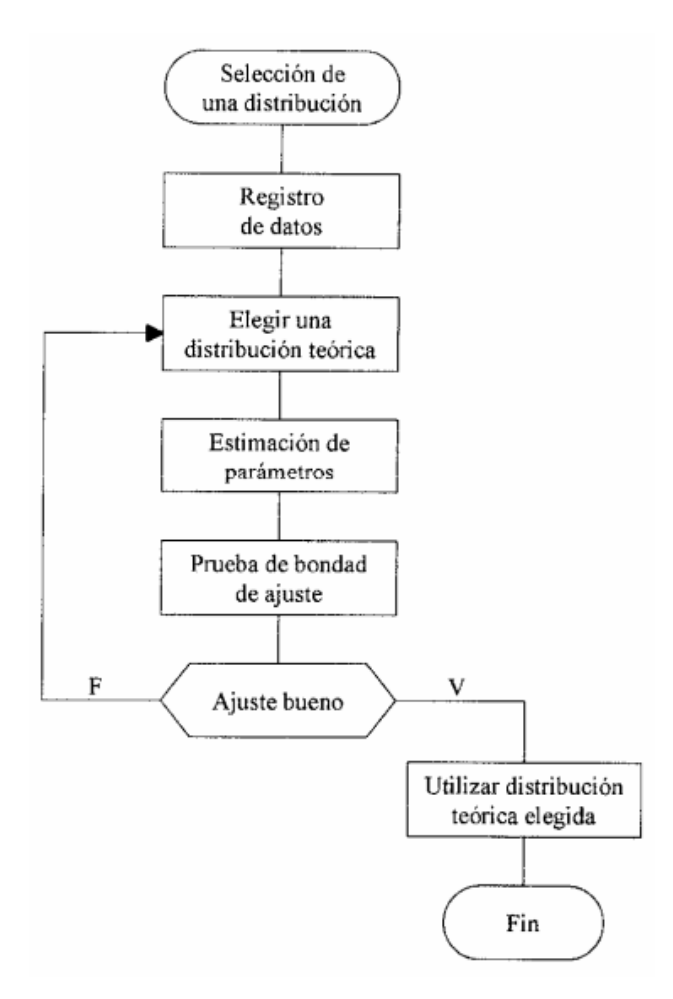

<span id="page-32-1"></span>Figura 5: Algoritmo de Tratamiento Estadístico de Datos Hidrológicos Fuente: Villón, 2006

Los valores extremos son valores máximos o mínimos seleccionados de conjuntos de datos. De las varias distribuciones de valores extremos hay dos que se ajustan bien al fenómeno de las crecidas de los ríos y/o datos de precipitaciones máximas anuales: la distribución de valores extremo de Gumbel y la distribución Log-Pearson Tipo III (Chow, V.; Maidment, D.; Mays, L.; 2000).

#### <span id="page-32-0"></span>**Distribución Gumbel**

La distribución Gumbel, es una de las distribuciones de valor extremo, es llamada también Valor Extremo Tipo I, Fisher – Tippett tipo I o distribución doble exponencial (Villón, 2006).

#### Función Acumulada

La función de distribución acumulada de la distribución Gumbel, tiene la forma:

$$
F(x) = e^{-e^{-\frac{(x-\mu)}{\alpha}} \dots \dots \dots (10)}
$$
  
Para:  $-\infty < x < \infty$ 

Donde:

e= base de los logaritmos neperianos = 2.71828183

 $0 < \alpha < \infty$  = parámetro de escala.

−∞ < < ∞ = parámetro de posición, valor central o moda.

La variable aleatoria reducida de Gumbel, se define como:

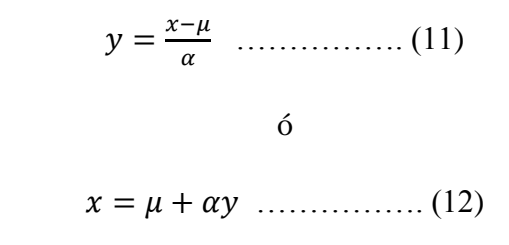

Estimación de Parámetros – Método de Momentos Ordinarios

Usando el método de momentos, y, considerando la constante de Euler, se obtienen las siguientes relaciones:

$$
\alpha = \frac{\sqrt{6}}{\pi} S \dots \dots \dots \dots \dots (13)
$$

$$
\mu = \overline{X} - 0.55721563\alpha \dots \dots \dots \dots (14)
$$

Donde:

 $\alpha$  = Parámetro de escala

 $\mu$  = Parámetro de posición

S= Desviación estándar de los datos hidrológicos.

 $\overline{X}$  = Promedio de los datos hidrológicos.

Interpretación de la Distribución de Gumbel:

Si se desea calcular la probabilidad de que se presente un fenómeno (caudal, intensidad de precipitación, etc.) mayor o igual que *x* (dato registrado), será:

$$
1 - F(x) = 1 - e^{-e^{-\frac{(x-\mu)}{\alpha}}}
$$
 (15)

Donde:

x= Dato dado cuya probabilidad se desea calcular.

e= base de los logaritmos neperianos = 2.71828183

 $\alpha$  = Parámetro de escala.

 $\mu$  = Parámetro de posición.

Por esta ecuación se calcula la probabilidad de Gumbel a relacionar con la probabilidad de Weibull, en la prueba de bondad de ajuste Smirnov – Kolmogorov.

Si se desea calcular *x* (caudal, intensidad de precipitación, etc.) para un período de retorno seleccionado (5, 10, 15, 20 años, etc.), será:

$$
x = -\ln\left(-\ln\left(1 - \frac{1}{Tr}\right)\right) \cdot \left(\alpha + \mu\right) \dots \dots \dots \dots \dots \tag{16}
$$

Donde:

x= Dato hidrológico que se desea calcular.

Tr= Período de retorno seleccionado (lo elige quien realiza el cálculo) (en años).

 $\alpha$  = Parámetro de escala.

 $\mu$  = Parámetro de posición.

#### <span id="page-35-0"></span>**Distribución Log – Pearson Tipo III**

Función Densidad:

Se dice que una variable aleatoria *X*, tiene una distribución log-Pearson tipo III, si su función densidad de probabilidad es (Villón, 2006):

$$
f(x) = \frac{(\ln x - x_0)^{\gamma - 1} e^{-\frac{\ln x - x_0}{\beta}}}{x \beta^{\gamma} \Gamma(\gamma)}
$$
 (17)

Para:

 $x_0 \leq x < \infty$  $-\infty < x_0 < \infty$ 

 $0 < \beta < \infty$ 

 $0 < \gamma < \infty$ 

Donde:

 $x_0$ = Parámetro de posición.

 $\beta$  = Parámetro de escala.

 $\gamma$  = Parámetro de forma.

Estimación de parámetros, método de momentos

Para el cálculo de los parámetros de la serie de datos, se convierte a sus logaritmos, luego se calcula, la media, desviación estándar y coeficiente de sesgo, con las siguientes ecuaciones:

$$
\bar{X}_{lnx} = \frac{\sum ln x}{N} \quad \dots \dots \dots \dots \dots \dots \tag{18}
$$

Desviación estándar: 
S

$$
S_{lnx} = \sqrt{\frac{\Sigma(lnx - \bar{x}lnx)^2}{N-1}} \dots \dots \dots \dots \dots (19)
$$

$$
C_{S\ ln x} = \frac{N \sum (ln x - \bar{X} ln x)^3}{(N-1)(N-2)S_{ln x}^3} \dots \dots \dots \dots \dots (20)
$$

Sesgo:
Donde:

x= Dato hidrológico registrado (caudal, intensidad de precipitación, etc.) N= Número de datos hidrológicos.

Aplicando el método de momentos, se obtienen las siguientes relaciones:

Parámetro de forma: 
$$
\gamma = \frac{4}{c_{S l n x}^2} \dots \dots \dots (21)
$$
  
Parámetro de escala: 
$$
\beta = \frac{c_{S l n x} . s_{l n x}}{2} \dots \dots \dots (22)
$$
  
Parámetro de posición: 
$$
x_0 = \overline{X}_{l n x} - \frac{2 S_{l n x}}{c_{S l n x}} \dots \dots \dots (23)
$$

Donde:

x= Dato hidrológico registrado (caudal, intensidad de precipitación, etc.) N= Número de datos hidrológicos.

 $\overline{X}$  = Media o promedio de los datos hidrológicos (aplicando logaritmo).

Slnx= Desviación estándar de los datos hidrológicos (aplicando logaritmo).

 $C_{S \text{ln}x}$ = Sesgo de los datos hidrológicos (aplicando logaritmo).

La variable reducida *y* log – Pearson Tipo III, es:

$$
y = \frac{\ln x - x_0}{\beta} \dots \dots \dots \dots \dots (24)
$$

Donde:

y= Variable reducida

 $x_0$  Parámetro de posición.

 $\beta$  = Parámetro de escala.

#### **Proceso de Tratamiento de Datos Hidrológicos**

 Tabular los resultados en orden cronológico, tomando la intensidad mayor de cada año para cada período de duración (10 min, 30 min, 60 min, 120 min, y 240 min), en una tabla similar a la Tabla 3 (Villon, 2004).

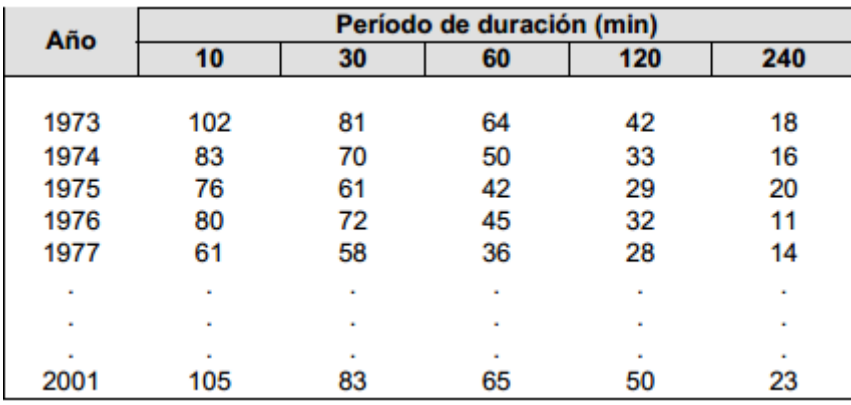

Tabla 3: Intensidad máxima para períodos de duración de 10, 30, 60, 120 y 240 min

Fuente: Villón, 2004

 Ordenar en forma decreciente e independiente del tiempo, los valores de las intensidades máximas correspondientes a cada uno de los períodos de duración (tabla 4). Para cada valor, calcular su período de retorno utilizando la fórmula de Weibull, o directamente la probabilidad de ocurrencia de un evento igual o mayor (Inverso del período de retorno). (Villon, 2004).

$$
\frac{1}{T} = \frac{M}{N+1} \dots \dots \dots \dots \dots \dots \dots \dots \dots \tag{25}
$$

Donde:

 $T =$  período de retorno

 $M = n$ úmero de orden

N= número total de observaciones, en este caso número de años

|          | N° de Orden Período de retorno | Período de duración (min) |    |    |     |     |  |
|----------|--------------------------------|---------------------------|----|----|-----|-----|--|
| m        | $n+1$<br>m                     | 10                        | 30 | 60 | 120 | 240 |  |
|          | 30                             | 105                       | 83 | 65 | 50  | 23  |  |
| 2        | 15                             | 102                       | 81 | 64 | 42  | 20  |  |
| 3        | 10                             | 83                        | 72 | 50 | 28  | 18  |  |
|          | ٠                              | ٠                         | ٠  |    | ٠   |     |  |
|          | ٠                              | ٠                         | ٠  |    | ٠   | ٠   |  |
|          |                                |                           |    |    |     | ٠   |  |
|          |                                | ٠                         |    |    | ٠   |     |  |
|          |                                | ٠                         | ٠  |    | ٠   | ٠   |  |
| $n = 29$ |                                |                           |    |    |     |     |  |

Tabla 4: Relación entre período de retorno, duración e intensidades máximas

Fuente: Villón, 2004

- Para el estudio de series de valores extremos se utilizan diversas distribuciones, la de uso más simple es la distribución de Gumbel. Un ejemplo de serie de valores extremos sería si hubiéramos elegido, de una serie de años, el día más caudaloso o de mayor precipitación de cada año. La probabilidad de que se presente un valor igual o superior a x está expresada mediante la ecuación 15 (Villon, 2004).
- Se realiza el ajuste por medio de la prueba Smirnov Kolgomorov, el cual es una [prueba](https://es.wikipedia.org/wiki/Contraste_de_hip%C3%B3tesis) [no paramétrica](https://es.wikipedia.org/wiki/Estad%C3%ADstica_no_param%C3%A9trica) que determina la bondad de ajuste de dos [distribuciones](https://es.wikipedia.org/wiki/Distribuci%C3%B3n_de_probabilidad)  [de probabilidad](https://es.wikipedia.org/wiki/Distribuci%C3%B3n_de_probabilidad) entre sí. El estadístico de prueba es la máxima diferencia (Villon, 2004).

$$
\Delta = \max |F(x) - P(x)| \dots (26)
$$

Donde:

Δ= Estadístico de Smirnov – Kolmogorov, cuyo valor es igual a la diferencia máxima existente entre la probabilidad ajustada y la probabilidad empírica.

F(x)= Probabilidad de la distribución teórica.

 $P(x)$ = Probabilidad experimental o empírica de los datos, denominada también frecuencia acumulada.

• Calcular el valor crítico del estadístico Δ, es decir  $\Delta_0$ , para un  $\alpha = 0.05$  y *N* igual al número de datos. Los valores de  $\Delta_0$ , se muestran en la tabla 5:

| Tamaño                | Nivel de significación ∝ |            |            |            |            |  |  |
|-----------------------|--------------------------|------------|------------|------------|------------|--|--|
| 0.20<br>muestral<br>N |                          | 0.15       | 0.10       | 0.05       | 0.01       |  |  |
|                       | 0.900                    | 0.925      | 0.950      | 0.975      | 0.995      |  |  |
| $\overline{c}$        | 0.684                    | 0.726      | 0.776      | 0.842      | 0.929      |  |  |
| 3                     | 0.565                    | 0.597      | 0.642      | 0.708      | 0.828      |  |  |
| 4                     | 0.494                    | 0.525      | 0.564      | 0.624      | 0.733      |  |  |
| 5                     | 0.446                    | 0.474      | 0.510      | 0.565      | 0.669      |  |  |
| 6                     | 0.410                    | 0.436      | 0.470      | 0.521      | 0.618      |  |  |
| 7                     | 0.381                    | 0.405      | 0.438      | 0.486      | 0.577      |  |  |
| 8                     | 0.358                    | 0.381      | 0.411      | 0.457      | 0.543      |  |  |
| 9                     | 0.339                    | 0.360      | 0.388      | 0.432      | 0.514      |  |  |
| 10                    | 0.322                    | 0.342      | 0.368      | 0.410      | 0.490      |  |  |
| 11                    | 0.307                    | 0.326      | 0.352      | 0.391      | 0.468      |  |  |
| 12                    | 0.295                    | 0.313      | 0.338      | 0.375      | 0.450      |  |  |
| 13                    | 0.284                    | 0.302      | 0.325      | 0.361      | 0.433      |  |  |
| 14                    | 0.274                    | 0.292      | 0.314      | 0.349      | 0.418      |  |  |
| 15                    | 0.266                    | 0.283      | 0.304      | 0.338      | 0.404      |  |  |
| 16                    | 0.258                    | 0.274      | 0.295      | 0.328      | 0.392      |  |  |
| 17                    | 0.250                    | 0.266      | 0.286      | 0.318      | 0.381      |  |  |
| 18                    | 0.244                    | 0.259      | 0.278      | 0.309      | 0.371      |  |  |
| 19                    | 0.237                    | 0.252      | 0.272      | 0.301      | 0.363      |  |  |
| 20                    | 0.231                    | 0.246      | 0.264      | 0.294      | 0.356      |  |  |
| 25                    | 0.21                     | 0.22       | 0.24       | 0.27       | 0.32       |  |  |
| 30                    | 0.19                     | 0.20       | 0.22       | 0.24       | 0.29       |  |  |
| 35                    | 0.18                     | 0.19       | 0.21       | 0.23       | 0.27       |  |  |
| N > 35                | 1.07                     | 1.14       | 1.22       | 1.36       | 1.63       |  |  |
|                       | $\sqrt{N}$               | $\sqrt{N}$ | $\sqrt{N}$ | $\sqrt{N}$ | $\sqrt{N}$ |  |  |

Tabla 5: Valores críticos de ∆<sup>0</sup> del estadístico Smirnov – Kolmogorov ∆, para varios valores de N y niveles de significación  $\alpha$ 

Fuente: Villón, 2004

• Comparar el valor del estadístico Δ, con el valor crítico  $\Delta_0$ , de la tabla 5, con los siguientes criterios de decisión:

Si:  $\Delta$ <  $\Delta$ <sub>0</sub> = El ajuste es bueno, al nivel de significación seleccionado.

 $\Delta \geq \Delta_0$  = El ajuste no es bueno, al nivel de significación seleccionado, siendo necesario probar con otra distribución.

- Una vez comprobado que el ajuste es bueno, es necesario determinar los valores del parámetro analizado (caudal, precipitación, etc.) para diferentes periodos de retorno, para ello se usará, en el caso de la distribución Gumbel, la ecuación 16. (Villon, 2004).
- Finalmente, construir las curvas intensidad duración frecuencia (IDF) Para la elaboración de estas curvas, hacer lo siguiente (Villon, 2004):
- $\checkmark$  Trazar los ejes coordenados; en el eje X, colocar las duraciones (en min), mientras que en el eje Y, colocar los valores de las intensidades (en mm/hr).
- $\checkmark$  Para un período de retorno T (en años) ubicar los pares (duración, intensidad), para ese período de retorno T.
- $\checkmark$  Trazar una curva que una los puntos (duración, intensidad).
- $\checkmark$  Repetir los dos últimos pasos para otros valores de T.

En la figura, se muestran 3 curvas para períodos de retorno de 10, 15, y 30 años.

Las curvas intensidad-duración-período de retorno, son complicadas de obtener, por la gran cantidad de información que hay que procesar, pero son sumamente útiles para la obtención de la intensidad máxima, para una duración y un período de retorno dado (Villon, 2004).

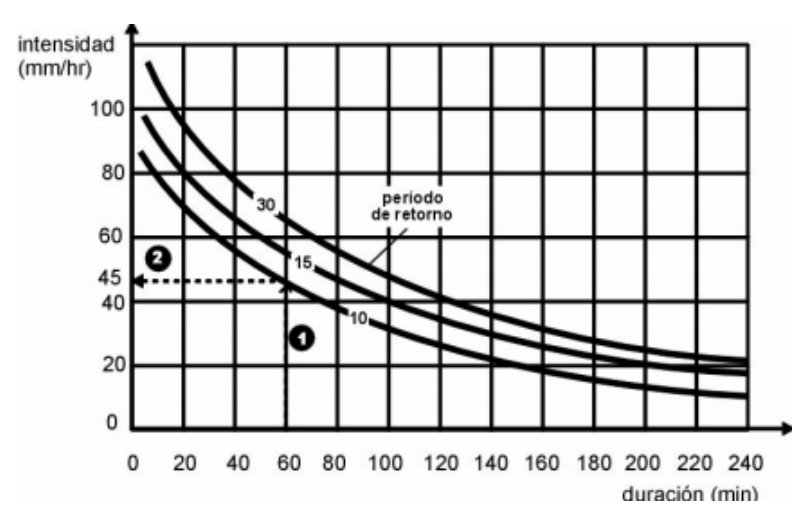

Figura 6: Curva intensidad – duración – período de retorno

Fuente: Villón, 2004

#### **Riesgo de predicción un Evento:**

Es la probabilidad de que un evento ocurra al menos una vez en *N* años sucesivos.

Con este concepto, podemos determinar el período de retorno de un evento dependiendo del riesgo de que asume el proyectista y para cuantos años será válida esta predicción, esto será de suma importancia para verificar para cuánto tiempo es efectivo nuestros cálculos, aplicable a eventos extraordinarios o máximas avenidas (Villon, 2004).

$$
J = 1 - (1 - \frac{1}{Tr})^N \dots \dots (27)
$$

$$
T_r = \frac{1}{1 - (1 - J)^N} \dots \dots (28)
$$

Donde:

J= Riesgo de predicción (en %)

N= Período válido de predicción (en años)

Tr= Período de retorno (en años)

#### **Caudales Máximos: Método Racional**

El método puede ser aplicado a pequeñas cuencas de drenaje agrícola, aproximadamente si no exceden a 1300 has ó 13 km<sup>2</sup>.

En el método racional, se supone que la máxima escorrentía ocasionada por una lluvia, se produce cuando la duración de ésta es igual al tiempo de concentración (t<sub>c</sub>) (Villon, 2004). Aceptando este planteamiento, el caudal máximo se calcula por medio de la siguiente expresión, que representa la fórmula racional:

$$
Q = \frac{CIA}{360} \dots \dots \dots \dots \dots (29)
$$

Donde:

 $Q =$  caudal máximo, en m<sup>3</sup>/s

C = coeficiente de escorrentía, que depende de la cobertura vegetal, la pendiente y el tipo de suelo, sin dimensiones.

 $I =$  intensidad máxima de la lluvia, para una duración igual al tiempo de concentración, y para un período de retorno dado, en mm/hr.

### A = área de la cuenca, en has.

El coeficiente 1/360 corresponde a la transformación de unidades (Villon, 2004).

### **c) Hidráulica Fluvial:**

### **Caracterización Morfológica de un Río**

La fluviomorfología implica el estudio de los cambios que experimenta un rio, tanto en su recorrido (perfil longitudinal), como en su sección trasversal (lecho y márgenes), con el objetivo de comprender y explicar los fenómenos de a gradación (sedimentación) y degradación (erosión) y la manera como el rio ha llegado a su forma presente (Rocha, 1998).

### **Clasificación de los Ríos**

La clasificación de los ríos se puede realizar de diferentes maneras, pudiendo ser los siguientes:

### **De acuerdo a su Régimen Hidrológico.**

- Ríos Efimeros.- Aquellos que llevan agua en episodios de fuertes precipitaciones, mientras que se mantienen secos el resto del tiempo. (Ríos de la Costa)
- Ríos Perennes.- Aquellos que llevan agua en forma permanente. (Ríos de la Selva y algunos de la Sierra) (Rocha, 1998).

### **De acuerdo al Lecho de Fondo**

- Ríos Aluviales.- Aquellos ríos que tienen un cierto espesor de material granular prácticamente suelto y por lo general presentan mucho más extensión horizontal que la del cauce promedio, estos a su vez se dividen de acuerdo a su Composición del Material Aluvial
- Ríos de Lecho Cohesivo.- Aquellos ríos en el cual su lecho está formado por limos, arcillas, y material fangoso.
- Ríos de Lecho Rocoso.- Aquellos ríos en el cual su lecho está formado por material rocoso prioritariamente (Rocha, 1998).

### **De acuerdo a su Forma o Clasificación Morfológica.**

- Ríos Rectos.- Prácticamente no existen ríos rectos en la naturaleza, se aplica a un tramo del rio, a veces sucede que existe un sistema de encauzamiento recto, constituido por diques paralelos, pero dentro de él para caudales menores que el de su capacidad, el rio desarrolla su propia sinuosidad.
- Ríos Entrelazados o Trenzados.- Corresponde generalmente a ríos anchos, cuya pendiente es fuerte, lo que da lugar a pequeños tirantes y el rio corre en forma de varios canales o brazos alrededor de pequeñas islas. Lane planteo que dos causas explican la existencia de un rio entrelazado y son: Exceso de Sedimento que el rio no puede transportar en su totalidad, una de los cuales deposita y da lugar a formación de islas y pendiente fuerte, lo que origina pequeños tirantes. Uno de estos factores o los dos juntos, son causas de aparición de ríos entrelazados.
- Ríos Meandricos.- Están formados por una sucesión de curvas. Las características de estas curvas son muy dinámicas, que no se deben esencialmente a las propiedades del terreno, si no a la naturaleza del comportamiento fluvial (Rocha, 1998).

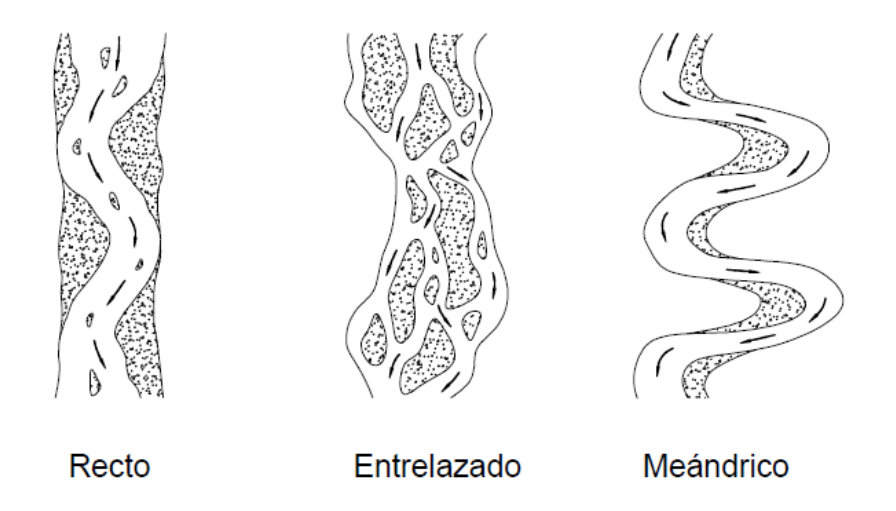

Figura 7: Clasificación Morfológica de los ríos

Fuente: Rocha, 1998.

### **De acuerdo al Desplazamiento del Cauce**

- Ríos sin áreas de inundación (ríos confinados).
- Ríos con áreas de inundación. Requiere obras de protección (Rocha, 1998).

#### **De Acuerdo a su Edad**

- Ríos Jóvenes.- Corresponde al estado inicial de los ríos, cuando el agua forma su curso inicial, esta tiene una sección en forma de V y son muy irregulares.
- Ríos Maduros.- Cuando el rio se convierte en maduro, se amplía su sección transversal, disminuye la pendiente, este rio está en estado de equilibrio o próximo a él. La pendiente y la energía del rio son suficientes para transportar el aporte solido que llega a él. Hay desarrollos agrícolas y urbanos en las planicies aledañas.
- Ríos Viejos.- Los ríos viejos corresponden a un estado más avanzado de desarrollo. La pendiente del rio se estabiliza. El ríos esta encauzado y controlado. Hay un uso intensivo de todo el valle. Hay desarrollos urbanos, agrícolas e industriales importantes (Rocha, 1998).

**De Acuerdo a sus Grados de Libertad:** El grado de libertad de un escurrimiento es el número de parámetros que pueden ajustarse libremente, con el tiempo, al pasar gastos líquidos y sólidos preestablecidos.

- **Un grado de libertad**. Cuando al variar el gasto en un cauce o canal sólo varía el *tirante*, se dice que existe un grado de libertad. Esto ocurre si el fondo, las paredes y la pendiente no cambian al variar el gasto; por ejemplo, un canal revestido. Cuando se tiene un grado de libertad no existe transporte de sedimentos.

- **Dos grados de libertad.** Cuando sólo pueden variar el *tirante y la pendiente*, se dice que el cauce tiene dos grados de libertad, y se requieren de dos ecuaciones para obtener las dos variables indicadas. Esto puede ocurrir cuando las márgenes son muy resistentes pero el fondo no.

- **Tres grados de libertad**. Si además del *tirante y la pendiente*, también pueden alterarse las márgenes y ajustarse al *ancho*, se dice que el cauce tiene tres grados de libertad. Este ajuste se logra en aquellos cauces cuyas márgenes y fondo estén formados por un material susceptible de ser movido y transportado por la corriente. Los ríos y arroyos que escurren en material aluvial generalmente tiene tres grados de libertad (Rocha, 1998).

#### **Inundaciones**

Según el Diccionario de la Real Academia Española, es la acción y efecto de inundar, esto es, cubrir de agua los terrenos y a veces las poblaciones. En el Glosario Hidrológico Internacional (OMM N°385 - 2012) se define inundación como el desbordamiento del agua fuera de los confines normales de un río o cualquier masa de agua y/o la acumulación de agua procedente de drenajes en zonas que normalmente no se encuentran anegadas (IDEAM, 2017).

La Directriz Básica de Planificación de Protección Civil ante el Riesgo de Inundaciones en España (MIJ, 1995), define inundación como la sumersión temporal de terrenos normalmente secos, como consecuencia de la aportación inusual y más o menos repentina de una cantidad de agua superior a la que es habitual en una zona determinada. La Agencia Federal de Gestión de Emergencias de los Estados Unidos (FEMA) cuantifica incluso la superficie anegable para que se considere inundación: una condición temporal y general de inundación completa o parcial de dos o más acres (0.81 Ha) de terrenos normalmente secos. Por su parte la Directiva Europea de Inundaciones (2007/60/EC) define inundación como el "anegamiento temporal de terrenos que no están normalmente cubiertos por agua" (artículo 2.1).

A pesar de la definición de términos como "normalmente secos" o "no están normalmente cubiertos por el agua", en lo que todo el mundo está de acuerdo, es en el carácter excepcional de las inundaciones desde el punto de vista de las actividades humanas cotidianas, probablemente sea el desastre natural más devastador, extendido y frecuente para las sociedades humanas (IDEAM, 2017).

#### **Clasificación de las Inundaciones:**

#### **Según su duración**

Inundaciones dinámicas o rápidas: Se producen en ríos cuyas cuencas presentan fuertes pendientes, por efecto de las lluvias intensas. Las crecidas de los ríos son repentinas y de corta duración. Son las que producen los mayores daños en la población e infraestructura, debido a que el tiempo de reacción es casi nulo (INDECI, 2011).

Inundaciones estáticas o lentas: Generalmente se producen cuando las lluvias son persistentes y generalizadas, producen un aumento paulatino del caudal y del río hasta superar su capacidad máxima de transporte, por lo que el río se desborda, inundando áreas planas cercanas al mismo, a estas áreas se les denomina llanuras de Inundación (INDECI, 2011).

#### **Según su origen**

Inundaciones pluviales: Se produce por la acumulación de agua de lluvia en un determinado lugar o área geográfica sin que este fenómeno coincida necesariamente con el desbordamiento de un cauce fluvial (INDECI, 2011).

Este tipo de inundación se genera tras un régimen de lluvias intensas o persistentes, es decir, por la concentración de un elevado volumen de lluvia en un intervalo de tiempo muy breve o por la incidencia de una precipitación moderada y persistente durante un amplio período de tiempo sobre un suelo poco permeable (INDECI, 2011).

Inundaciones fluviales: Causadas por el desbordamiento de los ríos y los arroyos. Es atribuida al aumento brusco del volumen de agua más allá de lo que un lecho o cauce es capaz de transportar sin desbordarse, durante lo que se denomina crecida. (Consecuencia del exceso de lluvias).

Inundaciones por operaciones incorrectas de obras de infraestructura hidráulica o rotura: La rotura de una presa, por pequeña que ésta sea, puede llegar a causar una serie de estragos no sólo a la población sino también a sus bienes, infraestructura y al medioambiente. La propagación de la onda de agua en ese caso resultará más dañina cuando mayor sea el caudal circulante, menor sea el tiempo de propagación y más importante sean los elementos existentes en la zona afectada (infraestructuras de servicios esenciales para la comunidad, núcleos de población, espacios naturales protegidos, explotaciones agropecuarias, etc.) (INDECI, 2011).

A veces, la obstrucción de cauces naturales o artificiales (obturación de tuberías o cauces soterrados) debida a la acumulación de troncos y sedimentos, también provoca desbordamientos.

En ocasiones, los propios puentes suelen retener los flotantes que arrastra el río, obstaculizando el paso del agua y agravando el problema (INDECI, 2011).

# **Criterios Recomendados para determinar el Nivel de la Intensidad o Magnitud de la Inundación.**

La intensidad y los efectos potenciales de las inundaciones dependen de varios aspectos, no sólo de aspectos meteorológicos, sino también de las características propias del terreno, como son los tipos y usos del suelo, el tipo y la distribución de la vegetación, la litología, las características de la red de drenaje, magnitud de las pendientes de la cuenca, obras realizadas en los cauces, entre otros (INDECI, 2011).

Otros aspectos importantes a considerar son los meandros y las zonas en los que los ríos se estrechan o pierden profundidad por falta de dragado (limpieza de los sedimentos en cursos de agua), especialmente en las desembocaduras donde se acumula el limo y la tierra arrastrada por la corriente.

Los umbrales entre los niveles de intensidad muy alta, alta, media y baja, han sido definidos considerando la peligrosidad que una determinada columna de agua puede significar para la infraestructura o las viviendas y la vida de los pobladores (INDECI, 2011).

En la siguiente tabla se presentan los rangos definidos para cada nivel de intensidad para inundaciones.

| Niveles de<br>intensidad | Profundidad del flujo (H)<br>(m) (inundaciones<br>estáticas) | Profundidad x velocidad, del<br>flujo (m2/s) (inundaciones<br>dinámicas) |
|--------------------------|--------------------------------------------------------------|--------------------------------------------------------------------------|
| <b>Muy alta</b>          | H > 1.5 m                                                    | $H^*V > 1.5 m$                                                           |
| Alta                     | 0.5 m < H < 1.5 m                                            | $0.5$ m < H*V < 1.5 m                                                    |
| <b>Media</b>             | 0.25 m < H < 0.5 m                                           | $0.25$ m $\lt H*V \lt 0.5$ m                                             |
| <b>Baja</b>              | < 0.25 m                                                     | $H*V < 0.25$ m                                                           |

Figura 8: Rangos para Nivel de Intensidad o Magnitud para Inundaciones

Fuente: INDECI, 2011

#### **d) Modelamiento Hidráulico de un Río**

La modelación matemática del flujo de agua en un río consiste en intentar conocer los valores que toman las variables hidráulicas (tirante hidráulico, velocidades, caudal, etc.) a partir de la resolución por métodos numéricos de unas ecuaciones obtenidas con una serie de hipótesis. La modelación matemática es siempre una aproximación a la realidad, tanto mejor cuanto más se adapten las ecuaciones de partida y el esquema numérico para su resolución al fenómeno real que se está estudiando (Bernat, 2012).

La razón para no utilizar las ecuaciones completas, que es poder reducir el tiempo de cálculo, tiene menos sentido actualmente que hace unos años. Ahora existe los llamados modelos cuasibidimensionales que resuelven las ecuaciones de Saint Venant en una dimensión y usan técnicas simplificadas para tener en cuenta la inundación de las llanuras adyacentes al cauce (Szymkiewicz, 2010).

#### **El Modelo Iber:**

Iber es un modelo matemático bidimensional para la simulación del flujo en ríos y estuarios desarrollado a partir de la colaboración del Grupo de Ingeniería del Agua y del Medio Ambiente, GEAMA (Universidad de La Coruña), del Grupo de Ingeniería Matemática (Universidad de Santiago de Compostela), del Instituto Flumen (Universidad Politécnica de Catalunya y Centro Internacional de Métodos Numéricos en Ingeniería) y promovido por el Centro de Estudios Hidrográficos del CEDEX.

Algunos de los campos de aplicación de la versión actual de Iber son:

- Simulación del flujo en lámina libre en cauces naturales.
- Evaluación de zonas inundables. Cálculo de las zonas de flujo preferente.
- Cálculo hidráulico de encauzamientos.
- Cálculo hidráulico de redes de canales en lámina libre.
- Cálculo de corrientes de marea en estuarios.
- Estabilidad de los sedimentos del lecho.
- Procesos de erosión y sedimentación por transporte de material granular (Cea, L.; Bladé,

E.; Corestein, G; Escolano, E.; Puertas, J.; Vásquez-Cendón, E.; Dolz, J.; Coli, A.; 2012).

#### **Ecuaciones usadas en el Modelo Iber**

Los modelos de aguas poco profundas 1D son adecuados para el estudio de flujos con un marcado carácter unidimensional, utilizándose básicamente para la modelización de ríos y canales en los cuales la geometría se puede definir por una línea o cauce longitudinal con una sección transversal asociada en cada punto. Cuando se pierde la unidimensionalidad de la geometría de estudio los modelos 1D dejan de ser eficientes por varias razones. Primero porque el campo de velocidad deja de ser homogénea en toda la sección y por lo tanto se introducen errores importantes en las ecuaciones 1D, las cuales asumen una velocidad quasiuniforme en la sección. Segundo porque en problemas bidimensionales ya no es trivial definir la geometría de estudio mediante un cauce longitudinal con secciones transversales asociadas.

Tercero porque la dirección del flujo deja de ser perpendicular a la sección, y ya no sólo es suficiente con calcular la velocidad media en la sección sino que también es importante saber si aparecen zonas de recirculación en planta (Cea, L.; Bladé, E.; 2011).

En la modelización de ríos puede ser necesario recurrir a un modelo 2D cuando existen meandros fuertes con llanuras de inundación importantes.

En dichas geometrías, para el cálculo de aguas bajas se puede utilizar un modelo 1D, pero para el caudal de avenida la dirección del flujo deja de seguir el cauce principal, inundando las llanuras adyacentes para circular por el cauce de aguas altas, mucho más rectilíneo y ancho que el cauce principal (Cea, L.; Bladé, E.; 2011).

Otro caso en el que se debe recurrir a la modelización bidimensional en ríos es en el estudio de tramos cortos en los que existen ensanchamientos y estrechamientos de sección que pueden provocar, en función de las condiciones de tirante y caudal, zonas de recirculación importantes (Figura 9).

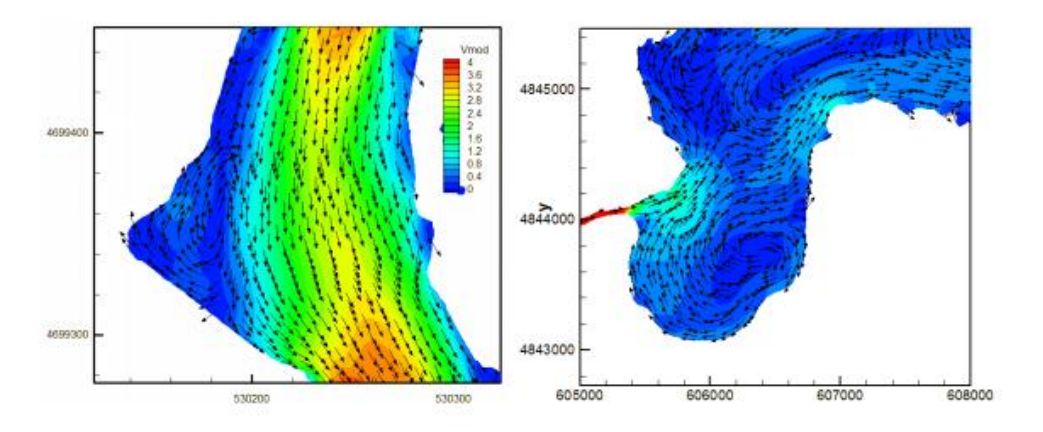

Figura 9: Zonas de recirculación en el ensanchamiento de un río (izquierda) y en el interior de un río (derecha)

Fuente: Cea, L.; Bladé, E.; 2011

A diferencia de los modelos 1D, en los que se trabaja con la velocidad media en la sección, y se asume que la dirección del flujo es perpendicular a esta, los modelos 2D trabajan con las dos componentes de la velocidad horizontal promediada en profundidad.

Por lo tanto, en los modelos 2D se trabaja sobre un dominio bidimensional con 3 variables definidas en cada punto del dominio: el tirante y las dos componentes de la velocidad horizontal (Cea, L.; Bladé, E.; 2011).

Las ecuaciones que rigen la evolución de dichas variables se conocen como ecuaciones de aguas someras promediadas en profundidad o ecuaciones de St. Venant bidimensionales, y se pueden expresar como:

$$
\frac{\partial h}{\partial t} + \frac{\partial hU_x}{\partial x} + \frac{\partial hU_y}{\partial y} = 0 \quad \dots \dots \dots \dots \dots \tag{30}
$$

 $\frac{\partial}{\partial t}(hU_x) + \frac{\partial}{\partial x}(hU_x^2 + g\frac{h^2}{2})$  $(\frac{1}{2})^2 + \frac{\partial}{\partial y}(hU_xU_y) = -gh\frac{\partial z_b}{\partial x} + \frac{\tau_{s,x}}{\rho}$  $\frac{\sigma_{s,x}}{\rho} - \frac{\tau_{b,x}}{\rho}$  $\frac{\partial h}{\partial x} + \frac{\partial}{\partial x} (v_t h \frac{\partial U_x}{\partial x}) +$  $\frac{\partial}{\partial x}(v_t h \frac{\partial u_x}{\partial y})$ .....(31)

$$
\frac{\partial}{\partial t}(hU_y) + \frac{\partial}{\partial y}(hU_y^2 + g\frac{h^2}{2}) + \frac{\partial}{\partial x}(hU_xU_y) = -gh\frac{\partial z_b}{\partial y} + \frac{\tau_{s,y}}{\rho} - \frac{\tau_{b,y}}{\rho} + \frac{\partial}{\partial x}(v_t h\frac{\partial v_y}{\partial x}) + \frac{\partial}{\partial y}(v_t h\frac{\partial v_y}{\partial y}) + \dots
$$
 (32)

Donde:

 $h =$  tirante hidráulico.

 $U_x$ ,  $U_y$  = velocidades horizontales promediadas en profundidad,

*g* = aceleración de la gravedad,

 $\rho$  = densidad del agua,

 $Z_b$  = cota del fondo,

*τ<sup>s</sup>* = fricción en la superficie libre debida al rozamiento producido por el viento,

*τb* = fricción debida al rozamiento del fondo

*ν<sup>t</sup>* = viscosidad turbulenta.

Las ecuaciones pueden además tener en cuenta el efecto de variaciones en la presión atmosférica, así como aportaciones puntuales o distribuidas de caudal.

En su forma más general, las ecuaciones de aguas someras bidimensionales pueden incluir los siguientes efectos:

- **Presión hidrostática**
- $\triangleright$  Pendiente del fondo
- Rozamiento del fondo
- $\triangleright$  Tensiones tangenciales viscosas
- $\triangleright$  Tensiones tangenciales turbulentas
- $\triangleright$  Rozamiento superficial por viento
- $\triangleright$  Fuerza de Coriolis
- Aportaciones puntuales o distribuidas de caudal (simulación de lluvia, infiltración,...)

La fuerza de rozamiento realizada por el viento sobre la superficie libre se calcula a partir de la velocidad del viento a 10 m de altura, utilizando para ello la ecuación de Van Dorn:

$$
\tau_{s,x} = \rho C_{VD} |V_{10}| V_{x,10}; \ \tau_{s,y} = \rho C_{VD} |V_{10}| V_{y,10} \ \dots \dots \ (33)
$$

### Donde:

*VX,10,VY,10*: Son las 2 componentes de la velocidad del viento a 10 m de altura,

*|V10|* es el módulo de la velocidad del viento a 10 m de altura

*CVD* es un coeficiente de arrastre superficial que se calcula en función de la velocidad del viento.

### **Mallas de Cálculo**

Es importante decir que para resolver numéricamente las ecuaciones de flujo es necesario discretizarlas en una malla bidimensional. Independientemente del esquema numérico utilizado, las mallas en que se discretizan las ecuaciones se pueden clasificar de forma general en mallas estructuradas y mallas no estructuradas.

Las mallas estructuradas bidimensionales están formadas por elementos cuadrangulares ordenados en filas y columnas, de forma que cualquier elemento quede perfectamente identificado por un par de índices (i,j). La principal ventaja de las mallas estructuradas es su eficiencia desde el punto de vista numérico, tanto en lo que se refiere a la programación de algoritmos como al orden de precisión. Tienen el inconveniente de ser difícilmente adaptables a geometrías muy irregulares, como es el caso de los cauces fluviales.

Este problema se solventa en algunos casos mediante el uso de coordenadas curvilíneas o mediante mallas estructuradas por bloques.

Las mallas no estructuradas están formadas por elementos de cualquier forma. En mallas bidimensionales lo más habitual es utilizar elementos triangulares, pudiéndose utilizar asimismo elementos cuadrangulares en zonas con una geometría más regular. Su principal ventaja es la facilidad con que se adaptan a cualquier geometría, ya que no es necesario que la malla tenga ningún tipo de organización o estructura interna.

Esta característica las hace especialmente indicadas para su utilización en hidráulica fluvial (Cea, L.; Bladé, E.; Corestein, G; Escolano, E.; Puertas, J.; Vásquez-Cendón, E.; Dolz, J.; Coli, A.; 2012).

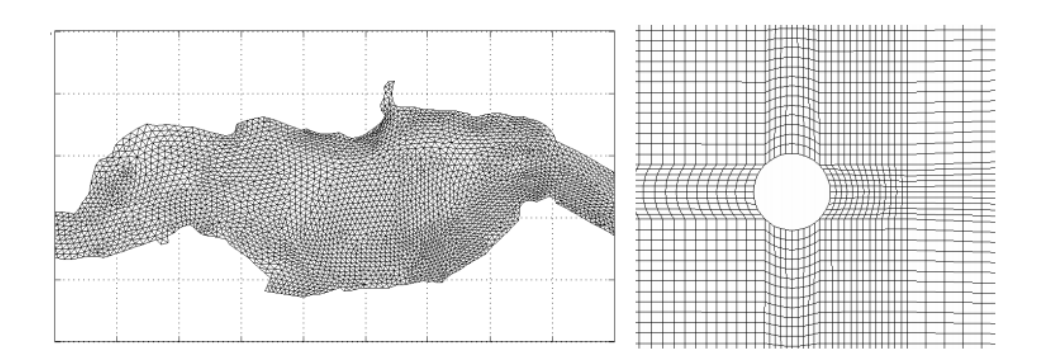

Figura 10: Ejemplos de malla no estructura (izquierda) y estructurada por bloques (derecha).

Fuente: Cea, L.; Bladé, E.; 2012

#### **Coeficiente de Rugosidad de Manning**

En Iber la rugosidad se asigna a través de un coeficiente de rugosidad de Manning. Esto significa estimar la resistencia al flujo en un canal determinado. Esta rugosidad superficial se representa por el tamaño y la forma de los granos del material que forman el perímetro mojado y que producen un efecto retardador del flujo. Por lo general éste se considera como el factor más importante para la selección de un coeficiente de rugosidad, no siendo el único. En general, granos finos dan como resultado un valor relativamente bajo de n, y granos gruesos, un valor alto de n.

En canales con secciones definidas, es posible determinar este coeficiente de rugosidad a partir de la ecuación de Manning, para condiciones de caudal de máxima avenida, caudal medio, etc. que puede contrastarse con el uso de tablas para mayor precisión. Esta ecuación es (Chow,V. 1983).

$$
Q = \frac{1}{n} * R^{\frac{2}{3}} * S^{\frac{1}{2}} * A \dots \dots \dots \dots (34)
$$

De donde, despejando n (coeficiente de rugosidad) se tiene:

$$
n = \frac{A * R^{\frac{2}{3}} * S^{\frac{1}{2}}}{Q} \dots \dots \dots \dots \dots \dots (35)
$$

Donde:

A = Área hidráulica de la sección  $(m^2)$ .

R= Radio hidráulico de la sección (m).

S= Pendiente media del canal (m/m).

 $Q =$  Caudal de máxima avenida  $(m^3/s)$ 

n= Coeficiente de Rugosidad de Manning (adimensional)

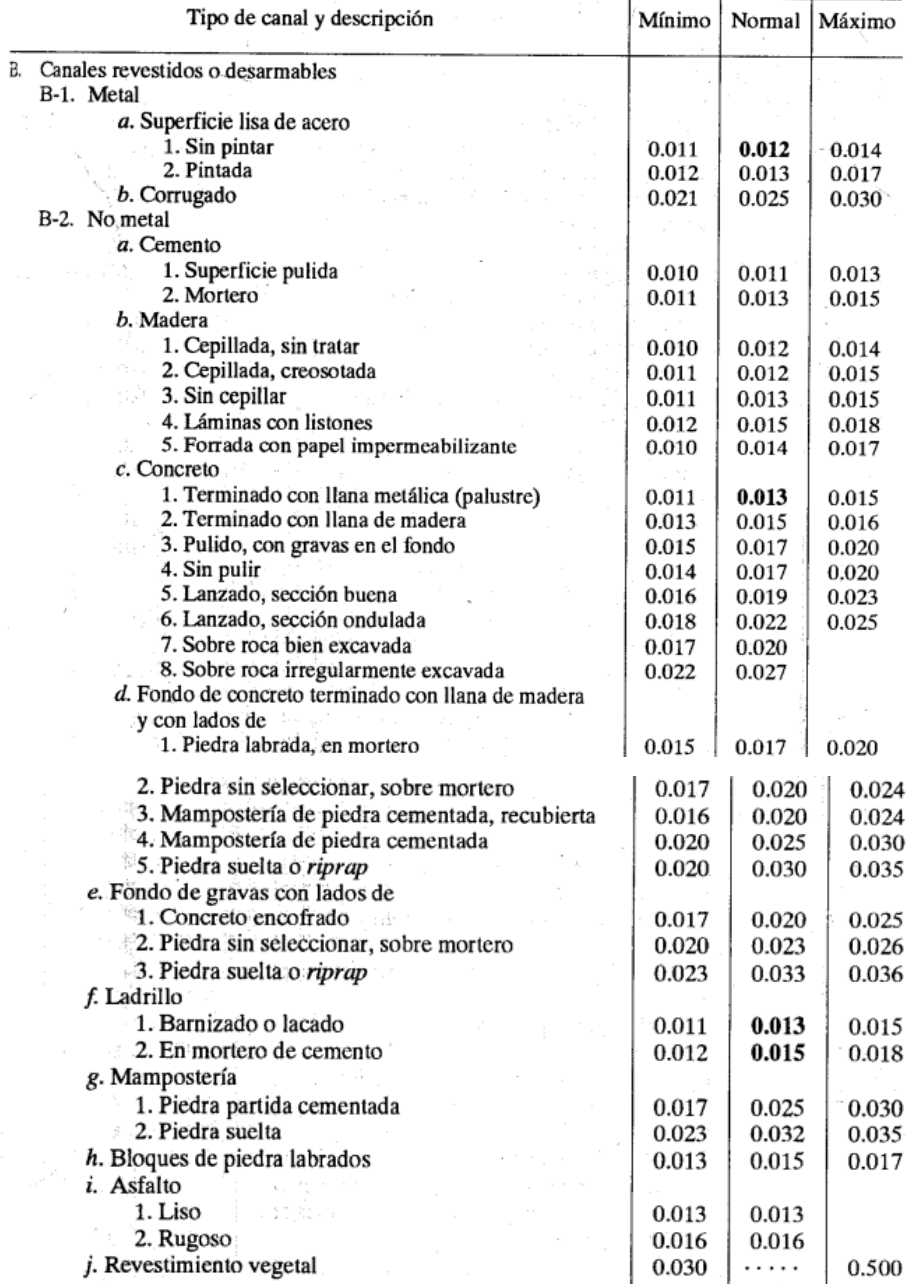

Tabla 6: Valores del Coeficiente de Rugosidad de Manning

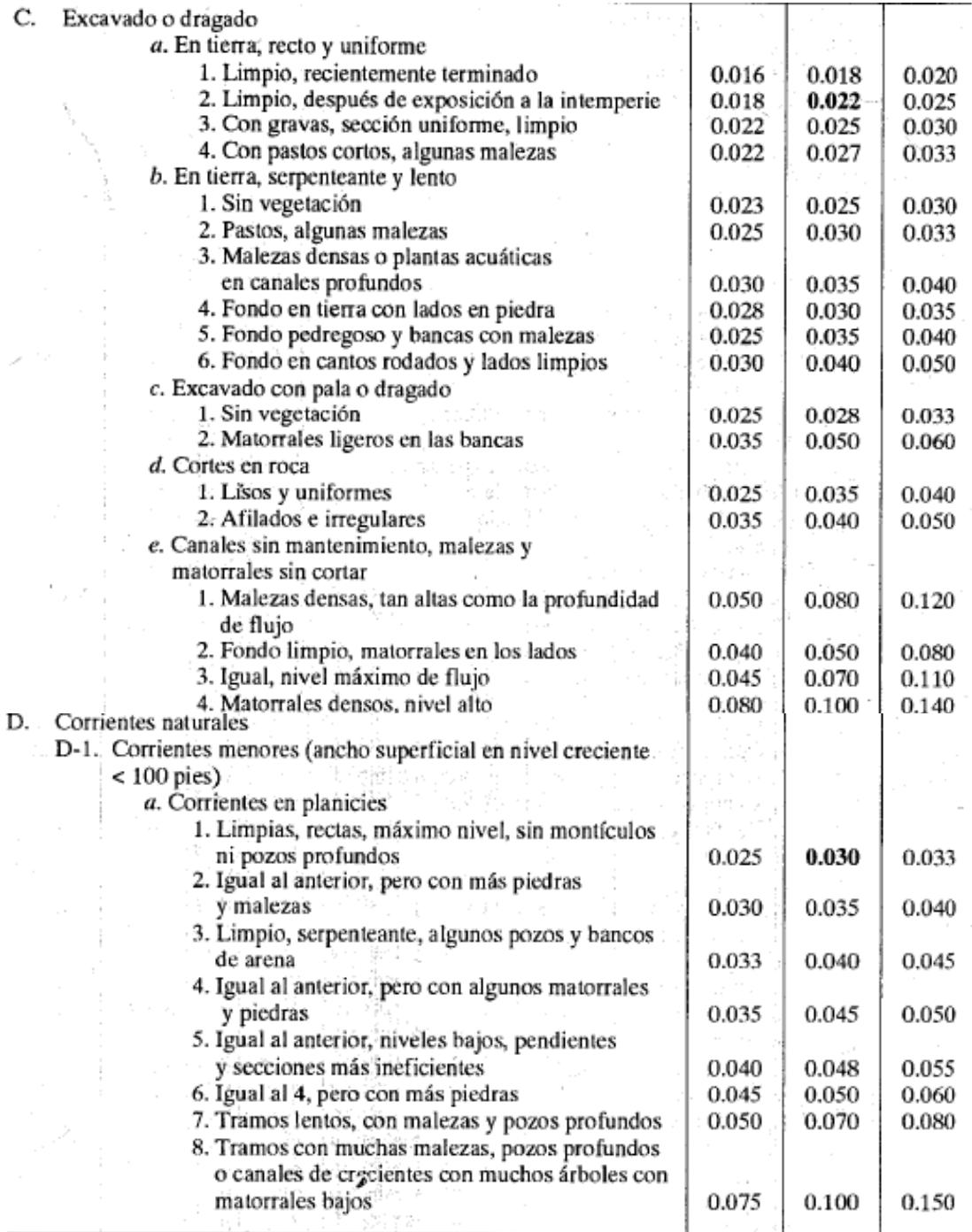

Fuente: Ven Te Chow, 1983.

### **2.3. DEFINICIÓN DE TÉRMINOS BÁSICOS**

- **Topografía:** Estudia el conjunto de procedimientos para determinar la posición de un punto sobre la superficie terrestre, por medio de medidas según los tres elementos del espacio; dos distancias y una elevación o una distancia, una elevación y una dirección (Navarro, 2008).
- **Levantamiento Topográfico:** Es un conjunto de operaciones que determinan las posiciones de puntos, la mayoría calcula superficies y volúmenes y la representación de medidas tomadas en el campo mediante perfiles y planos entonces son topográficos (Navarro, 2008).
- **Hidrología:** Es la ciencia natural que estudia al agua, su ocurrencia, circulación y distribución en la superficie terrestre, sus propiedades químicas y físicas y su relación con el medio ambiente, incluyendo a los seres vivos (Villón, 2004).
- **Precipitación:** Es toda forma de humedad que, originándose en las nubes, llega hasta la superficie del suelo; de acuerdo a esta definición la precipitación puede ser en forma de: lluvias, granizadas, garúas, nevadas. Desde el punto de vista de la ingeniería hidrológica, la precipitación es la fuente primaria del agua de la superficie terrestre, y sus mediciones y análisis, forman el punto de partida de los estudios concernientes al uso y control del agua (Villón, 2004).
- **Intensidad**: Es la cantidad de agua caída por unidad de tiempo. Lo que interesa particularmente de cada tormenta, es la intensidad máxima que se haya presentado, ella es la altura máxima de agua caída por unidad de tiempo (Villón, 2004).
- **Duración:** Es el tiempo que transcurre entre el comienzo y el fin de la tormenta. Aquí conviene definir el período de duración, que es determinado por un período de tiempo, tomado en minutos u horas, dentro del tiempo total que dura la tormenta. Tiene mucha importancia en la determinación de las intensidades máximas (Villón, 2004).
- **Frecuencia**: Es el número de veces que se repite una tormenta, de características de intensidad y duración definidas en un período de tiempo más o menos largo, tomado generalmente en años (Villón, 2004).
- **Periodo de retorno:** Es el intervalo de tiempo promedio, dentro del cual un evento de magnitud x, puede ser igualado o excedido, por lo menos una vez en promedio. Representa el inverso de la frecuencia (Villón, 2004).
- **Curva IDF (Intensidad – Duración – Frecuencia):** Es una gráfica que interactúa los valores de duración (igual al tiempo de concentración) y un período de retorno seleccionado para obtener la intensidad máxima de diseño (Chow, V.; Maidment, D.; Mays, L.; 2000).
- **Tirante Hidráulico:** Resultado de dividir el área hidráulica por el ancho superficial del agua, parámetro fundamental en el estudio del movimiento de un fluido en un canal abierto, y también, en un canal rectangular la distancia entre la lámina de agua y el fondo (Chow, V. 1983).
- **Canal Hidráulico:** Es una construcción destinada al [transporte](https://es.wikipedia.org/wiki/Transporte) de fluidos generalmente utilizada para [agua—](https://es.wikipedia.org/wiki/Agua) y que, a diferencia de las [tuberías,](https://es.wikipedia.org/wiki/Tuber%C3%ADa) es abierta a la atmósfera (Chow, V. 1983).

# **CAPÍTULO III**

# **MATERIALES Y MÉTODOS**

### **UBICACIÓN**

La quebrada Calispuquio – tramo ciudad de Cajamarca – ciudad universitaria UNC se encuentra ubicada en la parte oeste y cruza de oeste a este de la ciudad de Cajamarca, en la provincia y distrito de Cajamarca.

Este tramo de la quebrada se encuentra comprendido entre los cuadrángulos de Cajamarca  $(15 - f y 15 - g)$ : con coordenadas UTM – DATUM – WGS84 – ZONA – 17S

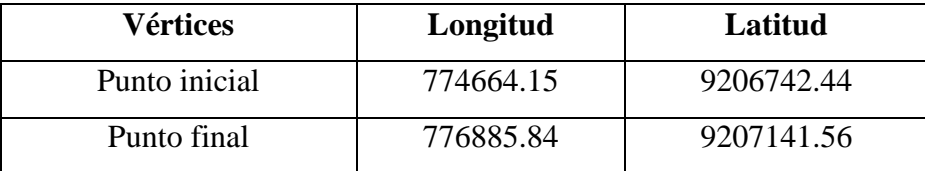

Políticamente se encuentra ubicado en:

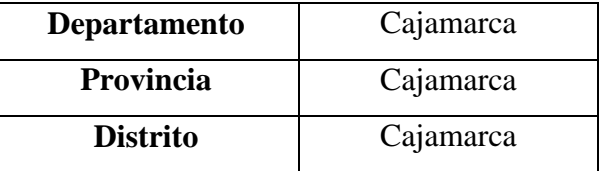

### **LONGITUD Y ÁREA DE ESTUDIO**

El tramo de la quebrada en estudio abarca una longitud de 3.2 Km y el área es de aproximadamente  $0.78 \text{ Km}^2$ .

#### **ACCESIBILIDAD**

El acceso al punto de inicio de la zona de estudio se realiza de manera directa en la ciudad de Cajamarca, directamente por la Av. Perú hasta su intersección con el Jr. Bolívar (Puente Av. Perú), este lugar se considera como punto inicial con coordenadas UTM 774664.15 E, 9206742.44 S.

Desde aquí, se sigue la dirección Nor Oeste, en donde la quebrada se encuentra encauzada por las propias viviendas aledañas y está canalizada o revestida, hasta su cruce con la Av. San Martín, desde donde, hasta el punto final, en la UNC, con coordenadas UTM 776885.84 E, 9207141.56 S, la quebrada se encuentra únicamente canalizada o revestida.

Cabe recalcar que toda la zona aledaña a la quebrada se encuentra asfaltada y gran parte de ésta cubierta con vegetación.

| <b>Ruta-terrestre</b>                           | Distancia (Km) | Vía       | <b>Estado</b> |
|-------------------------------------------------|----------------|-----------|---------------|
| Cajamarca (Plazuela<br>Bolognesi-Pte. Av. Perú) | 0.8            | Pavimento | Regular       |
| Cajamarca (Punto Inicial –<br>Punto Final UNC)  | 3.2            | Pavimento | Regular       |

Tabla 7: Accesos a la Zona de Estudio

Tabla 8: Condición de Vía y Tiempos de Desplazamiento

| <b>Ruta-terrestre</b>                           | Distancia (Km) | Vía              | <b>Tiempo</b>    |
|-------------------------------------------------|----------------|------------------|------------------|
| Cajamarca (Plazuela<br>Bolognesi-Pte. Av. Perú) | 0.8            | <b>Terrestre</b> | $10 \text{ min}$ |
| Cajamarca (Punto Inicial –<br>Punto Final UNC)  | 3.2            | <b>Terrestre</b> | $20 \text{ min}$ |

### **CLIMA**

La zona de estudio presenta un clima seco, templado y soleado durante el día y frío en la noche. La temperatura media anual: máxima media 21°C y mínima media 6°C, con una temporada de lluvias intensas: en los meses de diciembre a marzo Las lluvias determinan durante el año dos estaciones:

La seca que corresponde al otoño y el invierno, en el hemisferio sur y en la costa peruana se presenta en los meses de mayo a setiembre, mientras que la temporada de lluvias, pertenece al verano costeño y al mismo hemisferio, con intenso sol en el día y templado en las noches se presenta entre los meses de octubre a abril. Los vientos fuertes se dan en los meses de julio y agosto.

En las partes altas, la temperatura máxima media mensual oscila entre 15.7°C y 19.3°C, valores que corresponden a los meses de marzo y enero, respectivamente, mientras que la temperatura mínima media mensual, se encuentran entre -1.2°C y 1.6°C, para los meses de agosto y marzo, respectivamente; en las partes bajas, la temperatura máxima media mensual oscila entre 20.9°C y 21.9°C, valores que corresponden a los meses de marzo y setiembre, respectivamente, mientras que la temperatura mínima media mensual se encuentran entre 4.6°C y 9.3°C, para los meses de julio y febrero, respectivamente.

|                                 | ENE. | IFEB. | MAR. | ABR. | <b>MAY.</b> | JUN  | JUL. | AGO. | SET. | IOCT. | <b>NOV.</b> | DIC. |
|---------------------------------|------|-------|------|------|-------------|------|------|------|------|-------|-------------|------|
| Precipitación (mm)              | 89   | 102   | 126  | 93   | 37          | 13   | 6    | 8    | 34   | 76    | 58          | 78   |
| Evapotrans pot (mm)             | 128  | 106   | 107  | 94   | 95          | 93   | 105  | 117  | 127  | 131   | 137         | 135  |
| Días con Iluvia                 | 13   | 17    | 17   | 14   |             | 4    |      |      |      |       |             | 11   |
| Temp. máx. (°C)                 | 22   | 21    | 21   | 21   | 22          | 22   | 22   | 22   | 22   | 22    | 22          | 22   |
| Temp. min. (°C)                 | 8    |       |      |      |             |      |      |      |      |       |             | 6    |
| Temp. med. (°C)                 | 14   | 14    | 14   | 14   | 14          | 13   | 13   | 14   | 14   | 14    | 14          | 14   |
| Hum. rel. med. (%)              | 71   | 75    | 77   | 78   | 73          | 68   | 62   | 58   | 64   | 68    | 64          | 67   |
| Rad. Global (m/m <sup>2</sup> ) | 17.3 | 17.4  | 17.4 | 15.8 | 14.4        | 14.9 | 16.5 | 16.9 | 16.8 | 18.1  | 19.9        | 18.3 |
| Horas de sol $(n/n)$ $(\%)$     | 37   | 36    | 33   | 38   | 48          | 50   | 56   | 50   | 40   | 41    | 49          | 43   |
| Vel. Del viento (m/s)           | 15   | 15    | 15   | 15   | 15          | 26   | 31   | 31   | 26   | 21    | 15          | 15   |

Tabla 9: Resumen de Datos Hidrometeorológicos de la Zona de Estudio

Fuente: Estación Weberbauer, 7° 7' S, 78° 27' W, 2621 msnm año 2011

## **REALIZACIÓN Y TIPO DE LA INVESTIGACIÓN**

El desarrollo de la investigación se realizó de Diciembre del 2017 a Marzo del 2018.

La metodología de investigación empleada en la Tesis es descriptiva, debido a la descripción fluviomorfológica del área de estudio; correlacional, por la interacción de los componentes: topografía, hidrología y modelamiento hidráulico; y analítica; basada en la toma y procesamiento de datos topográficos y cartográficos, en el tratamiento de datos de precipitaciones (cálculos estadísticos) y realizando un modelamiento adecuado para poder analizar minuciosamente los resultados obtenidos en base a las zonas de inundación, y generar interpretaciones y conclusiones finales.

### **CONTROL DE CALIDAD DE DATOS**

La calidad de datos es un aspecto muy importante a considerar debido a que se pueden cometer errores en la toma de datos con los equipos de campo, como en el caso del dron, siendo muy importante un previo análisis instrumental tanto de los propios equipos y su calibración, para minimizar los errores generados por el descuido de los equipos. Además, es importante acotar que se evitó trabajar en condiciones climáticas desfavorables, pues esto puede perturbar considerablemente la información captada por el dron.

Cabe recalcar, que desde el inicio de la investigación, siempre se procuró optar por los instrumentos y métodos más precisos, y por la recolección de datos de las fuentes más confiables posibles; en el caso del levantamiento topográfico, el uso de drones es ahora el método más efectivo por su precisión, por obtener directamente el Modelo Digital del Terreno y por el ahorro en el tiempo de ejecución del levantamiento topográfico comparado con otros equipos.

Luego, en la obtención de los datos de precipitaciones se realizó el trámite respectivo ante la institución respectiva (SENAMHI) para que dichos datos sean de una fuente enteramente confiable.

#### **3.1.PROCEDIMIENTOS**

#### **3.1.1. Actividades Previas**

# **a. Recolección de información cartográfica (mapas de ubicación e imágenes satelitales)**

Antes de comenzar el trabajo, se realizó una planificación de tareas a realizar, conjuntamente con la recopilación de información (ortofotos e imágenes satelitales) para una mejor visión panorámica. Los satélites usados para este fin fueron: Google Earth y Alos Palsar. Además, se recopilaron las cartas 15g y 15f para realizar el análisis cartográfico y obtener los parámetros de la cuenca respectivos. El proceso se llevó a cabo en el mes de Diciembre de 2017.

#### **b. Recolección de información hidrológica.**

Se solicitó mediante documentos escritos (resumen de los objetivos de la tesis, utilización de la información, carta de compromiso, etc) al SENAMHI la obtención de información de intensidades máximas registradas para la estación Weberbauer, la cual fue enviada a las 48 horas del pedido. La información recibida constó de 42 años de observaciones de intensidades máximas para duraciones de 5, 10, 30, 60 y 120 min. entre los años 1973 y 2015. Esta información se obtuvo, también, en Diciembre de 2017.

#### **3.1.2. Actividades de Campo**

### **a. Levantamiento Topográfico**

El primer paso para desarrollar el trabajo consistió en el levantamiento topográfico del área de estudio, comprendiendo que el fin último es el de obtener el Modelo Digital de Terreno con la mayor precisión posible.

Para este caso, en la quebrada Calispuquio, se optó por el uso del dron, por los siguientes motivos específicos:

- Por ser una zona completamente urbana, en muchos tramos de difícil acceso; si usáramos otro equipo como GPS Diferencial, Estación Total, etc. los cambios de estación que se harían serían muchísimos, haciendo más engorroso el trabajo y estar propensos a mayores errores.

- Porque permite la obtención directa del Modelo Digital del Terreno, que es lo que se busca para este caso de identificación de zonas inundables, a una precisión de curvas de nivel en centímetros, ya que lógicamente, a mayor precisión, mejores serán los resultados.
- Por el tiempo y el costo, puesto que el trabajo es reducido a cierto número de vuelos, que cubren varias hectáreas y son realizados en unos cuantos minutos, haciendo que un trabajo de una gran magnitud se pueda ejecutar en unos cuantos días, además no requiere de un gran número de personal (2 personas son suficientes para esta labor).

El levantamiento topográfico se realizó en 2 días, el primer día se presentaron problemas climatológicos pero se concluyó al día siguiente. Las características del mismo se presentan en la siguiente tabla:

| Marca del Dron                           | Phantom 4 Pro       |  |  |  |
|------------------------------------------|---------------------|--|--|--|
| Vuelos                                   | 5                   |  |  |  |
| Altura de Vuelo                          | 75 m                |  |  |  |
| Tiempo por Vuelo                         | $10 \text{ min}$    |  |  |  |
| Area Total del Levantamiento Topográfico | $0.78 \text{ Km}^2$ |  |  |  |
| Cota Máxima                              | 2810.59 msnm        |  |  |  |
| Cota Mínima                              | 2705.84 msnm        |  |  |  |

Tabla 10: Datos del Levantamiento Topográfico de la quebrada Calispuquio

Se eligió esta altura debido a los edificios que pueden obstaculizar el vuelo del dron, puesto que, en cada uno de ellos, el dron va tomando fotografías, y cada una de ellas contiene información satelital (en la forma de miles de puntos), al momento de ir y regresar a su posición inicial; una altura menor puede ser riesgoso para el dron. Esto nos permite una precisión de hasta 50 cm entre celda generada, lo cual significa una gran precisión en el proceso de generar el MDT. En la siguiente figura se muestra la distribución de los vuelos realizados con el dron:

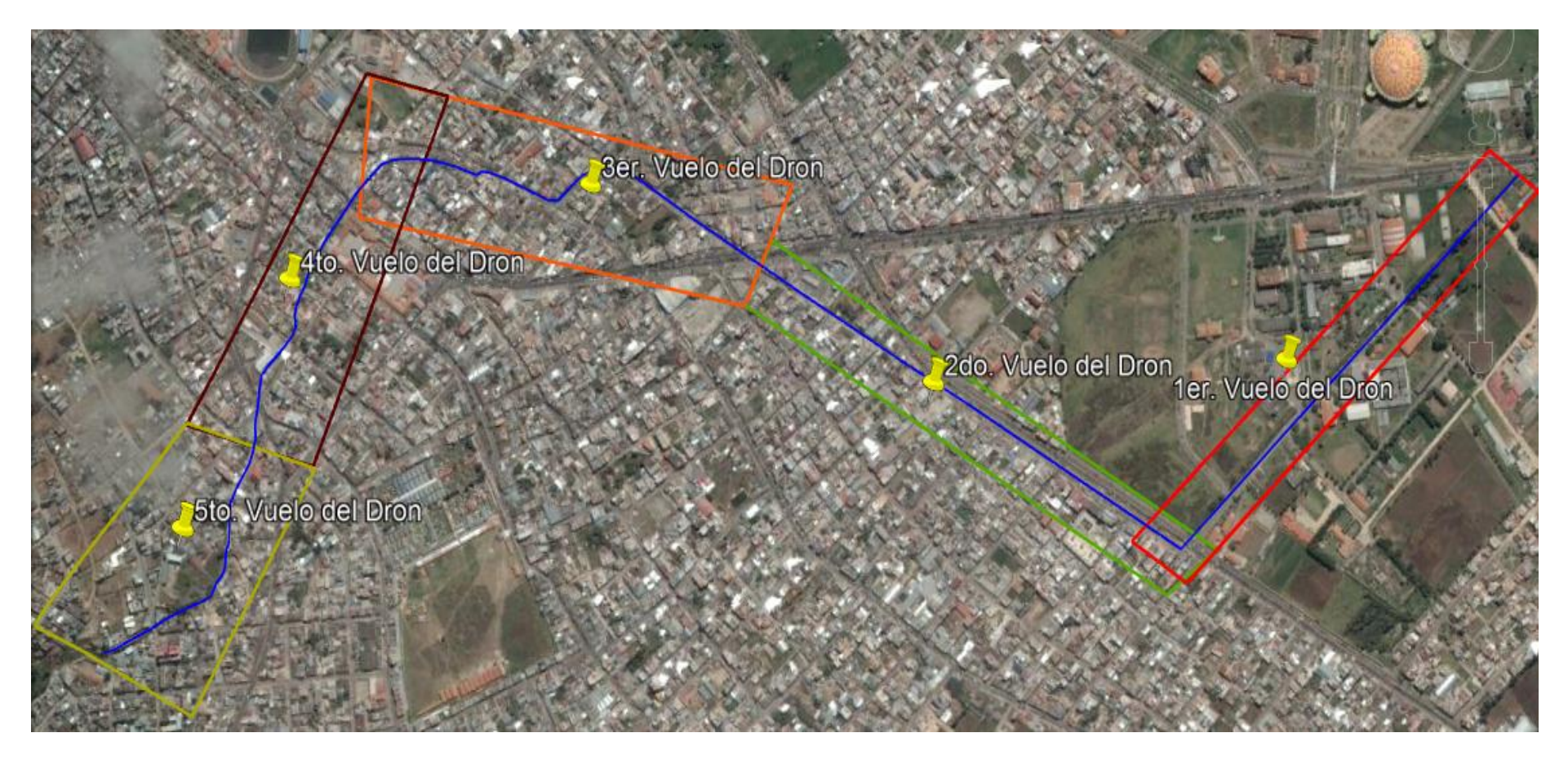

Figura 11: Distribución de los vuelos del Dron para la quebrada Calispuquio

| <b>VUELO</b>   | $\widehat{AREA}$ ( $\mathrm{Km}^2$ ) |
|----------------|--------------------------------------|
|                | 0.21                                 |
| $\overline{2}$ | 0.18                                 |
| 3              | 0.15                                 |
|                | 0.14                                 |
| 5              | 0.10                                 |
| <b>TOTAL</b>   | 0.78                                 |

Tabla 11: Áreas de cada vuelo realizado por el dron para la quebrada Calispuquio

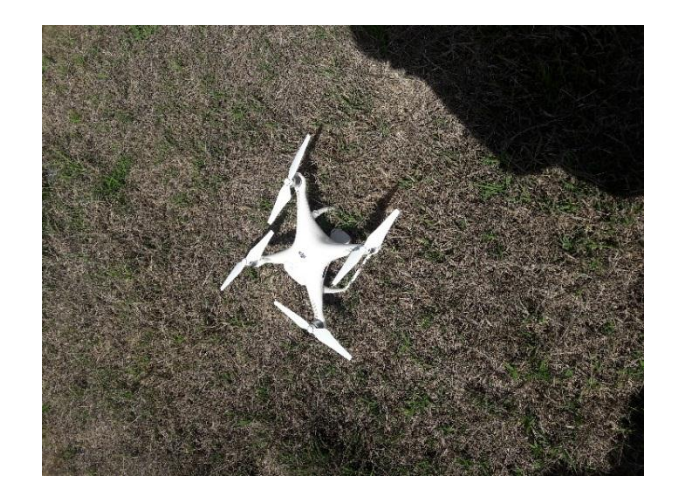

Figura 12: Dron Phantom 4 Pro con el que se realizó el levantamiento topográfico

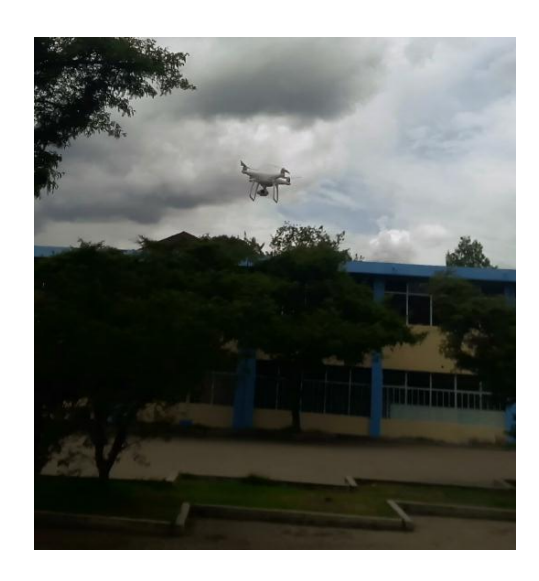

Figura 13: Dron Phantom 4 Pro finalizando su primer vuelo en la UNC

Las fotos tomadas por el dron fueron aproximadamente 215 por vuelo, cada una de ellas contiene información satelital en forma de miles de puntos con información de cota y coordenadas (nube de puntos), a continuación se muestra una foto por vuelo, de tal forma que permita apreciar la excelente resolución (cada píxel es de 2 cm x 2 cm) de las mismas:

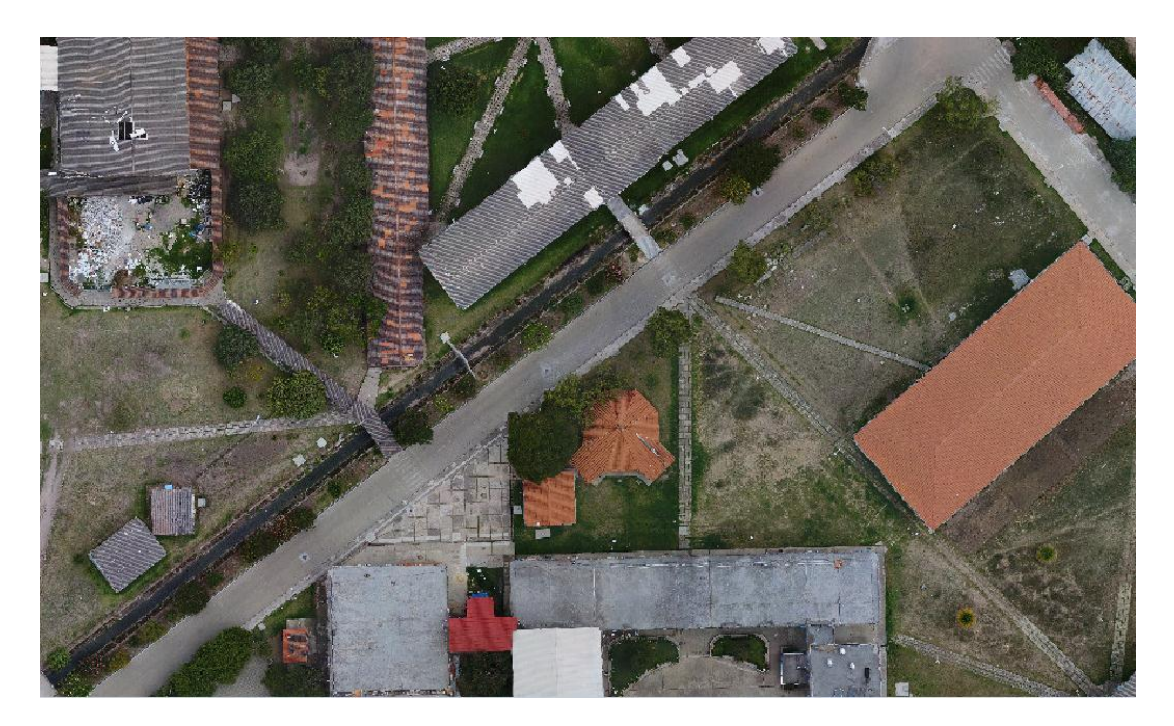

Figura 14: Foto del 1er. Vuelo del Dron – Ciudad Universitaria UNC

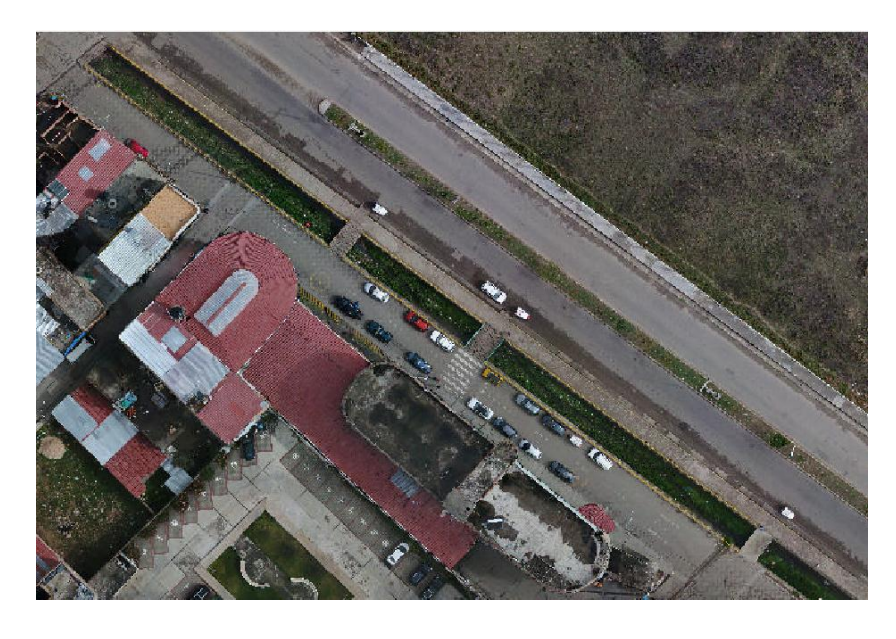

Figura 15: Foto del 2do. Vuelo – Av. Vía de Evitamiento Sur

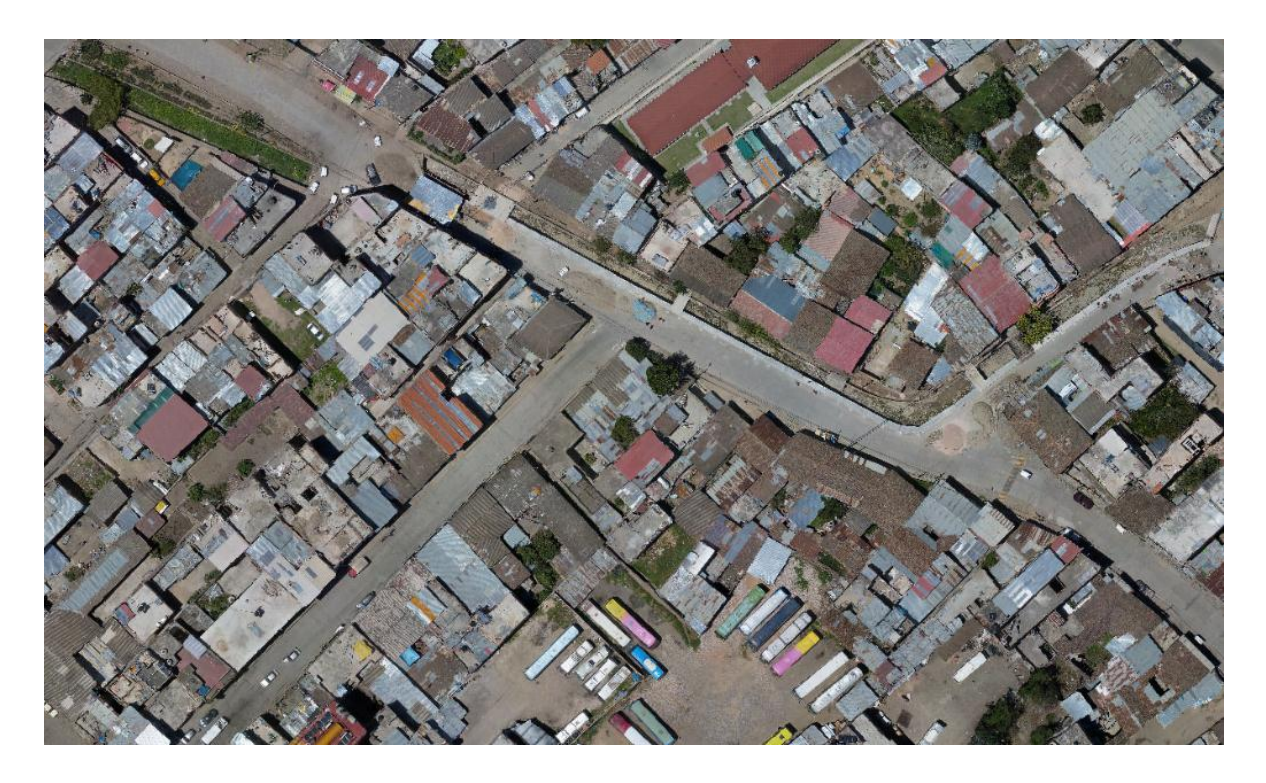

Figura 16: Foto del 3er. Vuelo – Jr. San Martín

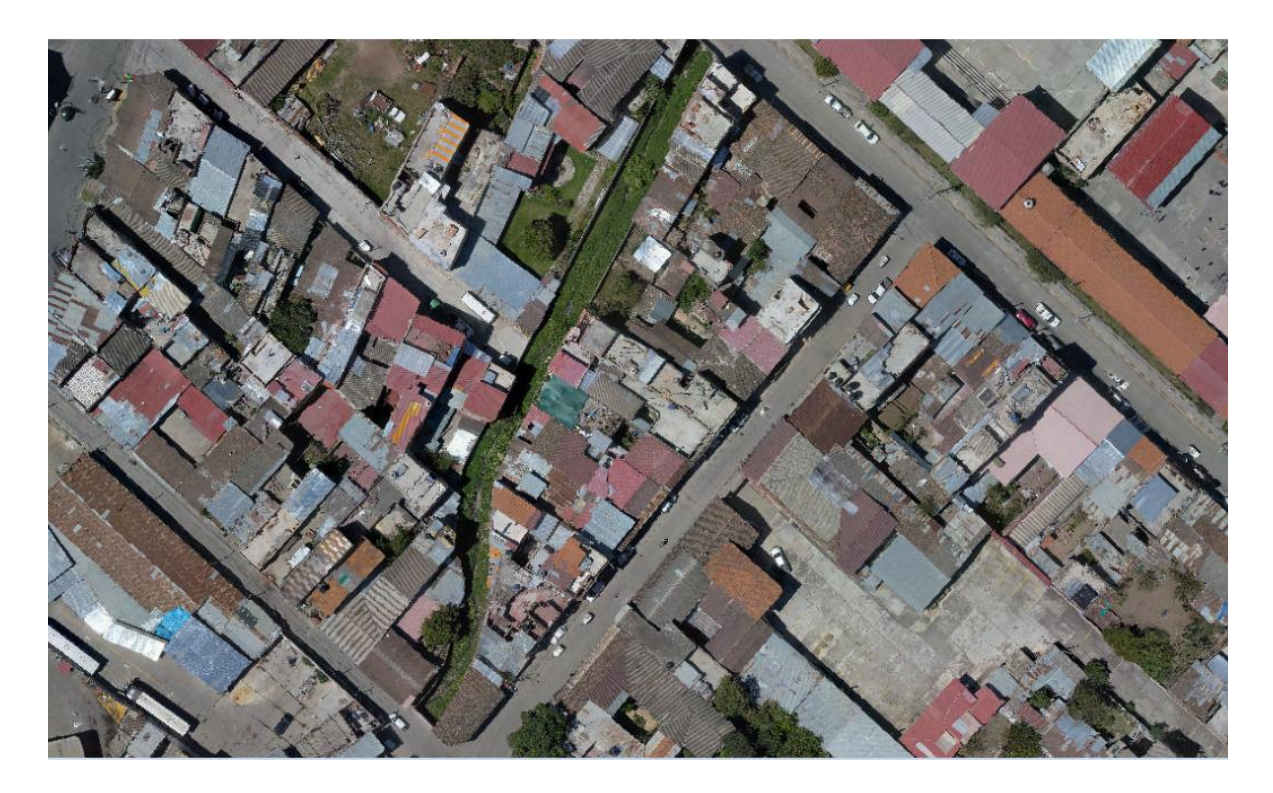

Figura 17: Foto del 4to. Vuelo del Dron – Jr. Bolívar

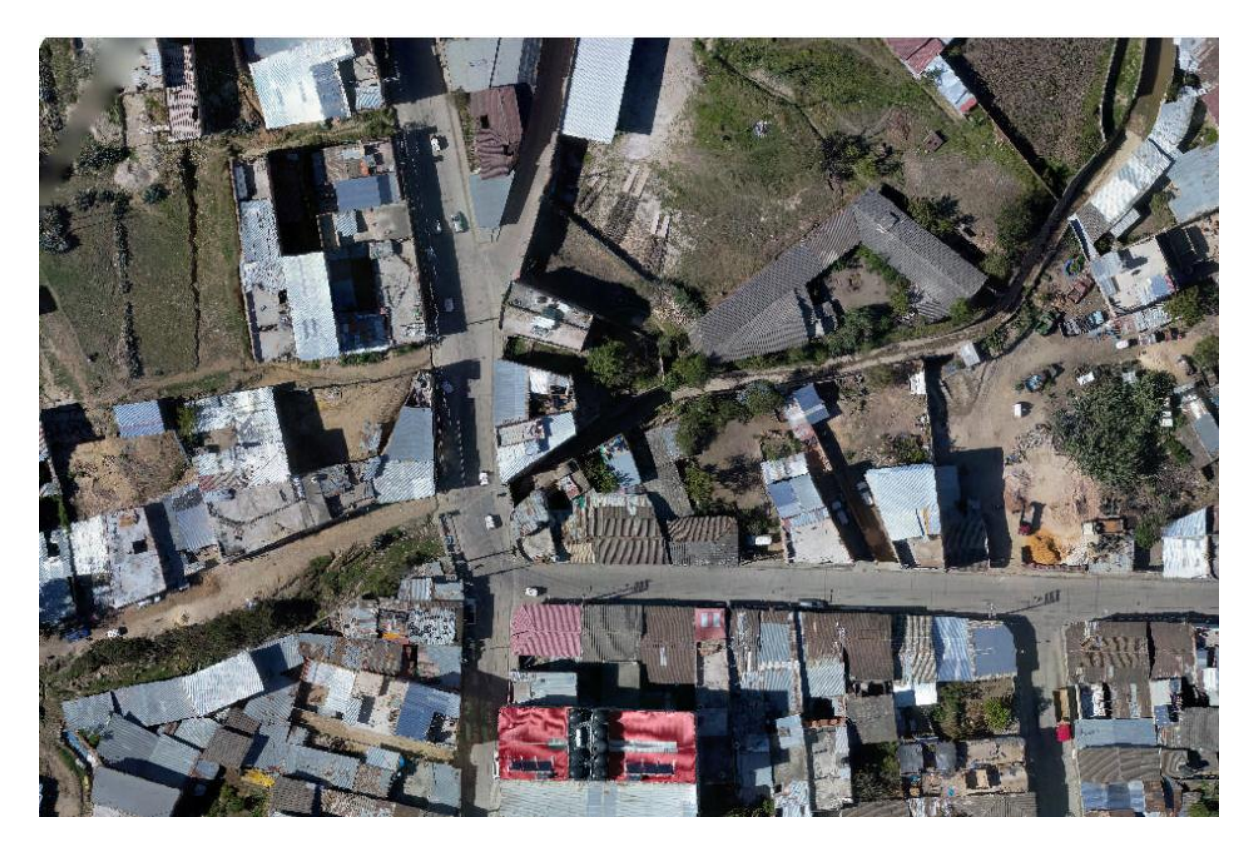

Figura 18: Foto del 5to. Vuelo del Dron – Av. Perú

Al unir todas las fotos resulta la ortofoto general, que se usará en Arc Gis y en IBER, la cual es la siguiente:

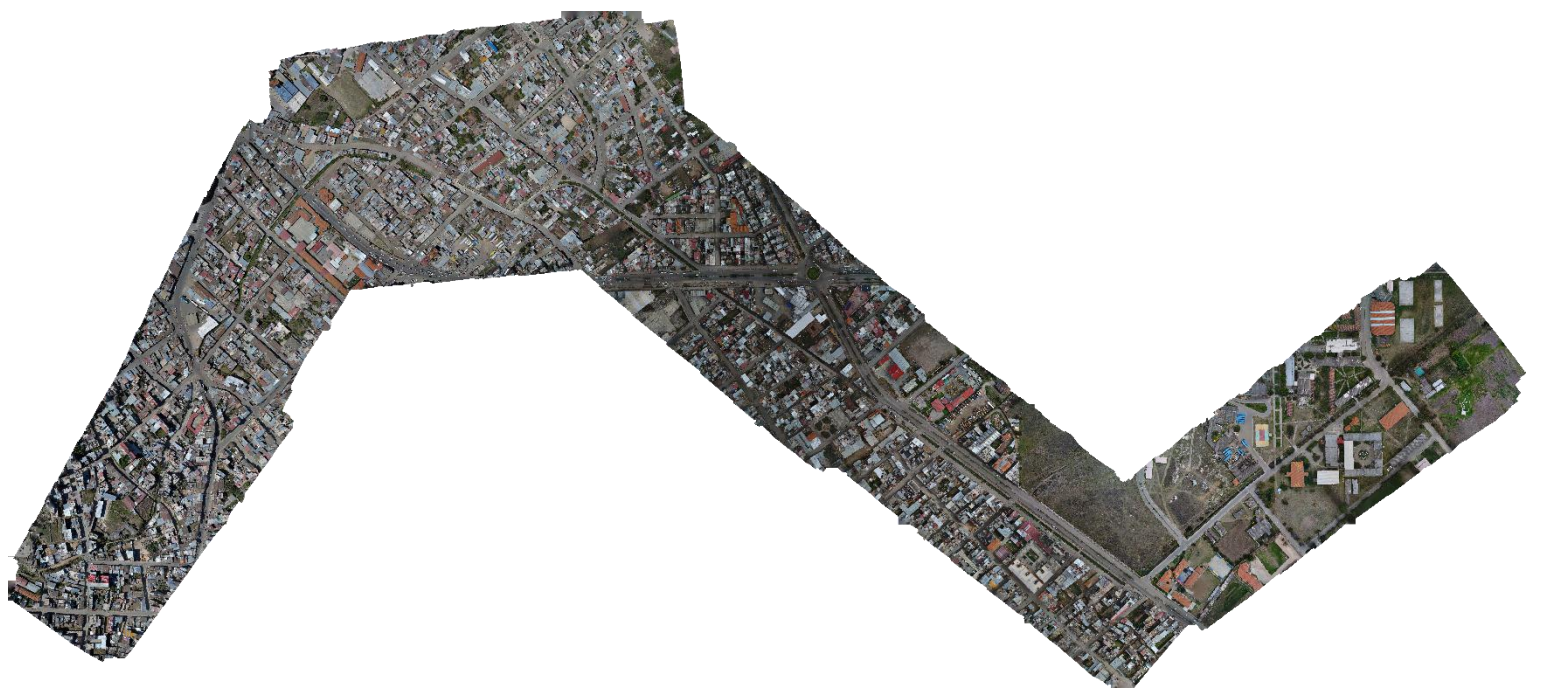

Figura 19: Ortofoto de la zona de estudio obtenida del Levantamiento Topográfico

### **b. Medidas Tomadas en Campo**

Con la intención de obtener los parámetros necesarios para realizar el dibujo del canal y conocerlo, se realizó la toma de datos en puntos accesibles en la quebrada Calispuquio, para definir las condiciones en las que se encuentra dicha quebrada en diferentes tramos, así como las características hidráulicas de las secciones correspondientes (tirante, ancho de canal, talud, etc.)

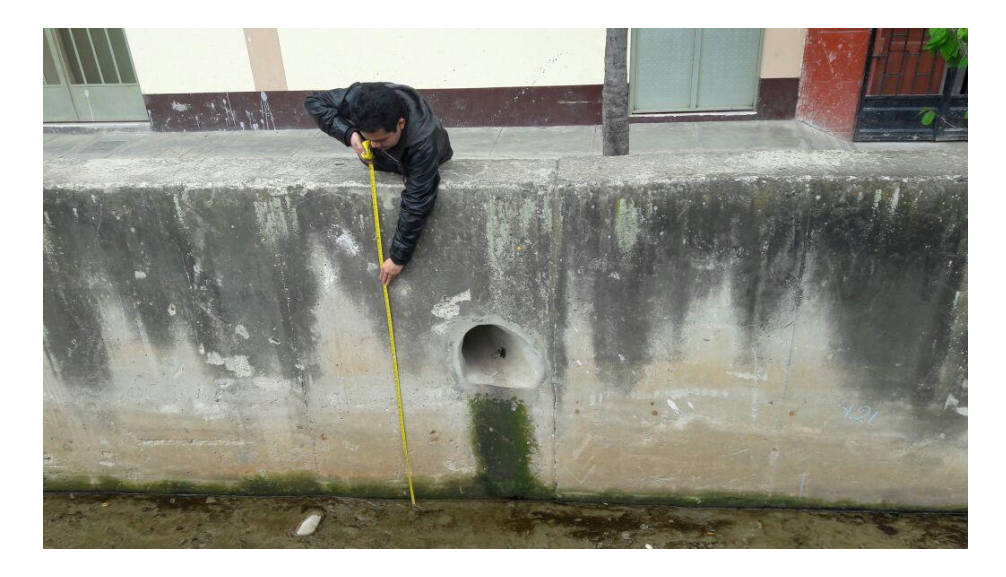

Figura 20: Foto de toma de medidas en campo del canal de la quebrada Calispuquio – Av. San Martín

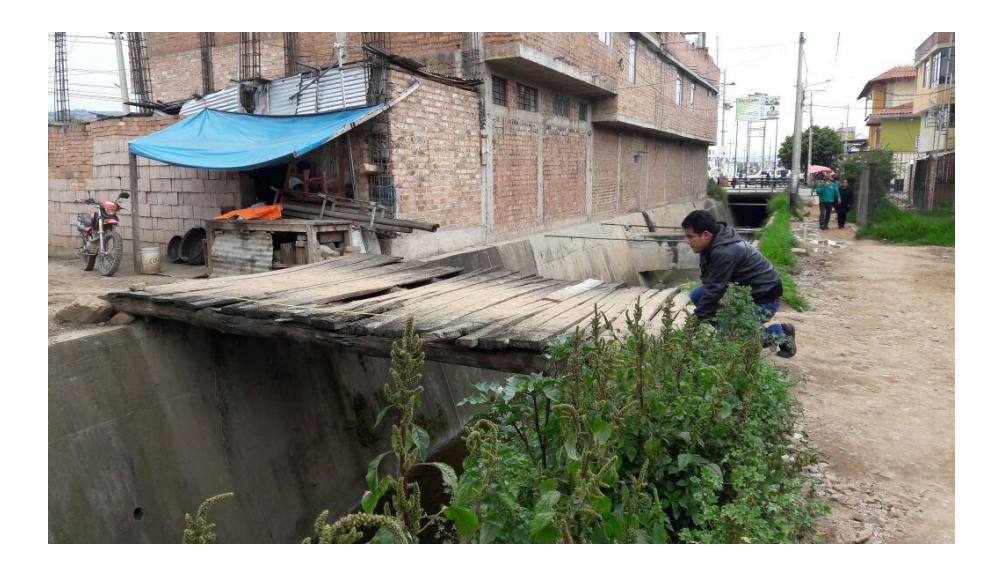

Figura 21: Foto de toma de medidas en campo del canal de la quebrada Calispuquio – Prolongación progreso

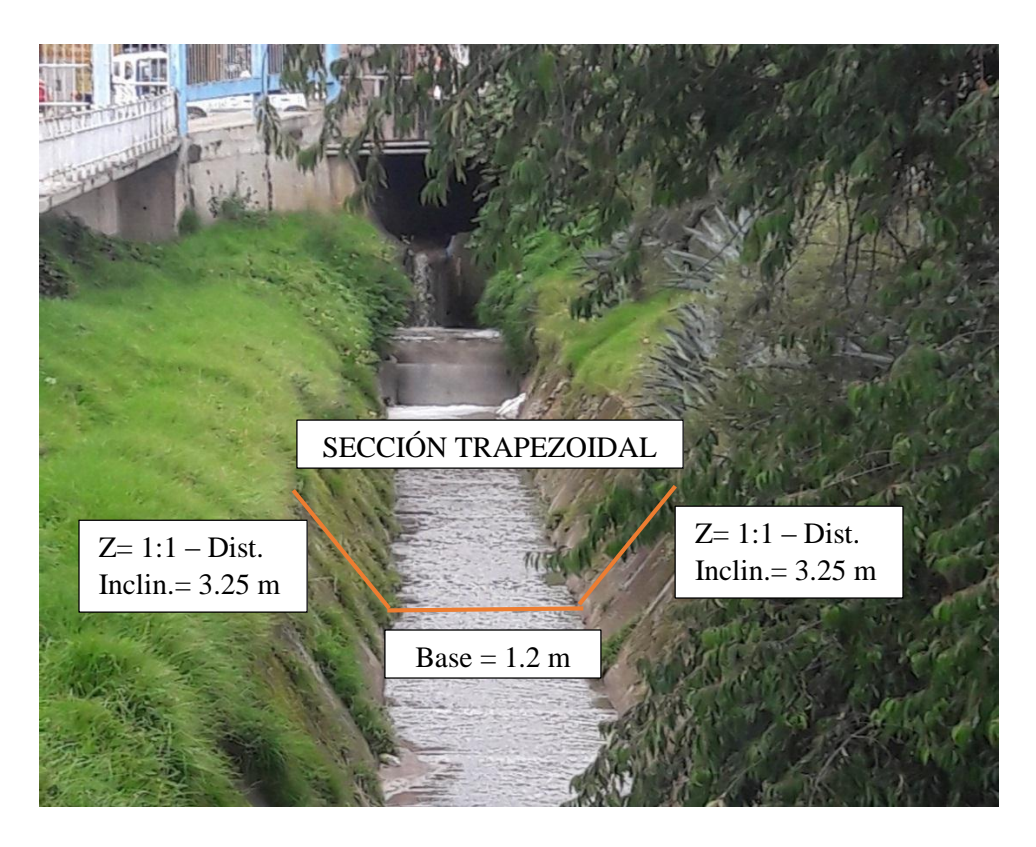

Figura 22: Medidas tomadas en campo del canal de la quebrada Calispuquio – tramo UNC

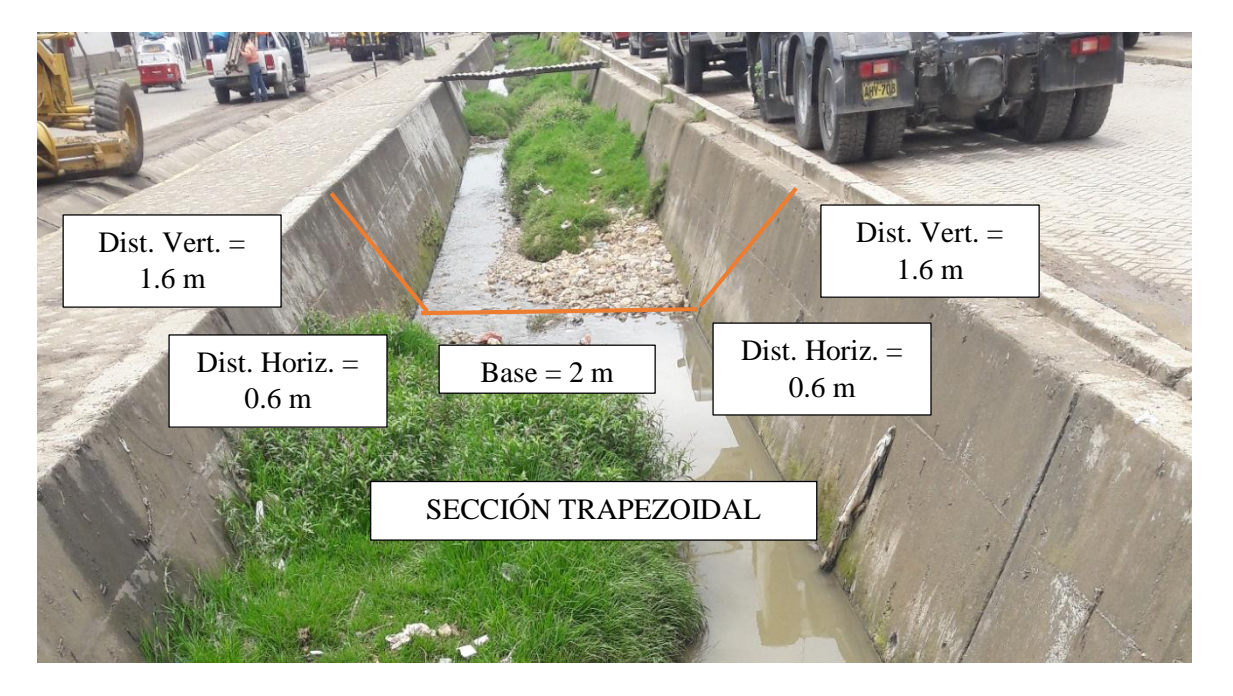

Figura 23: Medidas tomadas en campo del canal de la quebrada Calispuquio – tramo Vía de Evitamiento Sur y Prolongación Progreso

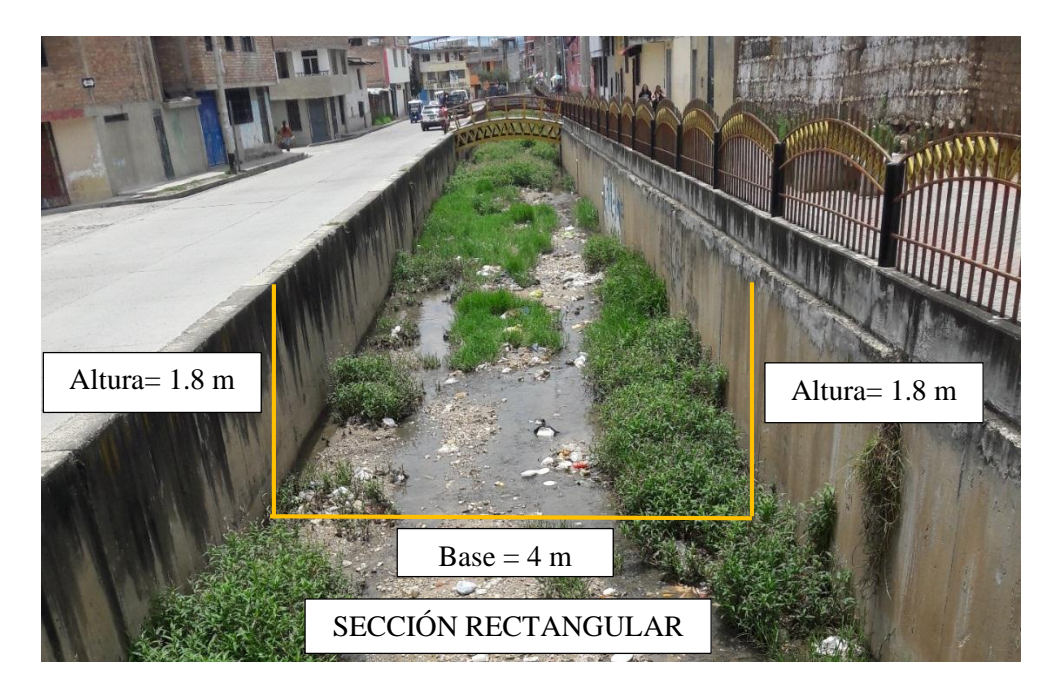

Figura 24: Medidas tomadas en campo del canal de la quebrada Calispuquio – tramo Prolongración Progreso – Av. San Martín

Estas medidas tomadas pueden verificarse de acuerdo a la información tomada en el levantamiento topográfico, puesto que en el software Global Mapper se puede obtener diversos perfiles transversales, y con ello, calcular las dimensiones correctas.

Los equipos utilizados para la toma de datos son: Tablet, dron, imágenes satelitales, wincha, laptop, información cartográfica.

### **3.1.3. Actividades de Gabinete**

### **a. En cuanto a la información topográfica y cartográfica**

Se utilizó una computadora laptop para procesar los datos de campo y gabinete mediante softwares de procesamiento digital: Arc Gis y Global Mapper para el procesamiento de la información cartográfica obtenida con el dron, también para la obtención de los parámetros de la microcuenca y de la ortofoto, AutoCAD Civil 3D para la elaboración del canal de la quebrada Calispuquio.
#### **b. En cuanto al cálculo hidrológico.**

A través de una laptop, se usó el software Microsoft Excel para la recolección de los resultados obtenidos en el procesamiento cartográfico y también se realizó el tratamiento estadístico de datos de intensidades máximas y cálculo de caudales máximos para una avenida extraordinaria.

#### **c. En cuanto al modelamiento hidráulico.**

Finalmente, se usó el software IBER 2D, para realizar el modelamiento hidráulico respectivo y, en base los resultados, el análisis consecuente para plantear las mejores soluciones posibles. De acuerdo a este procesamiento, se obtuvieron mapas, planos, etc. que facilitan una mejor comprensión de la investigación realizada.

Se culminó con la redacción del informe.

# **3.2.TRATAMIENTO Y ANÁLISIS DE DATOS Y PRESENTACIÓN DE RESULTADOS**

De acuerdo al objetivo principal y a los objetivos secundarios de la presente investigación, el tratamiento y análisis de datos fue estadístico descriptivo para todos los casos, especialmente para la parte hidrológica, por la cantidad de tablas trabajadas. Los resultados se muestran mediante figuras, tablas y de manera descriptiva.

## **3.2.1. CARACTERIZACIÓN FLUVIOMORFOLÓGICA DE LA QUEBRADA CALISPUQUIO**

#### **a. Tratamiento y análisis de datos**

La etapa previa realizada en gabinete, corresponde a la clasificación fluvial de la quebrada Calispuquio, de acuerdo a la visita a campo realizada y a las características propias obtenidas de la información satelital, de acuerdo a ello, se clasificó a la quebrada de acuerdo a los conceptos definidos en la parte teórica.

#### **b. Presentación de resultados**

En función de la clasificación dada por Arturo Rocha Felices, y a las características propias del tramo de la quebrada Calispuquio – Ciudad de Cajamarca – Ciudad Universitaria, se tiene los siguientes resultados:

### **De acuerdo a su Régimen Hidrológico:**

 **Río Perenne:** Puesto que durante todo el año, ésta quebrada lleva agua permanentemente, sea o no época de lluvia, en grandes o pequeñas cantidades, aunque generalmente son pequeños caudales.

### **De acuerdo al Lecho de Fondo:**

 **Río de Lecho Cohesivo:** En los tramos donde es apreciable la formación del fondo del río, y en función de los sedimentos que éste transporta, es notorio el material: limo y material fangoso, acompañado de pequeño material granular.

### **De acuerdo a su Forma o Clasificación Morfológica:**

 **Río Meándrico:** Por ser un tramo de río con una sucesión de curvas en su mayor trayecto, éstas curvas varían de acuerdo al comportamiento de los sedimentos transportados y de las condiciones en las que se encuentre la quebrada en ese momento.

#### **De acuerdo al Desplazamiento del Cauce:**

 **Río con áreas de Inundación:** A pesar de estar canalizada, hacen falta obras de protección en algunos tramos, puesto que en grandes precipitaciones, algunas zonas se encuentran bajo peligro de inundación constante.

#### **De acuerdo a su Edad:**

 **Río Maduro:** Este tramo de la quebrada muestra condiciones de pendiente suficientes que muestran el transporte de material sólido (sedimentos), además hay desarrollo urbano en los terrenos aledaños. No podríamos hablar de un río viejo porque no se encuentra completamente controlado.

#### **De acuerdo a sus Grados de Libertad:**

 **Dos Grados de Libertad:** Las condiciones del tramo estudiado de la quebrada Calispuquio, muestran que puede variar la pendiente y el tirante, producto de la erosión en las partes altas y posterior sedimentación en las partes bajas, y el caudal variante, no podría considerarse de tercer grado, puesto que por sí mismo, no podría variarse el ancho, ya que se encuentra canalizado.

# **3.2.2. LEVANTAMIENTO TOPOGRÁFICO Y OBTENCIÓN DEL MODELO DIGITAL DE TERRENO**

#### **a. Tratamiento y análisis de datos**

La primera etapa para el modelamiento hidráulico de la quebrada Calispuquio consistió en realizar el levantamiento topográfico con el fin último de obtener el Modelo Digital del Terreno (MDT), puesto que éste se introduce directamente en el software IBER, considerando la omisión de las manzanas (casas, edificios, etc.) y demás elementos (árboles, postes, etc.).

Esto se verá reflejado en la inundación que sufran las calles producto de un desborde en la quebrada Calispuquio, y que, por consiguiente, afecte directamente a las viviendas que en ellas se encuentren.

De acuerdo a esto, existen muchos equipos con los cuales puede realizarse el levantamiento topográfico de una zona determinada (urbana o rural), de mucha precisión, pero que, dependiendo del tiempo de ejecución, accesibilidad, etc. pueden ser más convenientes unos que otros en su uso: Estación Total, GPS Diferencial, Drones, etc. Esto implica directamente que, en el caso de existir zonas de difícil acceso (sobre todo en las zonas urbanas), dependiendo del equipo, este trabajo se torne especialmente complicado, confiando más en el procesamiento que realizan algunos softwares (Autocad Civil 3D) que en el propio trabajo realizado en campo. El resultado, a raíz de los 5 vuelos, es un archivo que contiene una nube de puntos (miles de puntos), que fue tratado en un software de procesamiento cartográfico, que nos facilite obtener el Modelo Digital del Terreno.

En este caso se usó el software Arc Gis, puesto que ofrece herramientas que facilitan la labor de filtración de datos con precisión y, además, realizar trazos auxiliares en la quebrada Calispuquio y en las calles, con el fin de preparar los elementos de la superficie necesaria para el modelamiento final. Cabe recalcar que también se obtuvo directamente la ortofoto, producto de la unión de las fotos de cada vuelo, con una gran resolución y que nos sirvió para el trazo del eje de la quebrada, en su totalidad canalizada, y una visión realista de las zonas de inundación en el software IBER.

### **b. Presentación de resultados**

A través de un software de fotogrametría el dron produce directamente un archivo que une las nubes de puntos de los 5 vuelos, en un formato llamado LAS, específico para trabajos de fotogrametría y fotointerpretación, el cual fue tratado en el software Arc Gis con el siguiente procedimiento:

a. Se creó un archivo LAS Dataset e importó el archivo de formato LAS, configurando la ubicación del mismo, con ello, ya puede visualizarse la nube de puntos en el software Arc Gis.

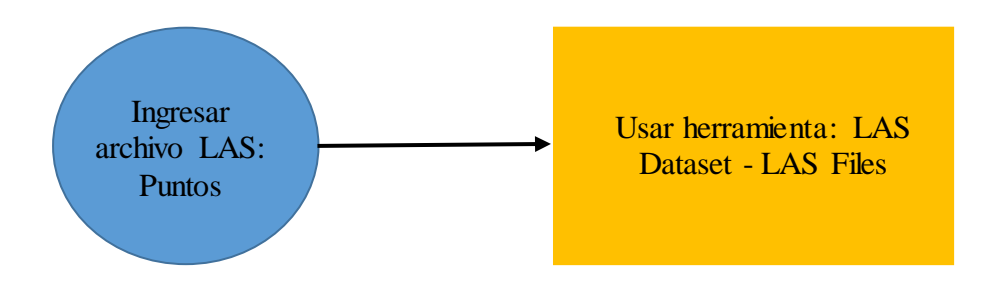

Figura 25: Diagrama de flujo para la visualización de la nube de puntos en el software Arc Gis

b. Se realizó un filtrado de la información dada por el dron, es decir, obtener solo la superficie que nos servirá para el modelamiento como se explicó anteriormente (herramienta GROUND – LAS Dataser Editor).

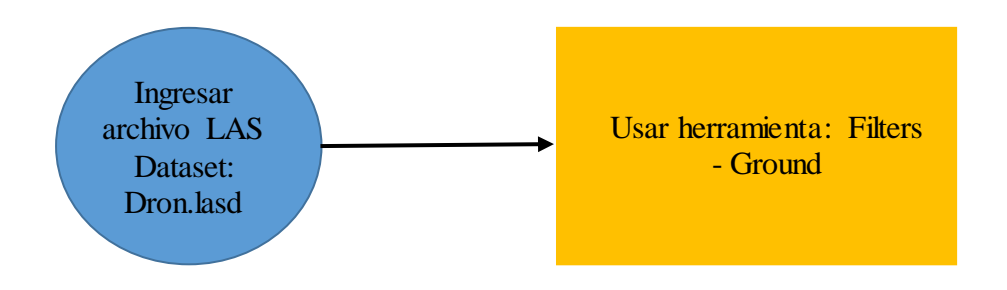

Figura 26: Diagrama de Flujo para obtener la nube de puntos únicamente con información del terreno en el software Arc Gis

c. Se convirtió el archivo LAS Dataset a un archivo de tipo Ráster (información en celdas o píxeles), o también denominado Modelo Digital de Terreno debido a que el proceso en este tipo de archivos se torna más rápido.

La precisión a elegir se define de acuerdo a la altura del vuelo del dron, como en este caso fue de 75 m, la precisión máxima que se permite es de una distancia de 50 cm entre celdas, ya que hacerlo con una mayor precisión (25 cm, 10 cm, etc.) conllevaría a considerables errores en el procesamiento realizado por el software Arc Gis.

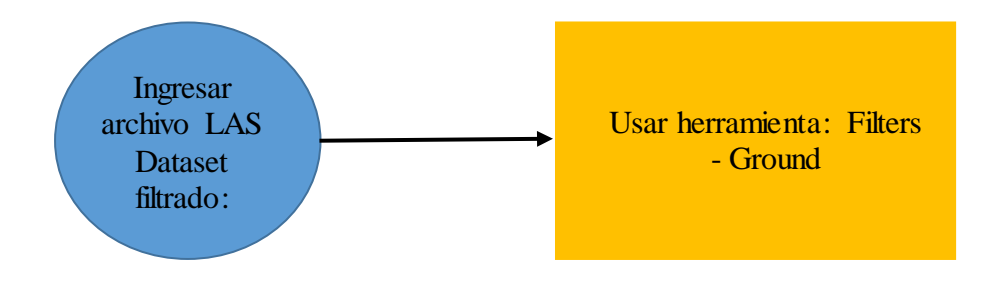

Figura 27: Diagrama de flujo de conversión de la nube de puntos a un archivo ráster en el software Arc Gis

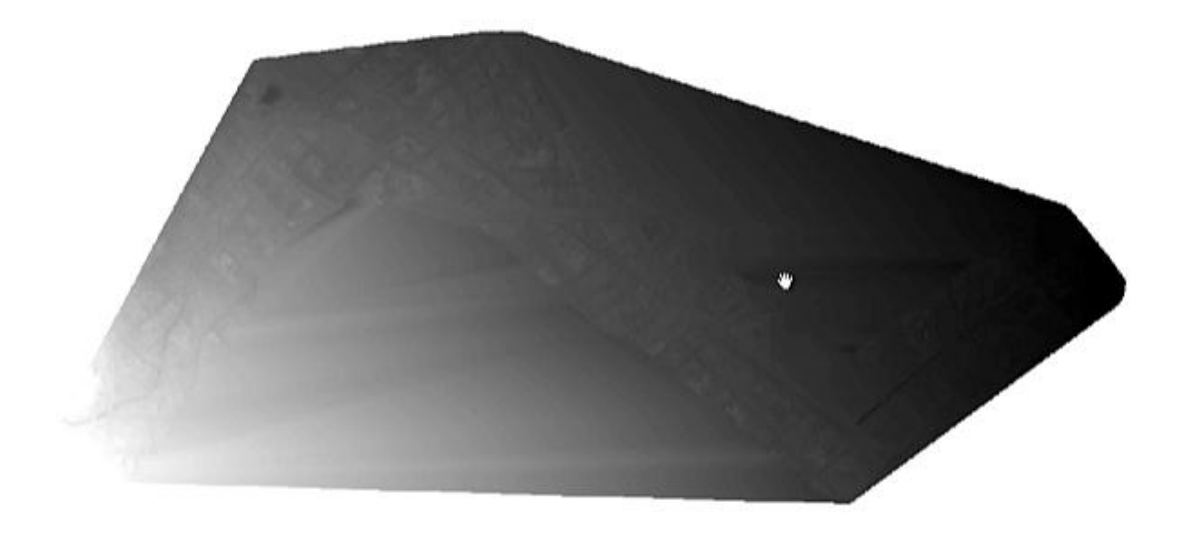

Figura 28: Modelo Digital de Terreno de la zona de estudio obtenido en el software Arc Gis

d. Se trazó un polígono sobre el contorno de la ortofoto, ya que, debido a posibles errores residuales en la creación del ráster, fue necesario limitar el área de estudio en el software Arc Gis, para tener más clara la zona a modelar. Con este polígono, se cortó o intersectó el MDT generado anteriormente, obteniendo el Modelo Digital de Terreno definitivo.

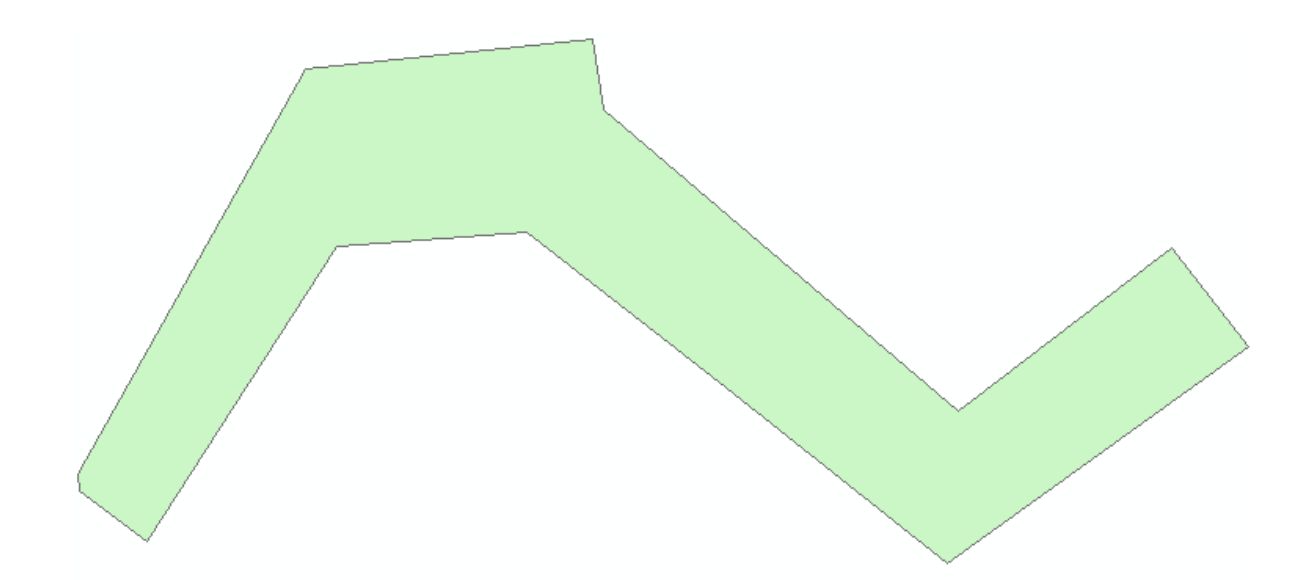

Figura 29: Polígono trazado a partir de la Ortofoto en el software Arc Gis

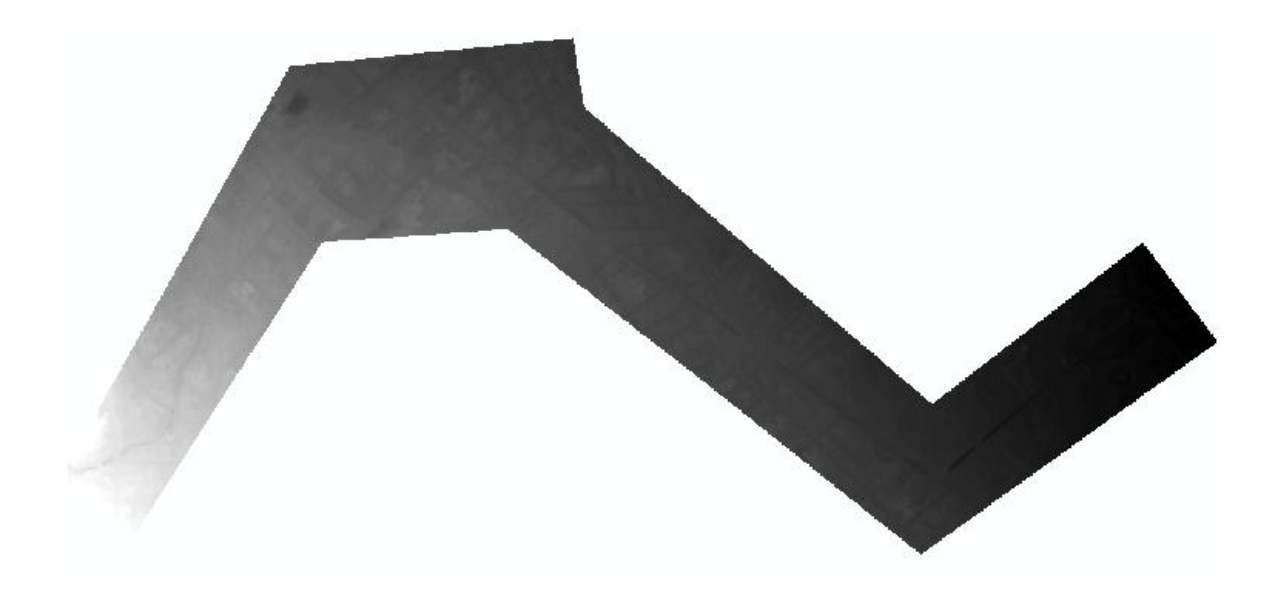

Figura 30: Modelo Digital de Terreno Definitivo obtenido en el software Arc Gis

e. Se ubicaron puntos a lo largo de toda la quebrada con ayuda de la ortofoto, para definir el eje de la quebrada, que, como ya se explicó, se encuentra totalmente canalizada, también para identificar los cambios de ancho, etc.

Esto ayudó en el alineamiento por el eje de la quebrada (que en todo su tramo es canalizado); cabe recalcar que cada punto contiene información de cota, coordenada en x y coordenada en y.

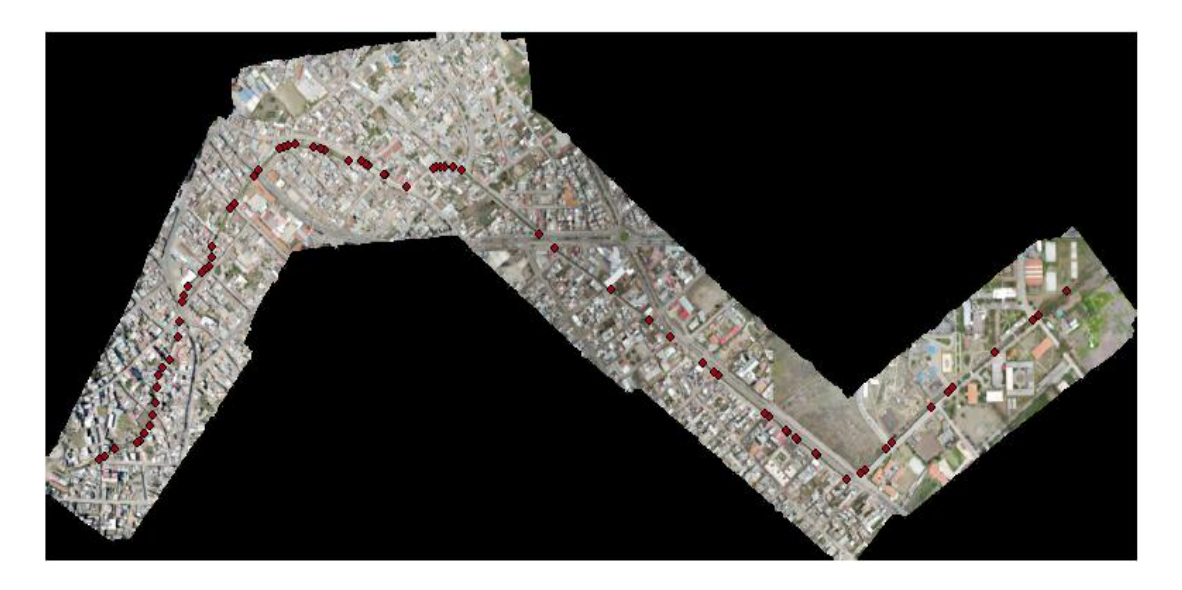

Figura 31: Puntos ubicados sobre el eje del canal de la quebrada Calispuquio en el software Arc Gis

f. Posteriormente, se trazaron líneas sobre el canal de la quebrada Calispuquio, que, con ayuda de la ubicación de puntos anteriormente realizado, permita mostrar el cambio de ancho en algunos puntos específicos a lo largo del canal.

Éstas líneas fueron de vital importancia para tomar la medida de los anchos en los tramos del canal (herramienta Measure), sobre todo en aquellos tramos de difícil acceso, lo que, asimismo, ayudará en el proceso de elaboración del canal en AutoCAD Civil 3D.

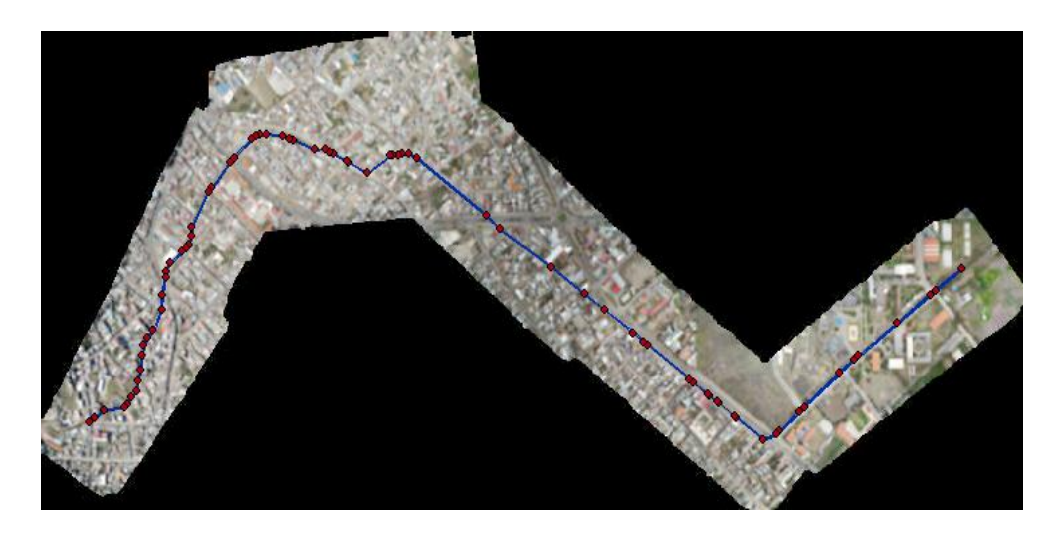

Figura 32: Delimitación (vista general) del canal de la quebrada Calispuquio en el software Arc Gis

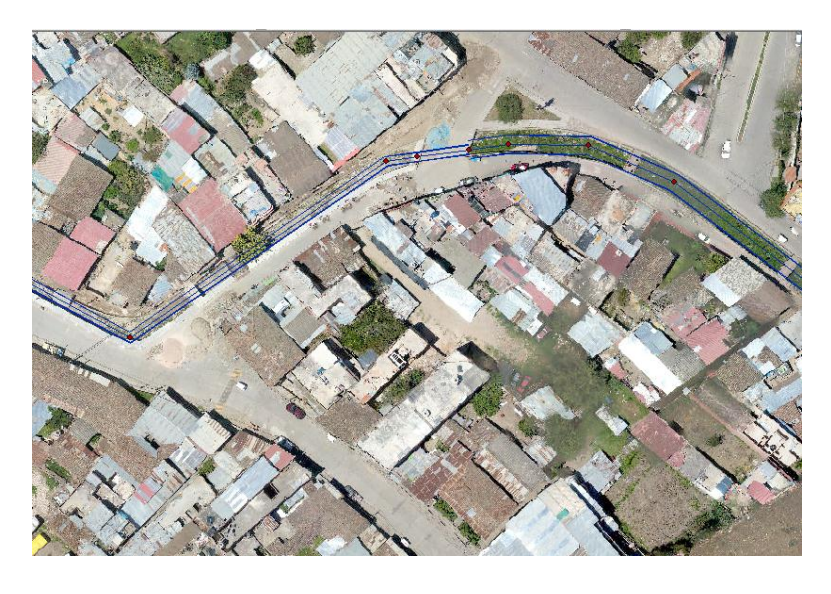

Figura 33: Delimitación en un vista cercana del canal de la quebrada Calispuquio en el software Arc Gis

g. Finalmente, con ayuda de polígonos y la ortofoto, se delimitó el área de cada manzana en el software Arc Gis, los cuales serán omitidos en el modelamiento final, puesto que, como se explicó, de presentarse la inundación, ésta se vería reflejada en las calles y por consiguiente, afectaría a las viviendas. Con ello, se dio por concluida el procesamiento de la información topográfica en el software Arc Gis.

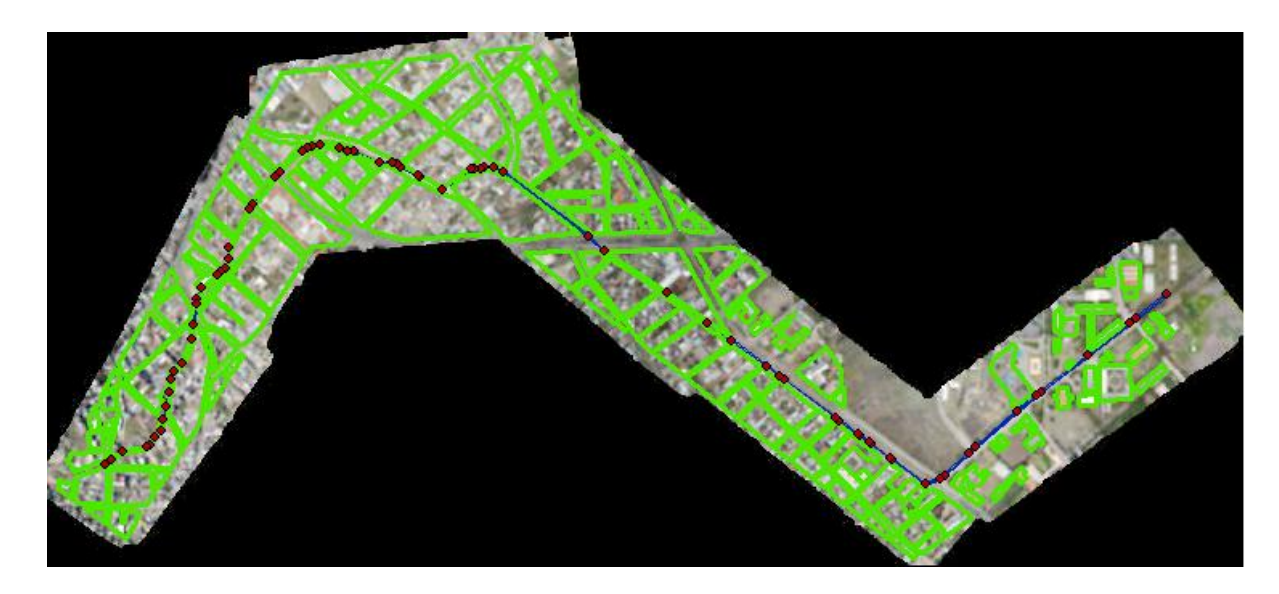

Figura 34: Delimitación de las manzanas en la zona de estudio mediante el software Arc Gis

h. Se realizó la elaboración del canal de la quebrada Calispuquio en AutoCAD Civil 3D Esto se dio con apoyo de una visita realizada en campo para observar, sobre todo, en qué tramos el canal cambiaba de sección (rectangular, trapezoidal, etc.) y tomar medidas en los tramos donde hay acceso para constatar con el apoyo de los softwares. También se tomaron en cuenta los puentes ubicados dentro del área de estudio. En el caso de los tramos de difícil acceso, se tomó la información directamente del software Arc Gis o de Global Mapper. En el caso de las zonas inaccesibles, se siguió el mismo procedimiento con el software indicado:

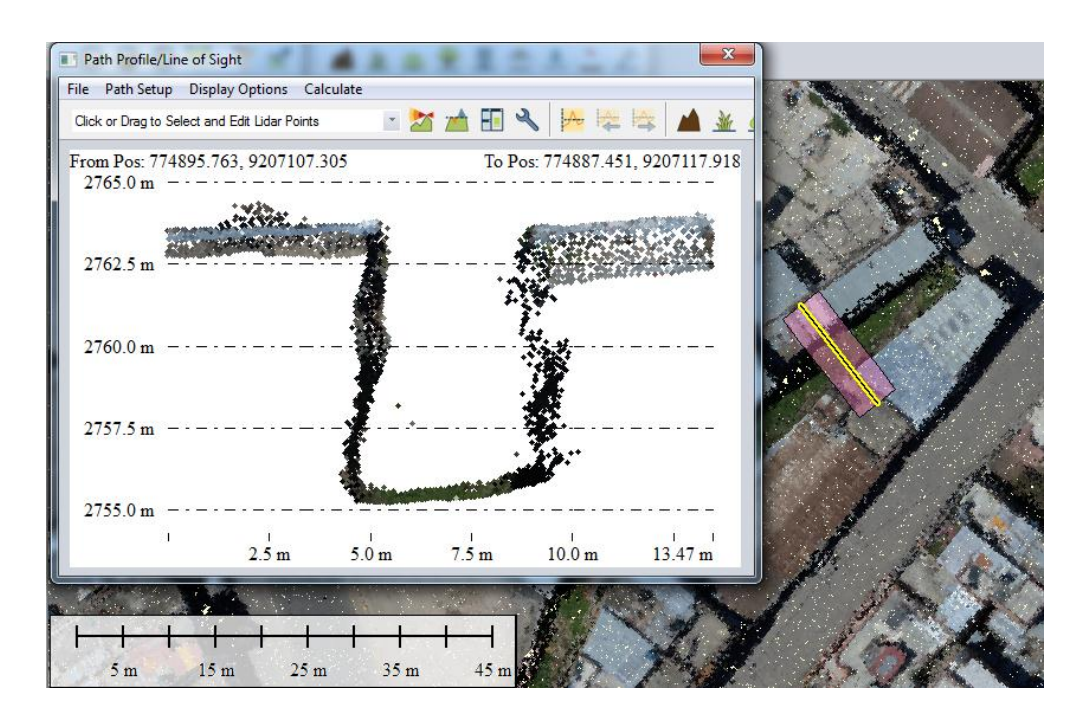

Figura 35: Obtención de datos para las medidas del canal de la quebrada Calispuquio en el software Global Mapper

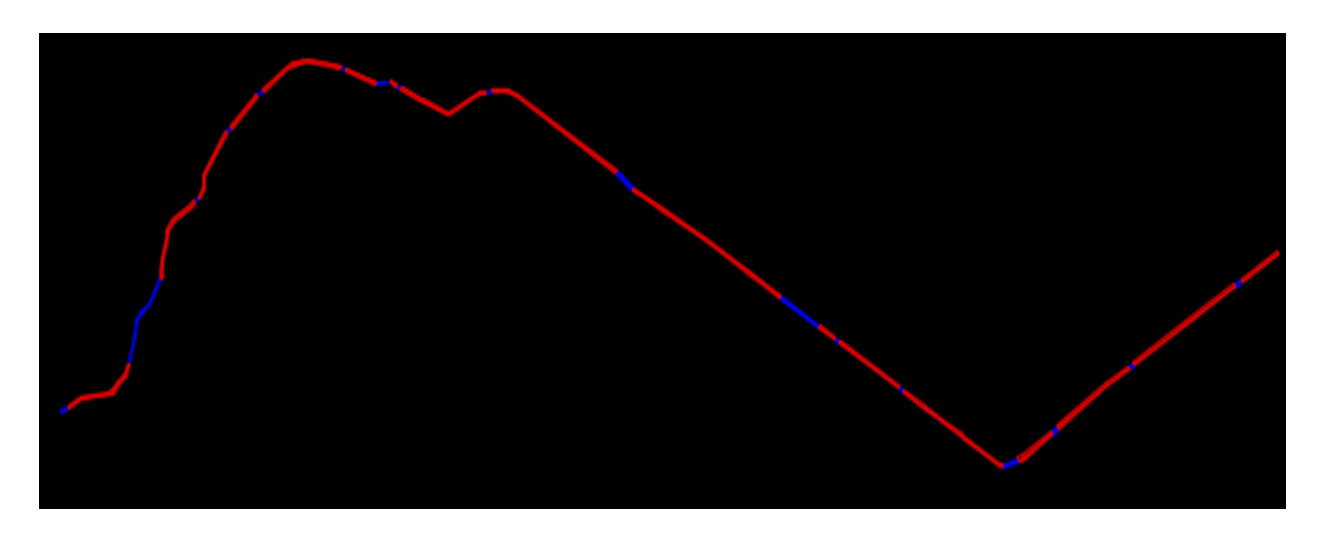

Figura 36: Canal de la quebrada Calispuquio dibujado en AutoCAD (Vista en Planta)

## **3.2.3. CÁLCULOS HIDROLÓGICOS**

#### **a. Tratamiento y análisis de datos**

La segunda fase en el desarrollo del modelamiento hidráulico de la quebrada Calispuquio consistió en la realización de los cálculos hidrológicos, procurando que, las etapas que esto implica: delimitación de cuenca, determinación de parámetros geomorfológicos, cálculos estadísticos, etc., nos permitan ajustar estos resultados de la mejor manera, usando para ello, software ampliamente difundidos como Arc Gis y Excel, que permiten acelerar los procesos y tener confianza en ellos, puesto que usan métodos minuciosos que confieren fiabilidad a los resultados. Gracias a esto, se pudo obtener los caudales máximos para la microcuenca de la quebrada Calispuquio para diferentes períodos de retorno, los cuales (sobre todo el mayor) irán como uno de los datos principales al modelamiento hidráulico en el software IBER.

#### **b. Presentación de resultados**

#### **Delimitación de la Microcuenca y Cálculo de Parámetros Geomorfológicos**

Se realizó la delimitación de la microcuenca hidrográfica de la quebrada Calispuquio ubicada en la región, provincia y distrito de Cajamarca con el uso del software Arc Gis, pero previamente ubicando la quebrada, puesto que se trabajó con los mapas cartográficos gratuitos del MINEDU, que incluyen desde grandes ríos hasta pequeños cauces, para ello se usó el software Google Earth, para ubicar puntos que nos permitan encontrar posteriormente la quebrada cuya microcuenca se delimitó.

Se ubicaron 10 puntos a lo largo de toda la quebrada Calispuquio en el software Google Earth, que fueron trasladados al software Arc Gis. Cabe recalcar que estos puntos, al ser traslados de un software a otro, ya se encuentran debidamente georreferenciados, por lo que, al intentar ubicar el punto emisor de la quebrada, estos puntos de referencia fueron de vital importancia. Estos fueron enumerados del 1 al 10. Con ello se tuvo como punto emisor la confluencia de la quebrada con el río San Lucas.

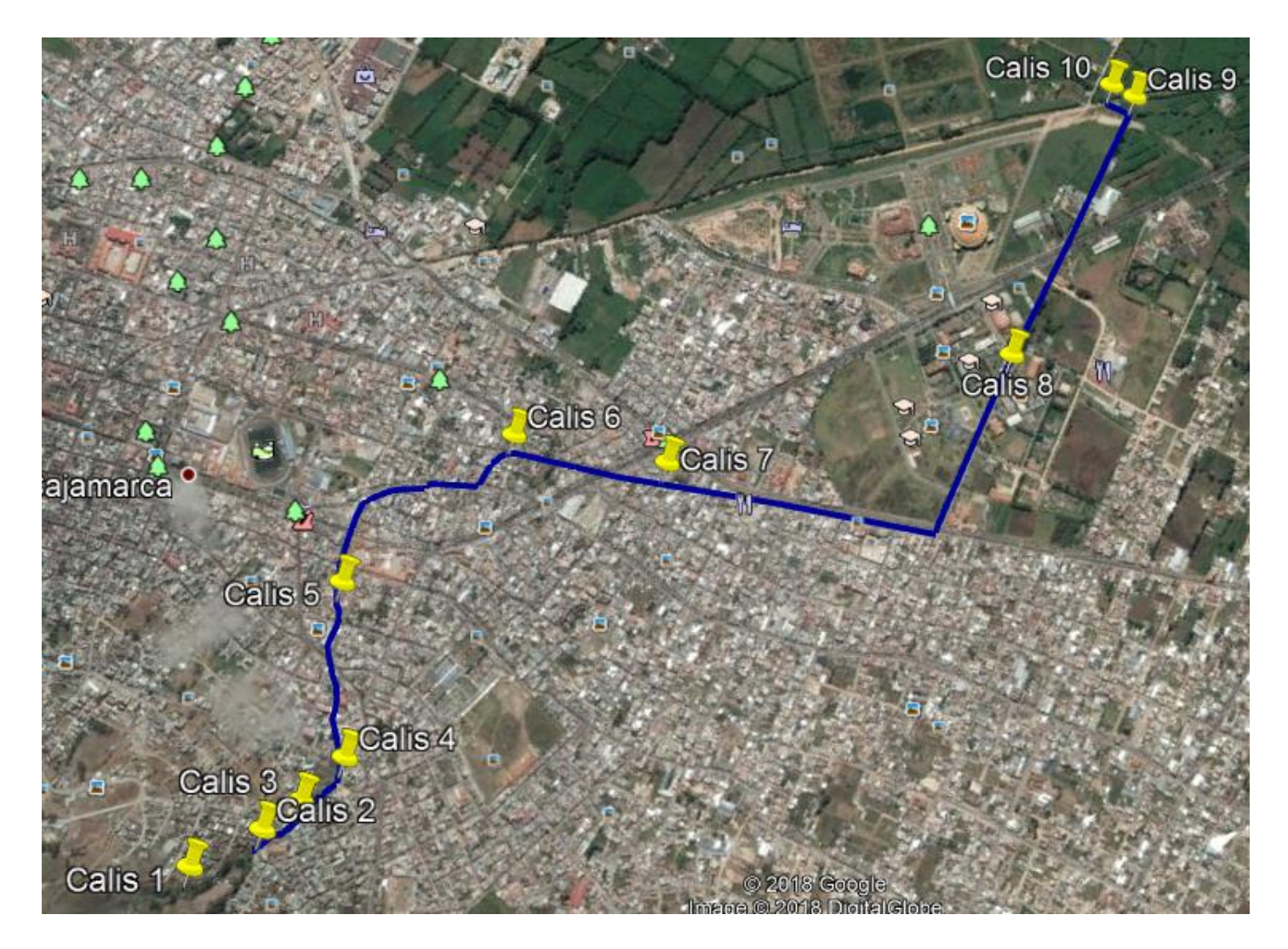

Figura 37 : Ubicación de Puntos y Trazado de Quebrada en Google Earth.

Luego de la ubicación de estos puntos, se exportaron todos al formato KML.

En el software Arc Gis, se usaron las cartas nacionales 15f y 15g, abriendo los archivos Shapefiles de ríos y curvas a nivel, para que, una vez unidos (un solo archivo shapefile de ríos y uno de curvas a nivel), pueda ubicarse la quebrada Calispuquio mediante la conversión de los puntos en formato KML a Layer. Este proceso, en resumen, se expresa en los siguientes diagramas de flujo:

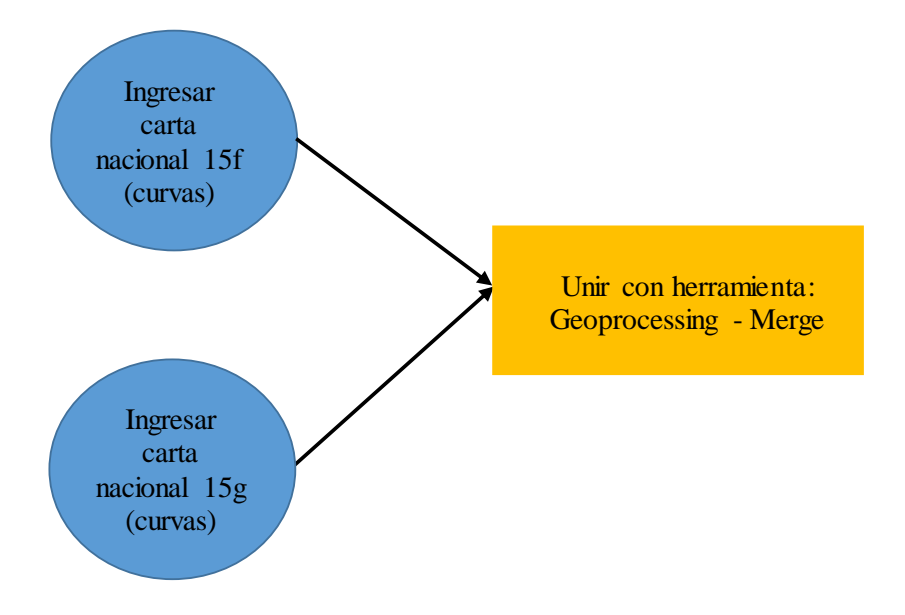

Figura 38: Diagrama de flujo para el proceso de unión de curvas en el software Arc Gis

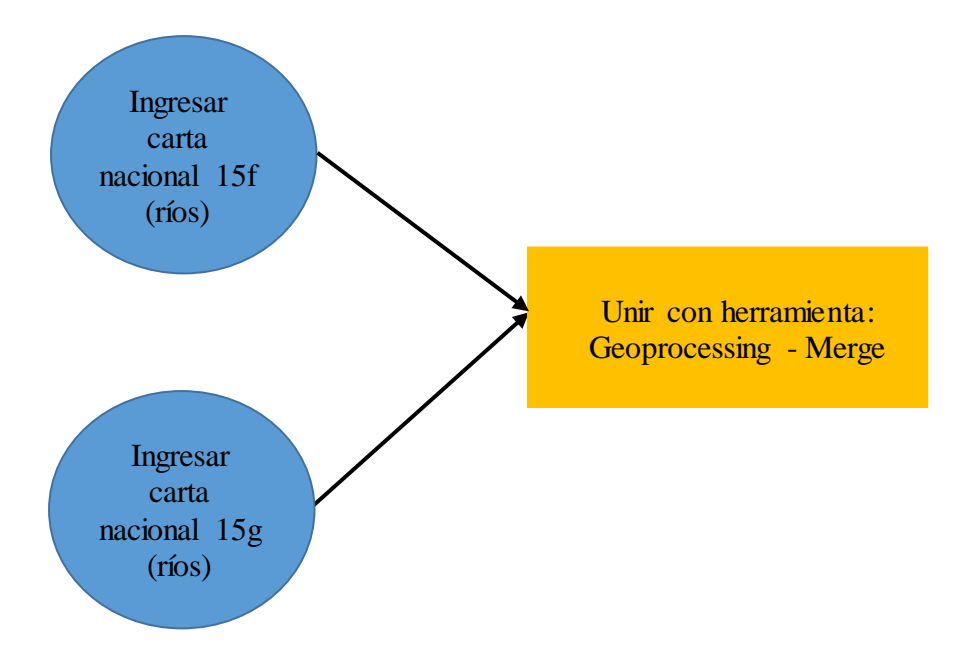

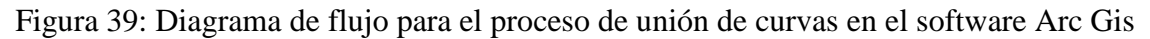

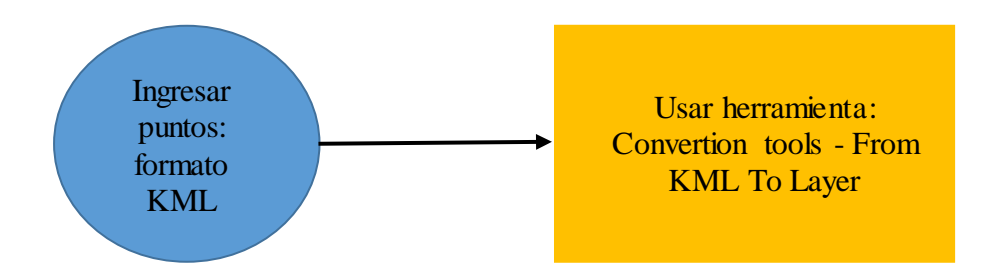

Figura 40: Diagrama de flujo para el proceso de conversión de puntos para ubicar el punto emisor en el software Arc Gis

El resultado obtenido en el software Arc Gis es el siguiente:

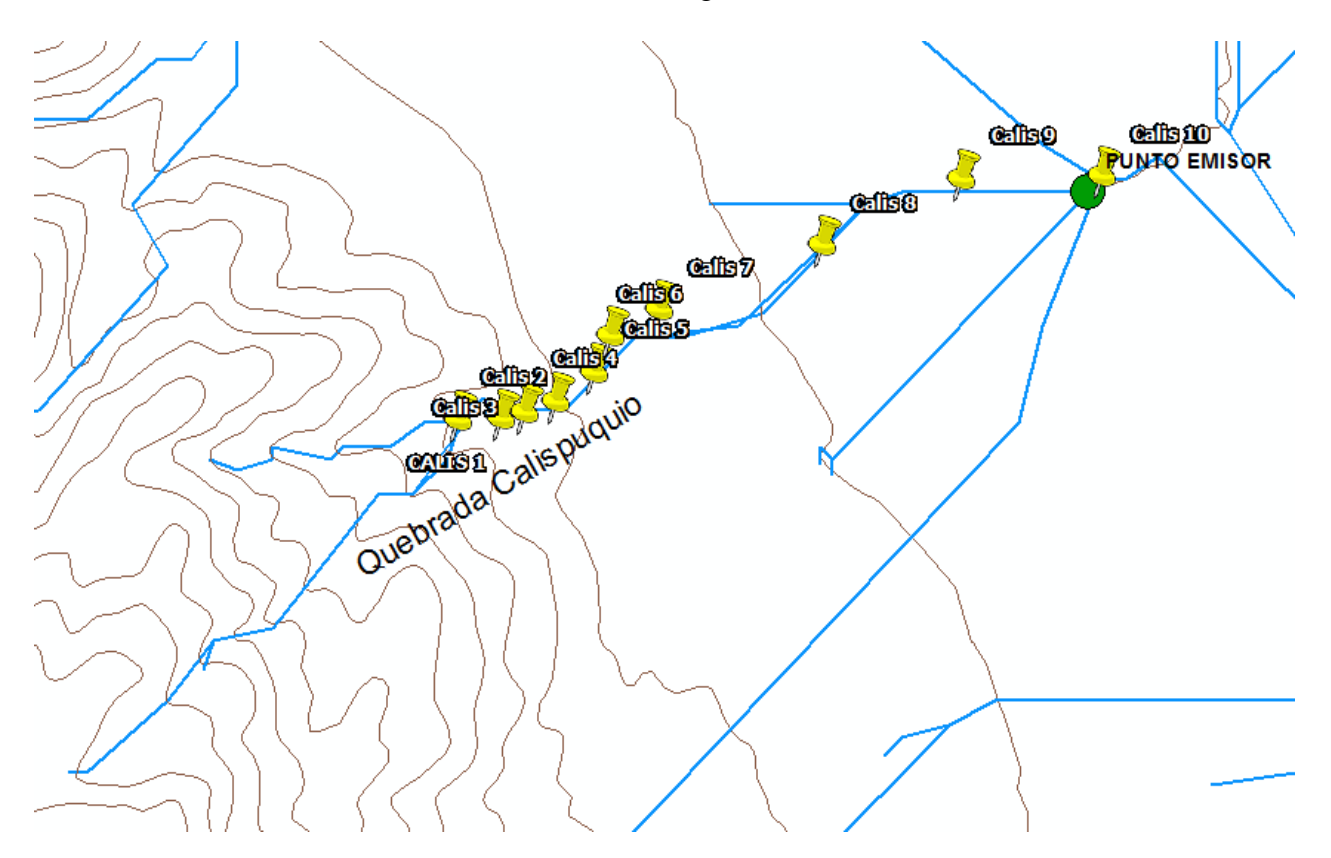

Figura 41: Ubicación de Puntos de Referencia para ubicar el Punto Emisor de la microcuenca en el software Arc Gis

Una vez ubicado el punto emisor de la microcuenca de la quebrada Calispuquio, se procedió con la delimitación del mismo, usando, de igual modo, el software Arc Gis, con el siguiente procedimiento:

- a. Se convirtió el archivo de curvas a nivel en un archivo TIN (redes irregulares de triángulos) y luego en un archivo ráster (datos pixeleados o en celdas: filas y columnas, cada celda representa un dato con información específica).
- b. Se eliminaron imperfecciones (huecos y sumideros) del ráster (herramienta Fill).
- c. Se estableció la dirección del flujo hidrológico tomando en cuenta la pendiente (herramienta Flow Direction).
- d. Se determinó la acumulación del flujo en el ráster (celdas que fluyen hacia cada celda descendiendo sobre la pendiente) (herramiento Flow Acumulation).
- e. Para tener una mejor visión de la red hídrica (zoom), se utilizó un condicional (herramienta Con), que permite clasificar las celdas de acumulación de flujo superior y mostrar con mayor precisión a las de flujo menor (subcuencas y microcuencas), a raíz de este condicional, se genera un archivo shapefile o vector (figuras definidas, líneas que representen la red hídrica en este caso).
- f. Se interpoló el punto emisor ya identificado con el ráster generado anteriormente, para que dicho punto tenga coordenadas en tres dimensiones (herramienta Interpolate Shape).
- g. Finalmente, teniendo en cuenta la dirección del flujo y el punto emisor interpolado, se generó automáticamente la delimitación de la microcuenca de la quebrada Calispuquio (herramienta Watershed), a la que simplemente se la convierte a un archivo shapefile (en este caso se genera un polígono) (herramienta: Raster to Polygon).

Todo el procedimiento descrito se muestra en el siguiente diagrama de flujo, presentado a continuación:

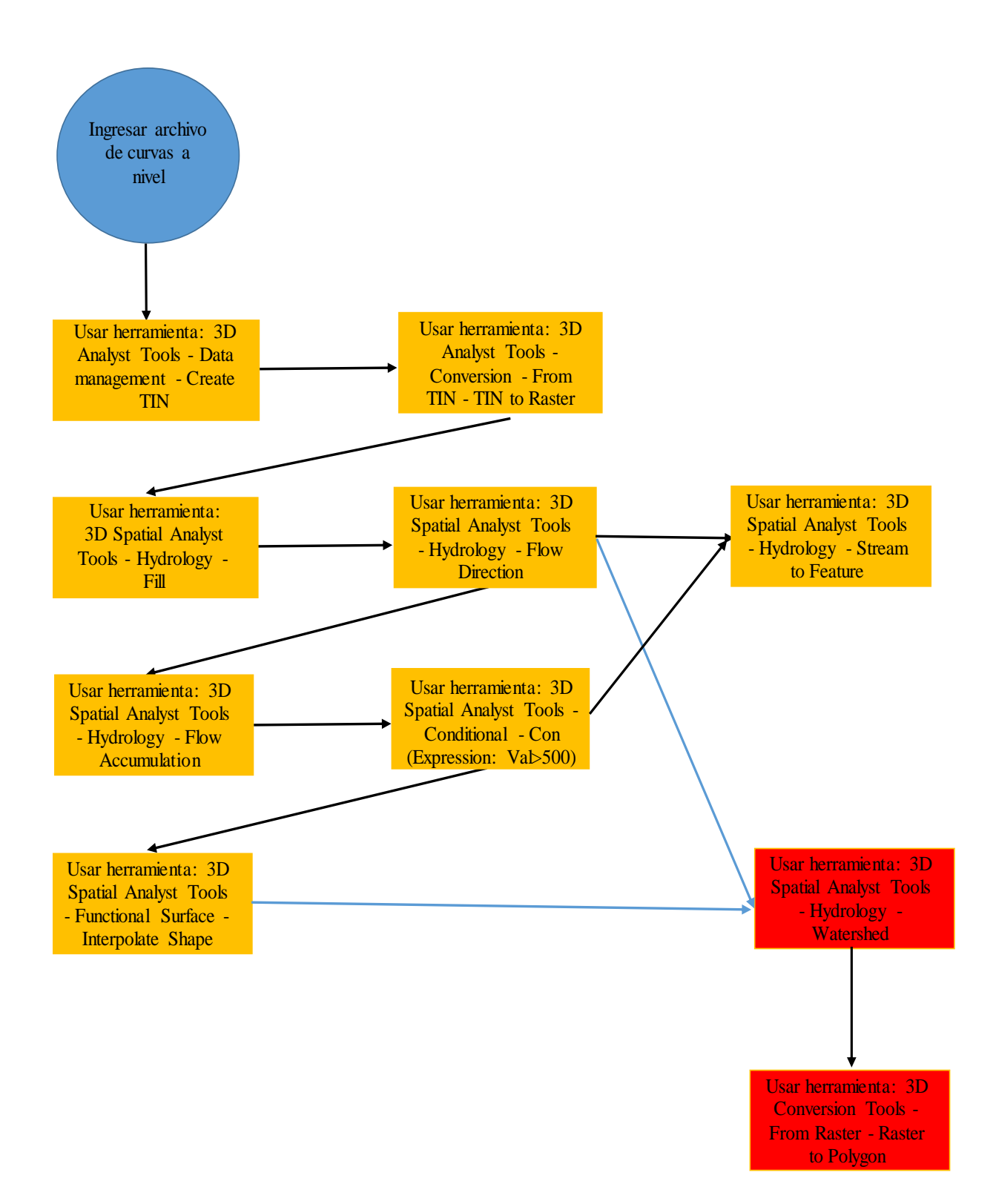

Figura 42: Diagrama de flujo para delimitación de la microcuenca de la quebrada Calispuquio en el software Arc Gis

Una vez obtenida la cuenca, con el fin de tener un mejor panorama para su análisis y presentación en planos, fue necesario cortarla, mostrando las curvas a nivel y el cauce o cauces únicamente dentro de la microcuenca. Para ello también se utilizó el software Arc Gis, mediante la herramienta Clip. Para resumir este proceso se muestra el siguiente diagrama de flujo:

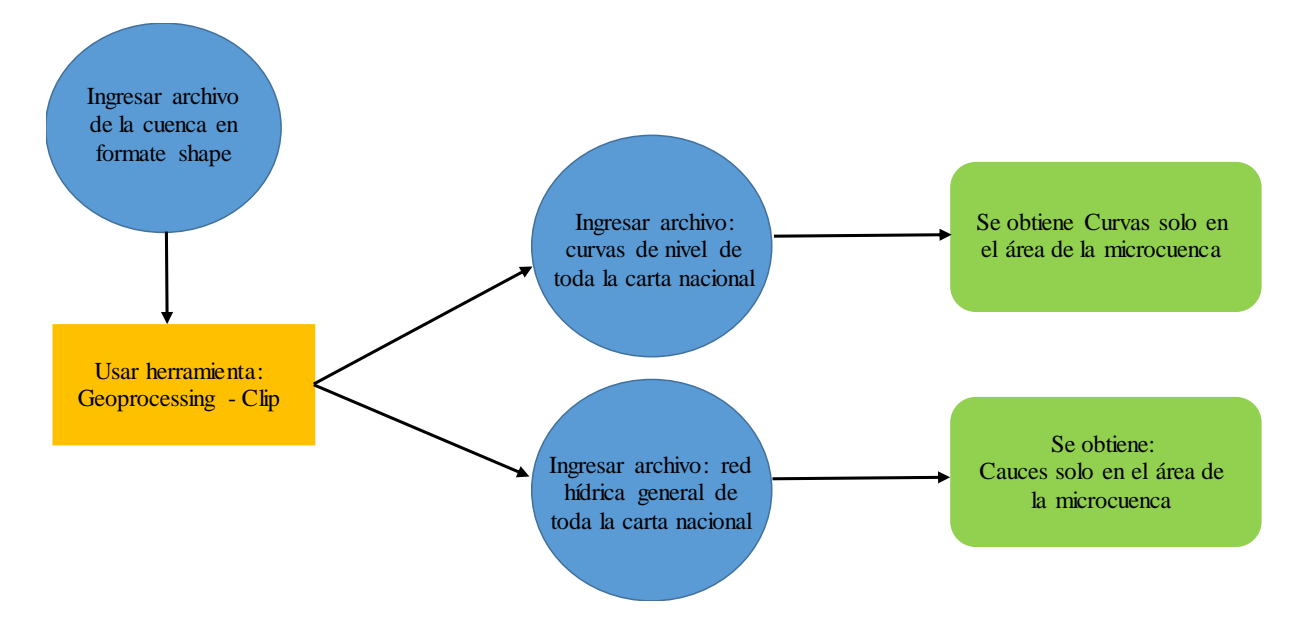

Figura 43: Diagrama de Flujo para obtener las curvas a nivel y los cauces dentro del área de influencia de la microcuenca de la Quebrada Calispuquio

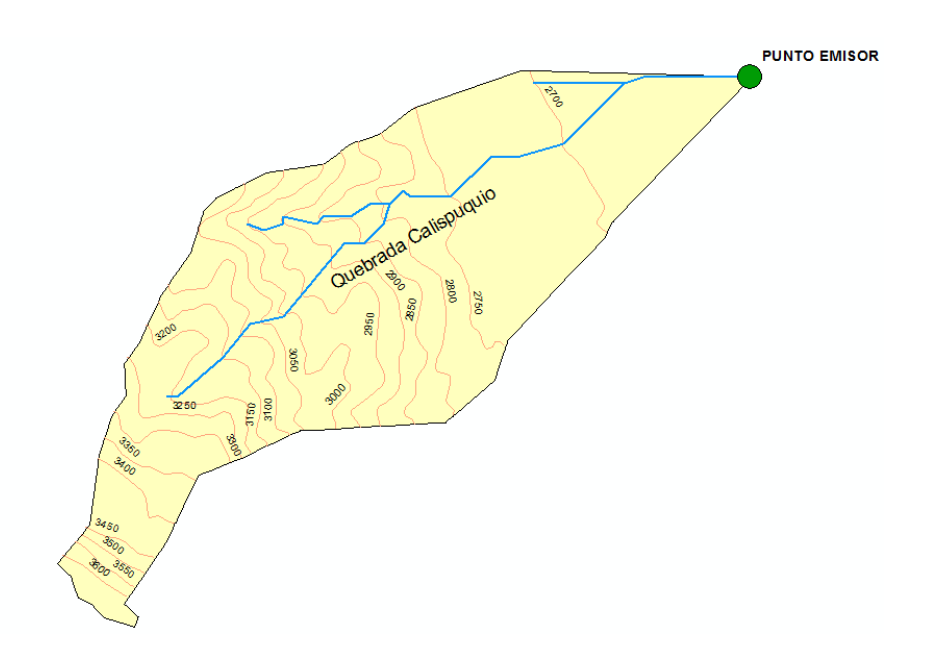

Figura 44: Microcuenca de la quebrada Calispuquio delimitada en el software Arc Gis

Para obtener los parámetros geomorfológicos de la superficie de la microcuenca, cotas características, coordenadas del centroide, del punto emisor y longitudes características, se realizaron consultas simples sobre los atributos del polígono generado (microcuenca en formato shape) y sobre la superficie propiamente dicha:

a. Para determinar el área, perímetro, cota máxima, cota mínima, coordenada en X, coordenada en Y y cota del centroide, se consultó la tabla de atributos de la microcuenca de la quebrada Calispuquio, generada anteriormente:

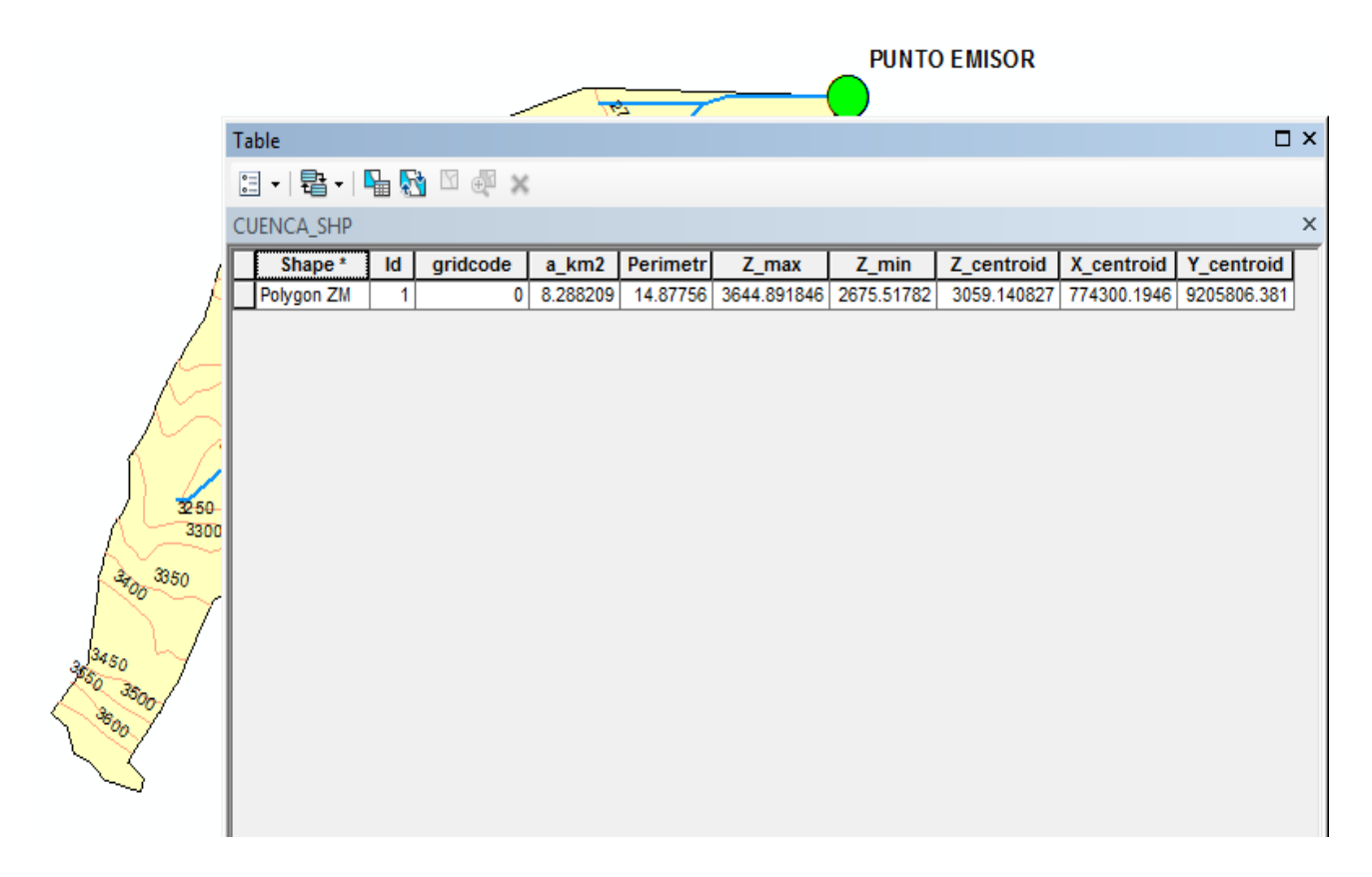

Figura 45: Obtención de parámetros de superficie de la microcuenca de la quebrada Calispuquio con el software Arc Gis

b. Para determinar la coordenada X, la coordenada Y y la cota del punto emisor, se consultó la tabla de atributos correspondientes al punto interpolado con el archivo ráster (de tipo shapefile) en el proceso de delimitación de cuenca:

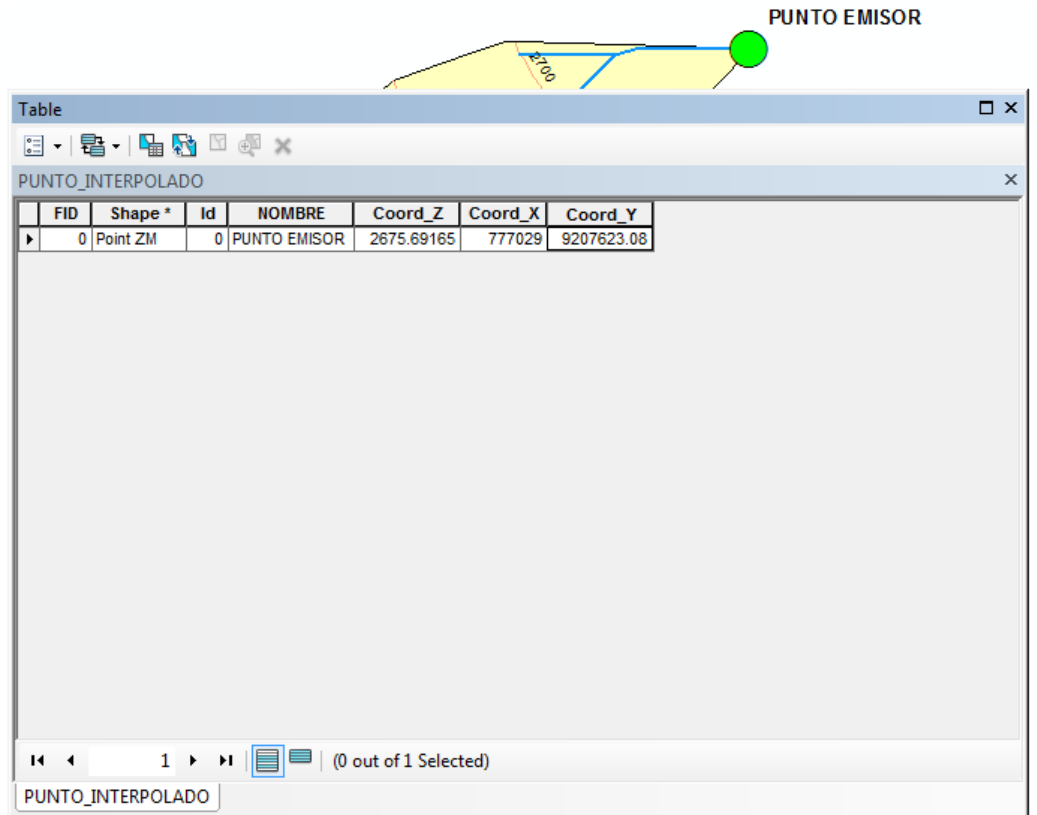

Figura 46: Obtención de coordenadas del punto emisor de la microcuenca de la quebrada Calispuquio con el software Arc Gis

c. Para obtener la cota máxima y mínima del cauce principal se convirtió primero el archivo ráster de la cuenca en un archivo TIN, y, con cierto grado de precisión, se realizó la consulta directa sobre el punto más alejado del cauce principal y sobre el inicio del mismo mediante la herramienta Identify. Para resumir el proceso de conversión se presenta el siguiente diagrama de flujo:

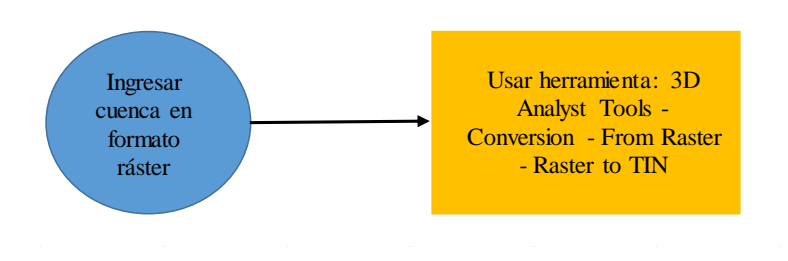

Figura 47: Diagrama de Flujo para convertir la microcuenca de la quebrada Calispuquio de formato ráster a formato TIN en el software Arc Gis

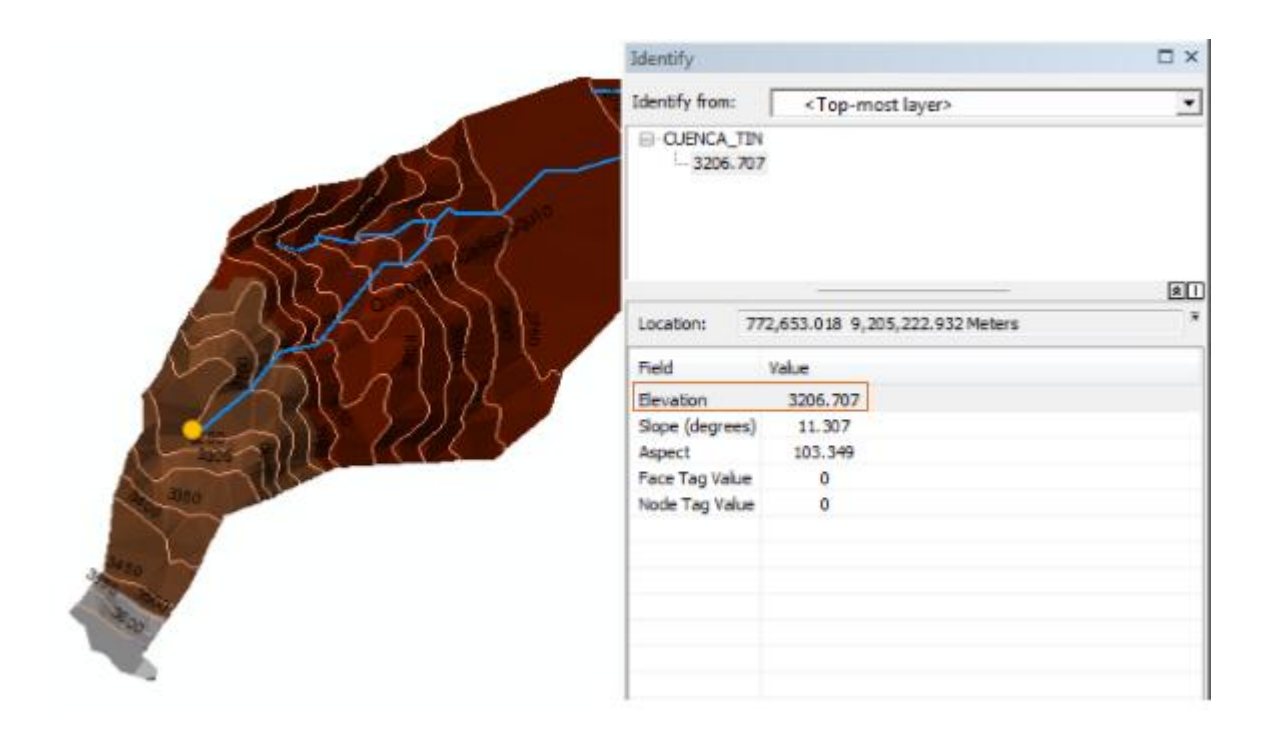

Figura 48: Obtención de cota máxima del cauce principal de la microcuenca de la quebrada Calispuquio en el software Arc Gis

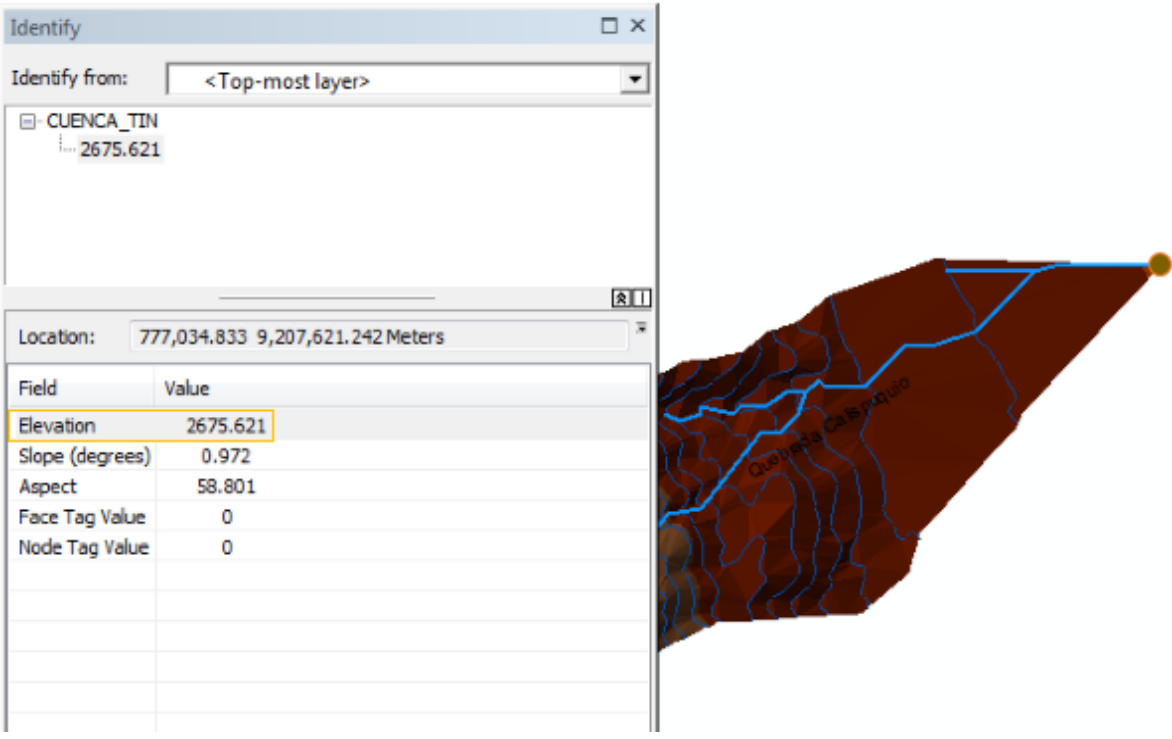

Figura 49: Obtención de cota mínima del cauce principal de la microcuenca de la quebrada Calispuquio en el software Arc Gis

d. Para obtener la longitud del cauce principal y la longitud de máximo recorrido, se realizan consultas en las propiedades de la línea que representa el cauce y mediante el uso de la herramienta Measure en el software Arc Gis, respectivamente:

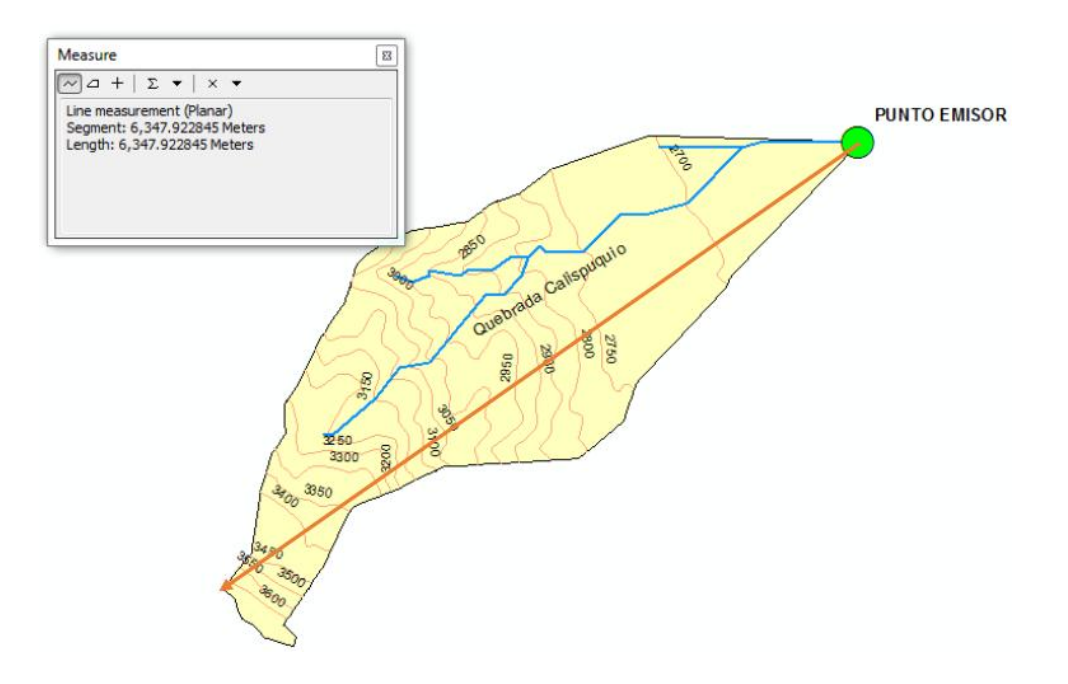

Figura 50: Determinación de la Longitud de Máximo Recorrido de la microcuenca de la quebrada Calispuquio en el software Arc Gis

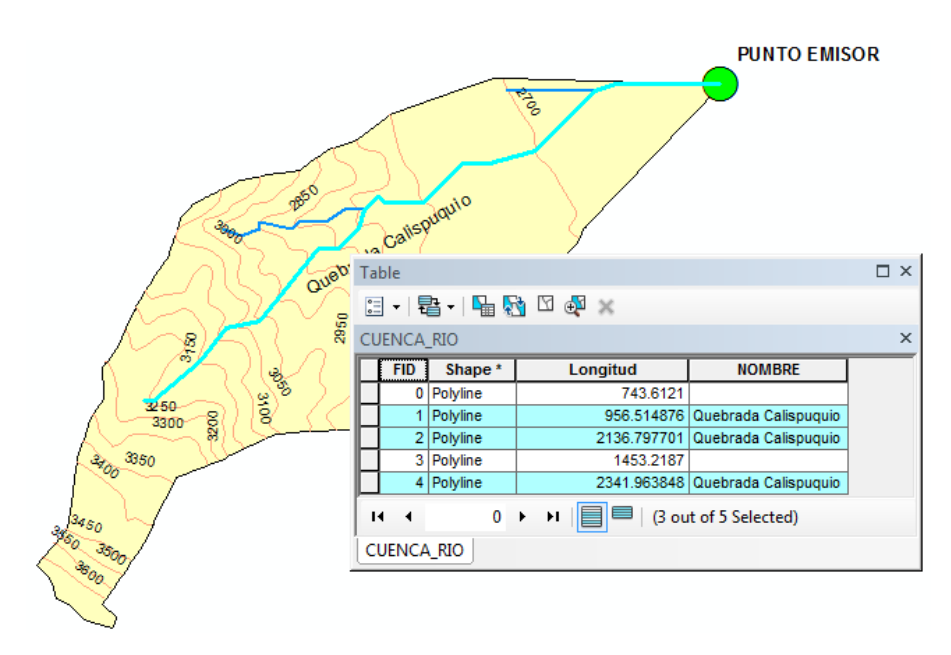

Figura 51: Determinación de la Longitud del Cauce Principal de la microcuenca de la quebrada Calispuquio en el software Arc Gis

Las siguientes propiedades de la microcuenca de la quebrada Calispuquio determinadas fueron las altitudes características, para lo que fue necesario obtener la curva hipsométrica y la curva de frecuencia de altitudes, las cuales se obtuvieron con los softwares Arc Gis y Excel, con el siguiente procedimiento:

- a. En Arc Gis se reclasificó al archivo ráster de la cuenca para obtener áreas entre curvas a nivel, en 12 intervalos iguales (herramienta Reclass).
- b. Para poder consultar la información (es decir, qué área se encuentra entre cada intervalo de curvas de nivel), se tuvo que generar la tabla que nos muestre estos datos necesarios para construir los gráficos que requerimos (herramienta Zonal Statistics as Table).

En el siguiente diagrama de flujo se indica el procedimiento resumido para obtener lo necesario para elaborar la curva hipsométrica y el polígono de frecuencia de altitudes en Arc Gis:

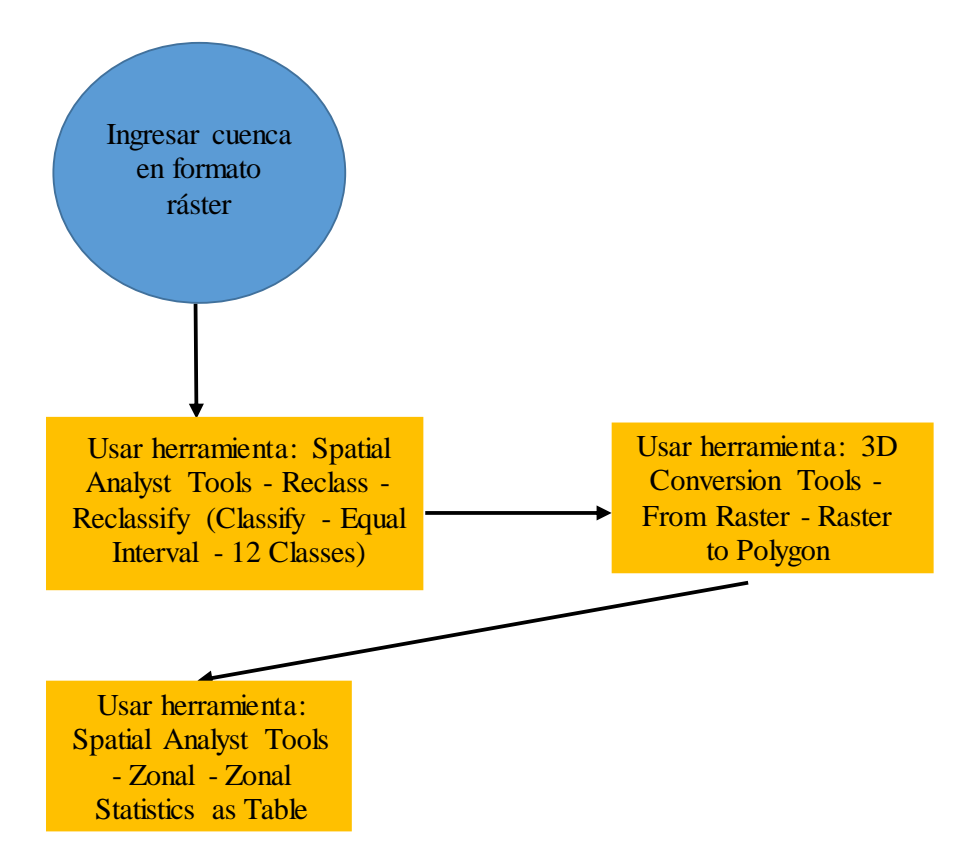

Figura 52: Diagrama de Flujo para obtener los datos con los que se genera la curva hipsométrica y el polígono de frecuencia de altitudes en el software Arc Gis.

|                     | $\ddot{\tau}$   |                         |                        |                                                                                  |             |                    |
|---------------------|-----------------|-------------------------|------------------------|----------------------------------------------------------------------------------|-------------|--------------------|
| $\overline{2}$<br>4 | Table           |                         |                        |                                                                                  |             | $\square$ $\times$ |
|                     |                 |                         |                        | $\mathbb{Z}$ - $\mathbb{B}$ - $\mathbb{H}$ $\mathbb{G}$ $\mathbb{Z}$ of $\times$ |             |                    |
|                     |                 | area_entre_curvas       |                        |                                                                                  |             | $\times$           |
| 3<br>5              |                 | Rowid                   | <b>VALUE</b>           | AREA                                                                             | MIN         | <b>MAX</b>         |
|                     |                 | 1                       | 1                      | 2792500                                                                          | 2675.69165  | 2756.138672        |
|                     |                 | $\overline{\mathbf{2}}$ | $\overline{2}$         | 947500                                                                           | 2756.299805 | 2836.402832        |
|                     |                 | 3                       | 3                      | 797500                                                                           | 2837.407227 | 2917.028564        |
|                     |                 | 4                       | 4                      | 850000                                                                           | 2917.558838 | 2997.8479          |
|                     |                 | 5                       | 5                      | 695000                                                                           | 2998.3125   | 3078.168701        |
|                     |                 | 6                       | 6                      | 515000                                                                           | 3079.560303 | 3158.469971        |
| 9                   |                 | 7                       | $\overline{7}$         | 535000                                                                           | 3159.676514 | 3239.430664        |
|                     |                 | 8                       | 8                      | 342500                                                                           | 3240.475098 | 3319.467529        |
| 10                  |                 | 9                       | 9                      | 297500                                                                           | 3321.347168 | 3400.440918        |
|                     |                 | 10                      | 10                     | 270000                                                                           | 3401.310059 | 3480.047119        |
|                     |                 | 11                      | 11                     | 95000                                                                            | 3484.237793 | 3561.70874         |
|                     |                 | 12                      | 12                     | 155000                                                                           | 3562.121338 | 3642.61792         |
|                     | $\overline{14}$ | $\rightarrow$           | (0 out of 12 Selected) | $0$ $\rightarrow$ $H$ $\blacksquare$                                             |             |                    |

Figura 53: Obtención de los datos para elaborar la curva hipsométrica y el polígono de frecuencia de altitudes en el software Arc Gis para la microcuenca de la quebrada Calispuquio

c. Finalmente, a través del software Excel y con los datos obtenidos en el software Arc Gis, se construyó la tabla y se realizaron los cálculos necesarios que nos permitieron obtener la curva hipsométrica y el polígono de frecuencia de altitudes, con las que, luego de realizar cálculos adicionales, se pudieron obtener las altitudes características para la microcuenca de la quebrada Calispuquio.

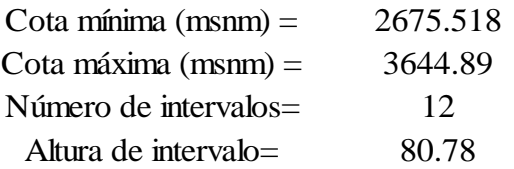

|            |                                                                                                    | Cota (msnm) $(A)$ |             | Area $(Km^2)$ (B) |           |         |               |  |  |
|------------|----------------------------------------------------------------------------------------------------|-------------------|-------------|-------------------|-----------|---------|---------------|--|--|
| <b>Nro</b> | Mínimo $(1)$<br>2675.692<br>1<br>$\overline{2}$<br>2756.300<br>3<br>2837.407<br>2917.559<br>4<br>5<br>2998.313<br>3079.560<br>6<br>7<br>3159.677<br>8<br>3240.475<br>9<br>3321.347<br>10<br>3401.310<br>11<br>3484.238 | Máximo (2)        | Prom. $(3)$ | Intervalo $(4)$   | Acumulado | % Acum. | % entre       |  |  |
|            |                                                                                                    |                   |             |                   | (5)       | (6)     | Interv. $(7)$ |  |  |
|            |                                                                                                    | 2756.14           | 2715.92     | 2.79              | 8.29      | 100.00  | 33.68         |  |  |
|            |                                                                                                    | 2836.40           | 2796.35     | 0.94              | 5.50      | 66.32   | 11.37         |  |  |
|            |                                                                                                    | 2917.03           | 2877.22     | 0.85              | 4.56      | 54.96   | 10.22         |  |  |
|            |                                                                                                    | 2997.85           | 2957.70     | 0.80              | 3.71      | 44.74   | 9.64          |  |  |
|            |                                                                                                    | 3078.17           | 3038.24     | 0.70              | 2.91      | 35.10   | 8.42          |  |  |
|            |                                                                                                    | 3158.47           | 3119.02     | 0.51              | 2.21      | 26.68   | 6.19          |  |  |
|            |                                                                                                    | 3239.43           | 3199.55     | 0.54              | 1.70      | 20.49   | 6.48          |  |  |
|            |                                                                                                    | 3319.47           | 3279.97     | 0.34              | 1.16      | 14.01   | 4.15          |  |  |
|            |                                                                                                    | 3400.44           | 3360.89     | 0.29              | 0.82      | 9.86    | 3.55          |  |  |
|            |                                                                                                    | 3480.05           | 3440.68     | 0.27              | 0.52      | 6.31    | 3.25          |  |  |
|            |                                                                                                    | 3561.71           | 3522.97     | 0.10              | 0.25      | 3.06    | 1.16          |  |  |
| 12         | 3562.121                                                                                                    | 3642.62           | 3602.37     | 0.16              | 0.16      | 1.91    | 1.91          |  |  |
|            |                                                                                                    |                   |             | 8.29              | 8.29      | 100.00  | 100.00        |  |  |

Tabla 12: Áreas acumuladas para construir la curva hipsométrica y el polígono de frecuencia de altitudes para la microcuencaa de la quebrada Calispuquio

Cabe indicar que para la construcción de la tabla presentada anteriormente, se utilizó la tabla de atributos, el cual fue obtenido mediante el software Arc Gis. Los datos que se encuentran en dicha tabla fueron exportados directamente al software Excel, para acelerar el proceso de cálculo y elaboración de gráficos. Los datos obtenidos de la tabla se muestran en las columnas: (1), (2) y (4); las columnas (3), (5), (6) y (7) fueron calculadas con ayuda de las funciones del software Excel, de la siguiente manera:

- La columna  $(3)$  se calculó mediante el promedio aritmético de las columnas  $(1)$  y  $(2)$ , las cuales muestran los intervalos de curvas a nivel generados en el software Arc Gis.
- La columna (5), indica el área acumulada partiendo desde el intervalo 12 hacia el intervalo 1, se realizó de esa manera para tener una mejor visión al momento de elaborar las gráficas; primero se copia simplemente el dato de la columna (4), esto para el intervalo 12, y luego, para el intervalo 11, se suma el dato tomado del intervalo 12 con el del intervalo 11, así sucesivamente, hasta llegar al intervalo 1, donde debe resultarnos el área total de la cuenca.
- La columna (6), expresa el porcentaje de cada área acumulada en función del área total. La columna (7) muestra el porcentaje entre invervalo.

 Para elaborar el polígono de frecuencia de altitudes se tomó la columna (7) y para la curva hipsométrica las columnas (3) y (6), ambas gráficas se presentan a continuación:

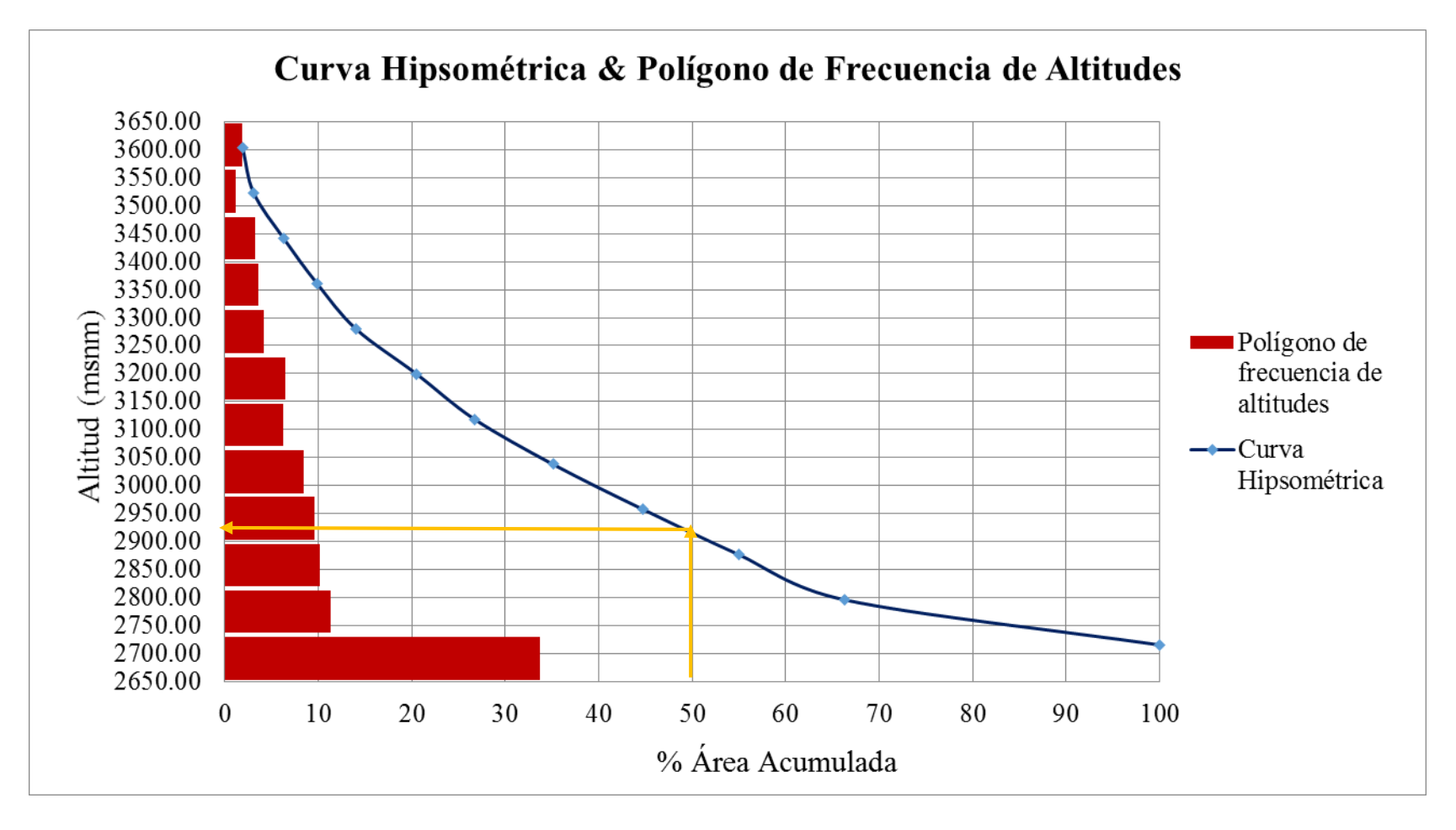

Figura 54: Curva Hipsométrica y Polígono de Frecuencia de Altitudes para la microcuenca de la Quebrada Calispuquio

Con estas gráficas, podemos establecer las altitudes características de la microcuenca de la quebrada Calispuquio, de ellas, la que se utilizó en los cálculos estadísticos será la altitud media, la que fue determinada de la siguiente manera:

- Se intersecta el 50% de área acumulada con la curva hipsométrica y se traza una línea perpendicular al eje de las altitudes, esto nos servirá de referencia para un valor aproximado.
- Podemos usar una línea de tendencia que nos permita realizar un cálculo más preciso, la que usualmente se utiliza es la línea de tendencia potencial, de la cual deriva la siguiente ecuación para el gráfico de la curva hipsométrica:

$$
H = 3888.4 * (\%A)^{-0.073} \dots (36)
$$

Donde:

H= Altitud a calcular (msnm)

%A= Porcentaje de área acumulada.

Como el valor a calcular corresponde al 50% del área acumulada (para hallar la altitud media), reemplazando, se obtiene que:

Altitud media  $= 2922.44$  msnm

De igual manera, y directamente del gráfico se puede obtener las demás altitudes características, las cuales son:

> Altitud más frecuente = 2715.92 msnm Altitud de frecuencia  $1/2 = 2994.8298$  msnm

El siguiente parámetro de importancia a determinar fue la pendiente media de la cuenca, la cual se obtuvo de la con los softwares Arc Gis y Excel, con el siguiente procedimiento:

a. En Arc Gis se obtuvo directamente el mapa de pendientes a partir del archivo ráster de la microcuenca (herramienta Slope), indicando, que estos se muestren en porcentajes.

Pero fue necesario reclasificarlo, para tener rangos establecidos, en 10 intervalos iguales, indicando así mismo, que debe ser en porcentaje (0%-10%, 10% - 20%, etc.).

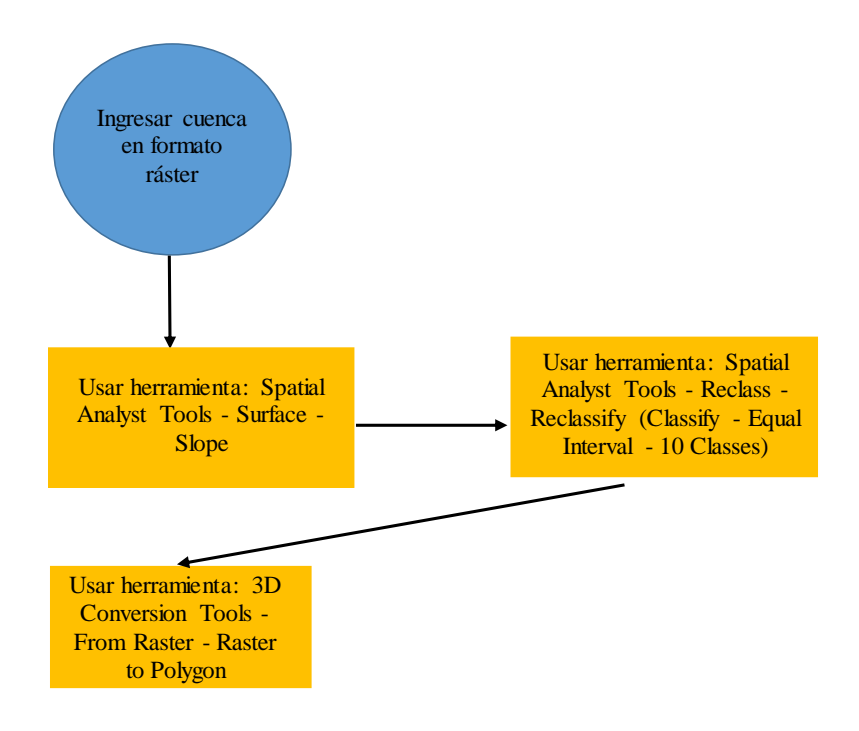

Figura 55: Diagrama de Flujo para obtener los datos con los que se calcula la pendiente media de la microcuenca de la quebrada Calispuquio en el software Arc Gis.

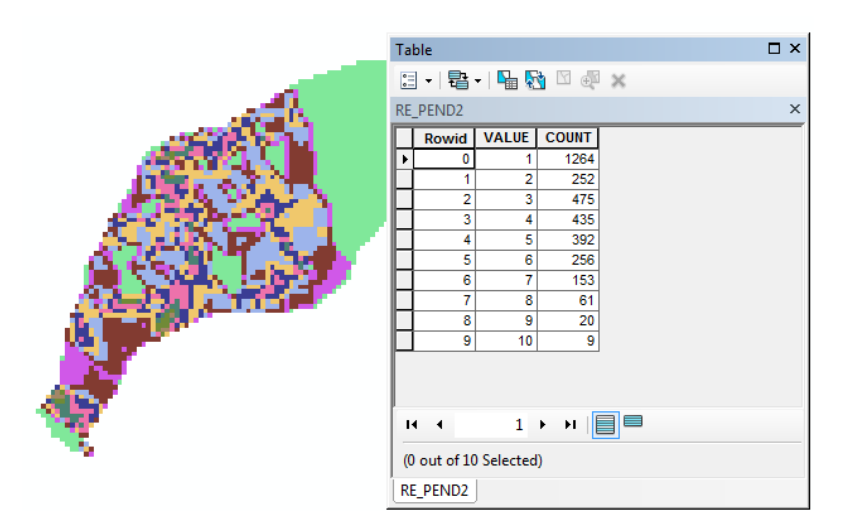

Figura 56: Obtención de los datos para calcular la pendiente media en el software Arc Gis para la microcuenca de la quebrada Calispuquio

b. Finalmente, a través del software Excel y con los datos obtenidos en el software Arc Gis, se construyó la tabla y se realizaron los cálculos necesarios que nos permitieron obtener la pendiente media de la cuenca para la microcuenca de la quebrada Calispuquio.

|                |          | Rango Pendiente (%) | Numero de    |             |               |  |
|----------------|----------|---------------------|--------------|-------------|---------------|--|
| Nro            | Inferior | Superior            | Promedio (1) | ocurrencias | $(3)=(1)x(2)$ |  |
|                |          |                     |              | (2)         |               |  |
| 1              | $\Omega$ | 10                  | 5            | 1264        | 6320          |  |
| $\overline{2}$ | 10       | 20                  | 15           | 252         | 3780          |  |
| 3              | 20       | 30                  | 25           | 475         | 11875         |  |
| 4              | 30       | 40                  | 35           | 435         | 15225         |  |
| 5              | 40       | 50                  | 45           | 392         | 17640         |  |
| 6              | 50       | 60                  | 55           | 256         | 14080         |  |
| 7              | 60       | 70                  | 65           | 153         | 9945          |  |
| 8              | 70       | 80                  | 75           | 61          | 4575          |  |
| 9              | 80       | 90                  | 85           | 20          | 1700          |  |
| 10             | 90       | 100                 | 95           | 9           | 855           |  |
|                |          |                     | TOTAL=       | 3317        | 85995         |  |

Tabla 13: Cálculos realizados para obtener la pendiente media de la microcuenca de la quebrada Calispuquio.

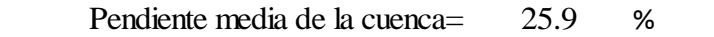

La tabla presentada anteriormente, muestra los datos obtenidos en el proceso con el software Arc Gis en la columna (2); la columna (1) fue calculada como el promedio de los rangos en cada intervalo, la columna (3) se calcula mediante el producto de la columna (1) y (2) y el resultado final se determinó simplemente con el cociente de la columna (3) entre la columna (2).

El último parámetro hallado fue la pendiente media del cauce principal, el cual se calculó como la diferencia entre las cotas máximas y mínimas dividida entre su longitud obteniendo el siguiente resultado:

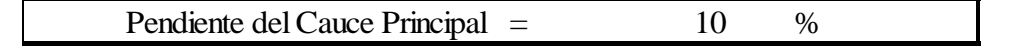

## **Determinación del Coeficiente de Escorrentía para la Microcuenca de la Quebrada Calispuquio**

El siguiente parámetro de suma importancia para determinar los caudales máximos para la microcuenca de la quebrada Calispuquio, el coeficiente de escorrentía, se determinó siguiendo el criterio del Manual de Hidráulica, Hidrología y Drenaje del Ministerio de Transportes y Comunicaciones (Tabla 1).

Para poder obtener los parámetros que nos permitan asumir los valores de dicho manual, fue necesario el uso del software Arc Gis y, posteriormente, del software Excel para procesar la información y así obtener el coeficiente de escorrentía. El procedimiento realizado fue el siguiente:

- a. En el software Arc Gis se generó nuevamente el mapa de pendientes (herramienta Slope), y se reclasificó siguiendo el criterio del Manual de Hidráulica, Hidrología y Drenaje: <1% (Despreciable), >1% (Suave), >5% (Media), >20% (Alta), >50% (Pronunciada) (herramienta Reclassify). Luego se convirtió esta reclasificación al formato shapefile para poder intersectarlo. Asimismo se calculó el área para cada polígono generado dentro de la microcuenca de la quebrada Calispuquio de acuerdo a esta clasificación.
- b. Es necesario, además, contar con 2 mapas cuyas características son fundamentales para obtener los datos necesarios: el mapa de uso actual del suelo (que indica la cobertura vegetal) y el mapa de suelos (que indica el tipo de suelo), ambos de la región Cajamarca.
- c. Luego, se intersectó (herramienta Intersect), el mapa de pendientes reclasificado, el mapa de uso actual del suelo y el mapa de suelos, obteniendo el mapa de coeficiente de escorrentía, el cual, para cada polígono generado en el mapa de pendientes reclasificado, muestra información de cobertura vegetal y tipo de suelo. También, fue necesario actualizar los datos de las áreas, puesto que no hacerlo pudo generar errores. Éstas áreas, como se mencionó, corresponden a la de cada polígono generado en el mapa de pendientes reclasificado. El número de polígonos generados fue de 166, cuya suma total de áreas resultó el área total de la microcuenca.

| Table                   |                             |                |                       |              |               |                           | $\Box$ $\times$ |
|-------------------------|-----------------------------|----------------|-----------------------|--------------|---------------|---------------------------|-----------------|
| 言<br>$\pmb{\mathrm{v}}$ | <i>晶-</i>   <sub></sub> 周 図 |                |                       |              |               |                           |                 |
| COEF_ESCOR              |                             |                | X                     |              |               |                           |                 |
| <b>FID</b>              | Shape <sup>*</sup>          | a Km2          | Pendiente             | Des_uso_ac   | Permeabili    | <b>COBERTURA</b>          |                 |
|                         | 0 Polygon                   | 0.001601 MEDIA |                       | Uso urbano   | Semipermeable | Sin Vegetación            |                 |
|                         | Polygon                     | 0.000398 SUAVE |                       | Uso forestal | Semipermeable | Bosques, densa vegetación |                 |
|                         | 2 Polygon                   | 0.001559 SUAVE |                       | Uso urbano   | Semipermeable | Sin Vegetación            |                 |
|                         | 3 Polygon                   | 0.000941 SUAVE |                       | Uso forestal | Semipermeable | Bosques, densa vegetación |                 |
| 4                       | Polygon                     |                | 0.000509 DESPRECIABLE | Uso forestal | Semipermeable | Bosques, densa vegetación |                 |
|                         | 5 Polygon                   |                | 0.0025 DESPRECIABLE   | Uso forestal | Semipermeable | Bosques, densa vegetación |                 |
| 6                       | Polygon                     | 0.002662 MEDIA |                       | Uso forestal | Semipermeable | Bosques, densa vegetación |                 |
| 7.                      | Polygon                     |                | 0.0025 DESPRECIABLE   | Uso forestal | Semipermeable | Bosques, densa vegetación |                 |
| 81                      | Polygon                     | 0.020041 MEDIA |                       | Uso urbano   | Semipermeable | Sin Vegetación            |                 |
|                         | 9 Polygon                   | 0.003822 MEDIA |                       | Uso forestal | Semipermeable | Bosques, densa vegetación |                 |
|                         | 10 Polygon                  | 0.005907 SUAVE |                       | Uso forestal | Semipermeable | Bosques, densa vegetación |                 |
|                         | 11 Polygon                  | 0.003045 MEDIA |                       | Uso forestal | Semipermeable | Bosques, densa vegetación |                 |
|                         | 12 Polygon                  | 0.006048 MEDIA |                       | Uso forestal | Semipermeable | Bosques, densa vegetación |                 |
|                         | 13 Polygon                  | 0.00029 MEDIA  |                       | Uso urbano   | Semipermeable | Sin Vegetación            |                 |
|                         | 14 Polygon                  | 0.007467 MEDIA |                       | Uso forestal | Semipermeable | Bosques, densa vegetación |                 |
|                         | 15 Polygon                  | 0.000831 MEDIA |                       | Uso forestal | Semipermeable | Bosques, densa vegetación |                 |
|                         | 16 Polygon                  | 0.010012 MEDIA |                       | Uso forestal | Semipermeable | Bosques, densa vegetación |                 |
|                         | 17 Polygon                  | 0.001712 SUAVE |                       | Uso urbano   | Semipermeable | Sin Vegetación            |                 |
|                         | 18 Polygon                  | 0.000165 SUAVE |                       | Uso forestal | Semipermeable | Bosques, densa vegetación |                 |
|                         | 19 Polygon                  |                | 0.001304 DESPRECIABLE | Uso forestal | Semipermeable | Bosques, densa vegetación |                 |
| 20 <sub>1</sub>         | Polygon                     | 0.002353 SUAVE |                       | Uso forestal | Semipermeable | Bosques, densa vegetación |                 |
|                         | 21 Polygon                  | 0.004637 MEDIA |                       | Uso urbano   | Semipermeable | Sin Vegetación            |                 |

Figura 57: Obtención de los datos para calcular el coeficiente de escorrentía en el software

Arc Gis para la microcuenca de la quebrada Calispuquio

d. Finalmente, en el software Excel, se ubicó toda la información obtenida en el software Arc Gis y, de acuerdo a la tabla dada en el Manual de Hidráulica, Hidrología y Drenaje, se asignó un valor del coeficiente de escorrentía para cada polígono generado, tomando en cuenta su tipo de pendiente, su cobertura vegetal y su tipo de suelo, y, usando la ecuación (2), se determinó el coeficiente de escorrentía ponderado.

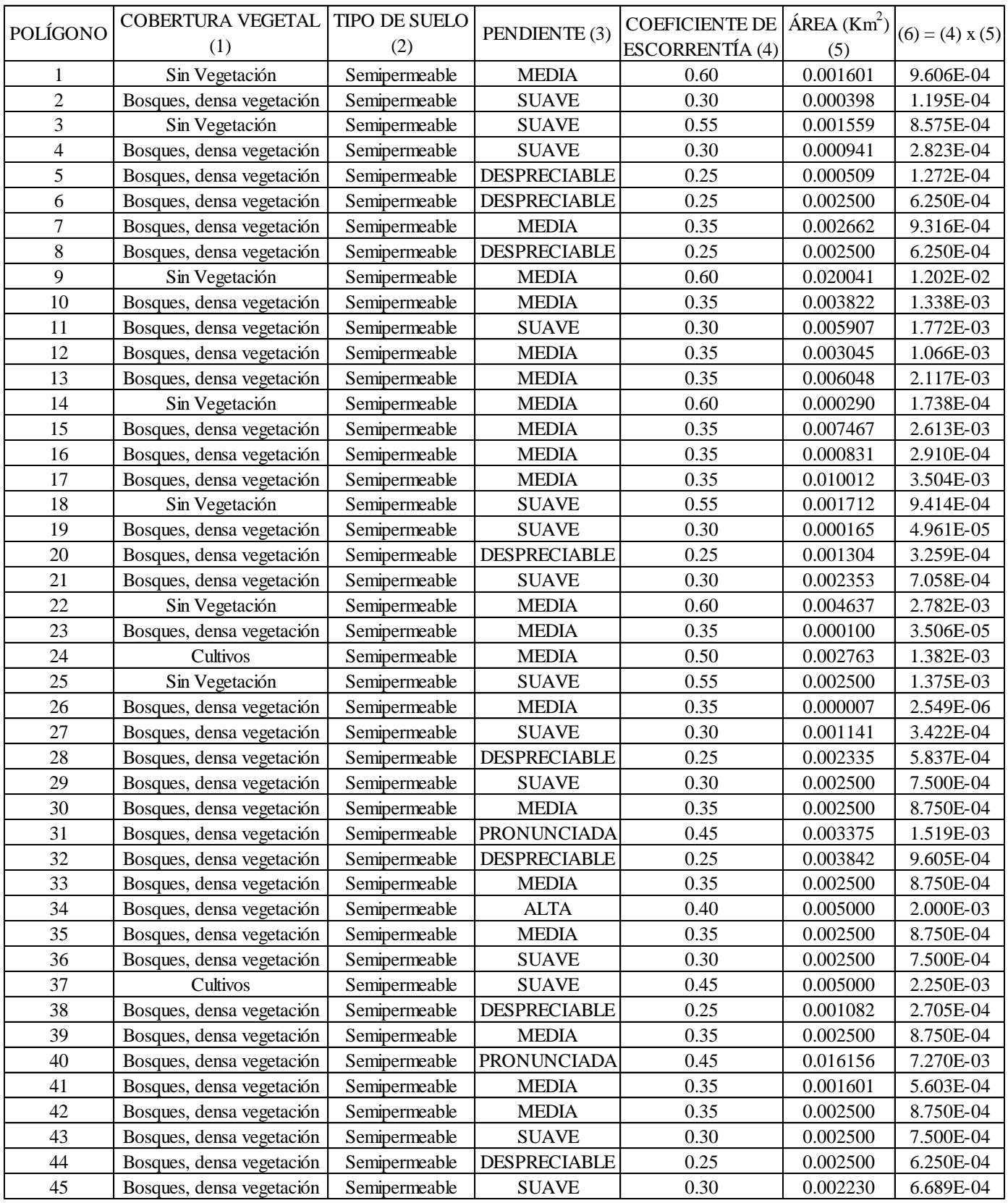

# Tabla 14: Cálculos para obtener el Coeficiente de Escorrentía de Calispuquio

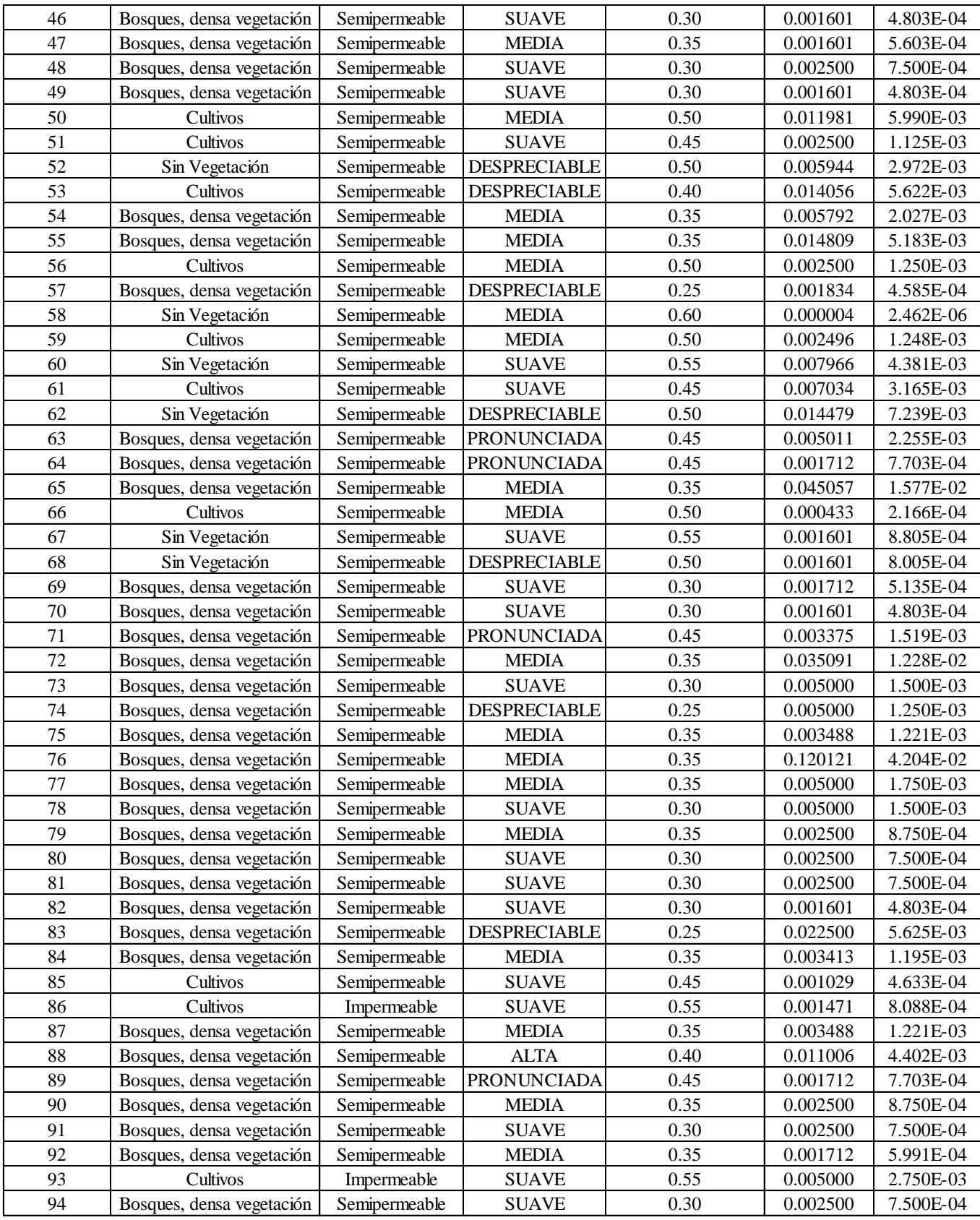

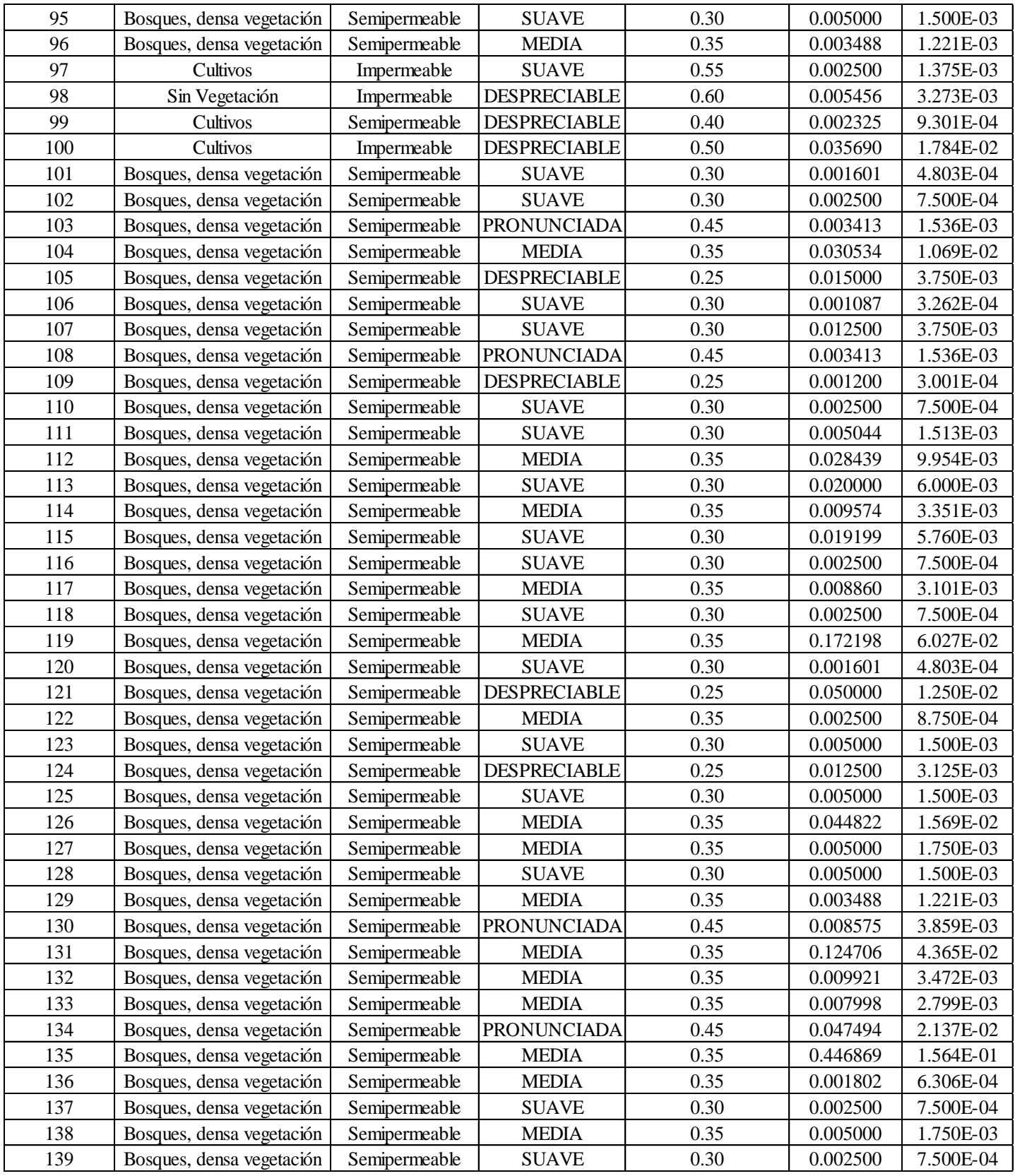

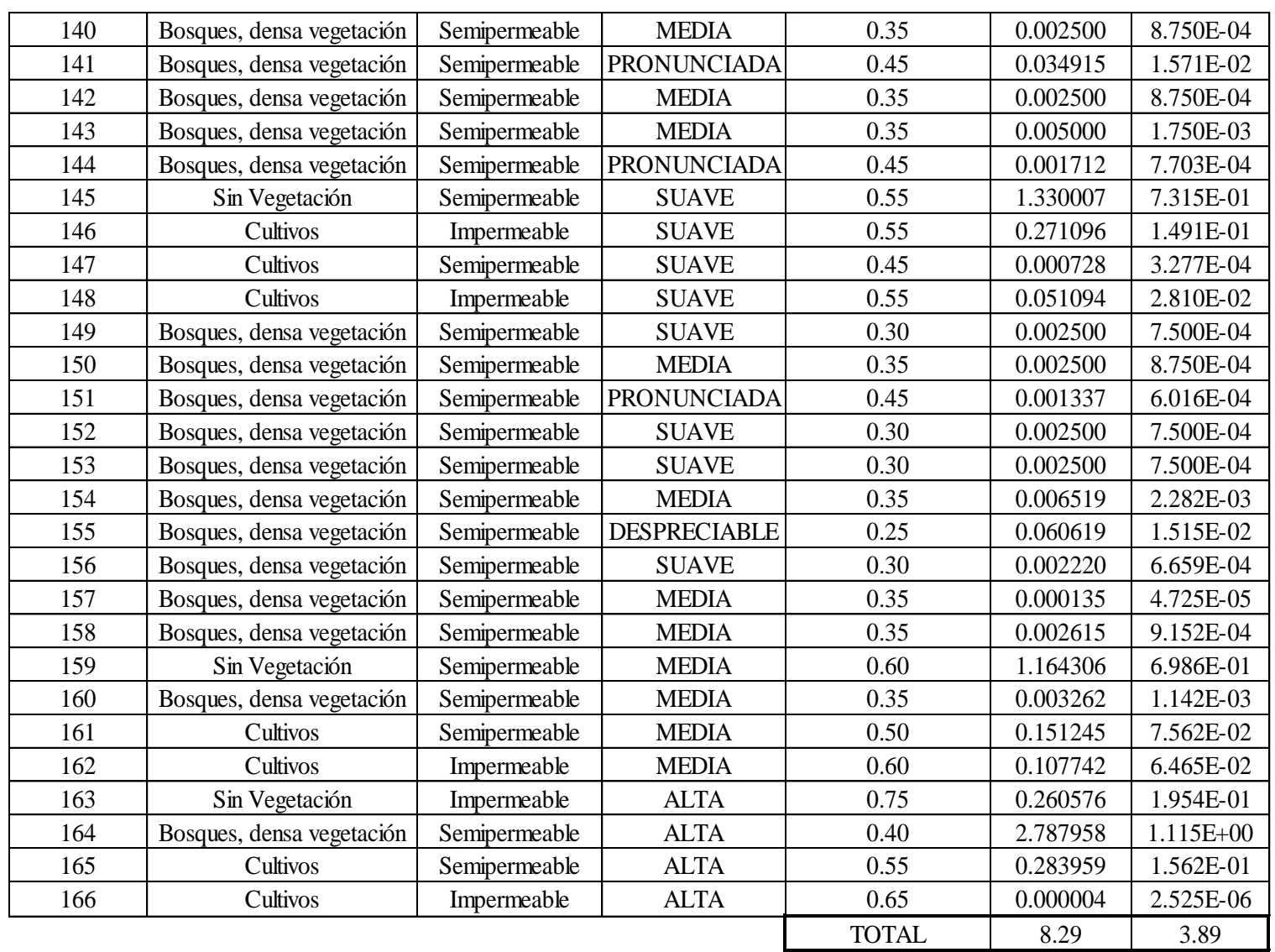

POR TANTO:

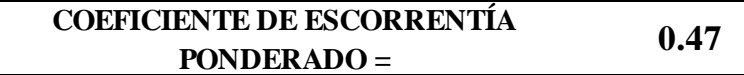

El coeficiente de escorrentía ponderado finalmente fue determinado por el cociente de las columnas (6) entre (5).

# **Cálculo de los Caudales Máximos para diferentes Períodos de Retorno para la Microcuenca de la Quebrada Calispuquio**

## **Determinación de curvas IDF para la microcuenca de la quebrada Calispuquio**

a. Datos de la Estación Base o Referencial

Tabla 15: Ubicación Política de la Estación Augusto Weberbauer

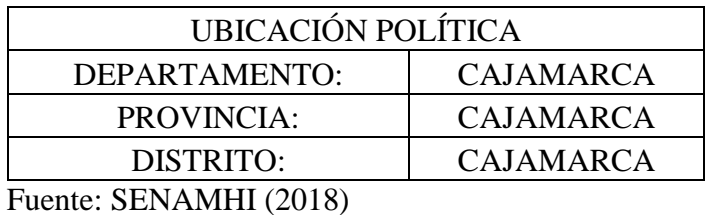

## **ESTACIÓN AUGUSTO WEBERBAUER**

Tabla 16: Ubicación Geográfica de la Estación Augusto Weberbauer

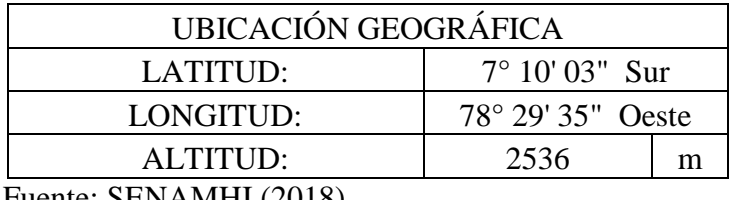

Fuente: SENAMHI (2018)

Se solicitó información al Servicio Nacional de Meteorología e Hidrología (SENAMHI) sobre la estación en cuestión. Obteniendo los siguientes datos:

Tabla 17: Datos de Intensidades máximas de distinta duración de la Estación Augusto

Weberbauer

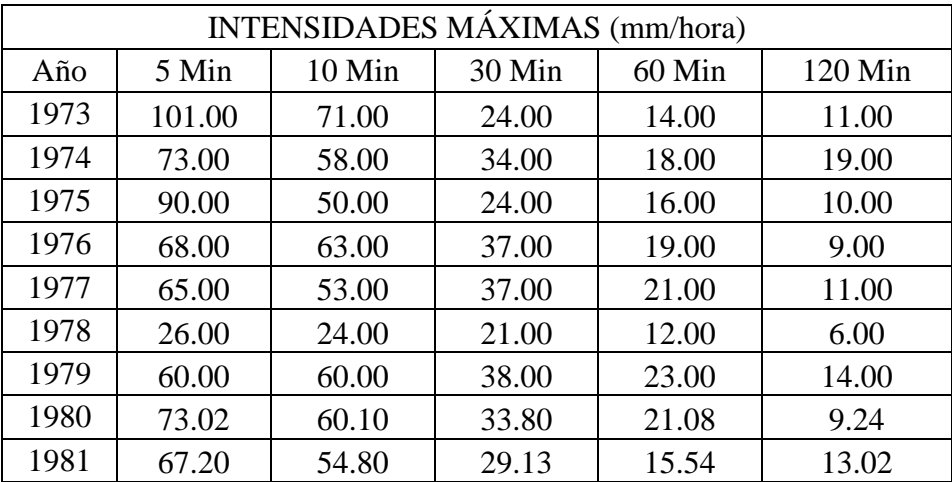

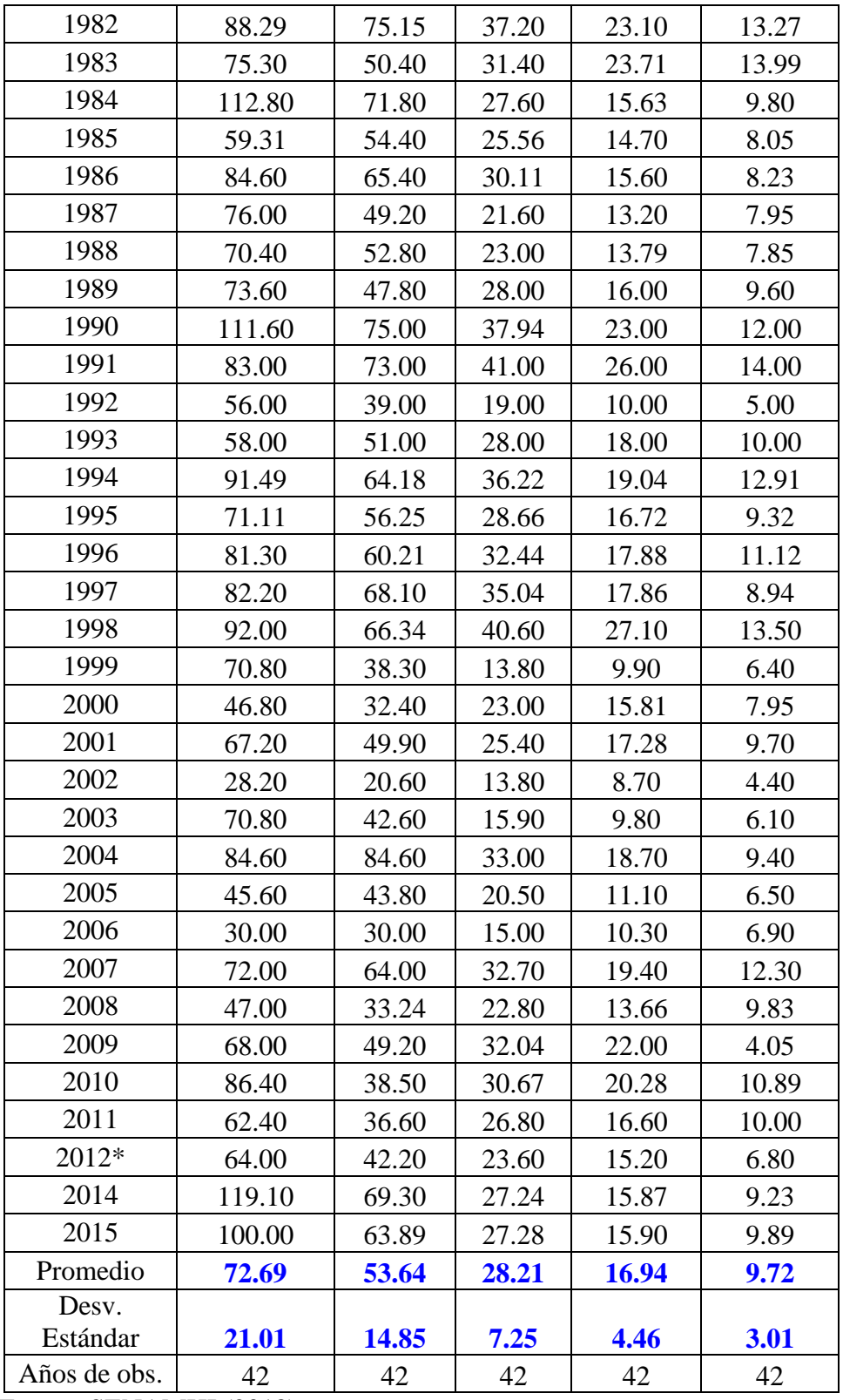

Fuente: SENAMHI (2018)
#### b. Cálculo del Factor de Transposición de Datos de Intensidades Máximas

Se usó el método de transposición de datos hidrológicos (en este caso intensidades máximas), para obtener las intensidades transpuestas para la microcuenca en estudio; la ecuación usada para calcular las intensidades para la cuenca sin información fue la ecuación (9), en donde la escala de tiempos de duración t<sup>e</sup> es igual a 1, puesto que se cuenta con información para distintos tiempos de duración, no fue necesaria la transferencia de datos y generación de los mismos de un tiempo de duración a otro.

En primer lugar, se obtuvo la escala de altitudes:

$$
H_s = 2922.44 \t msnm
$$
  

$$
H_c = 2536 \t msnm
$$

Entonces:

 $H_e = 1.15$ 

c. Cálculo de los datos de Intensidades Máximas Transferidas para la Microcuenca de la quebrada Calispuquio.

Una vez calculada la escala de altitudes, se procedió a calcular las intensidades máximas transferidas para la cuenca en estudio, mediante la ecuación (9):

De acuerdo a ello, por ejemplo, para el dato del año 1973 y una duración de 5 min, los datos son:

$$
H_e = 1.15
$$
  
 $I_c = 101.00$ 

Por lo que, la intensidad máxima transferida será:

$$
I_S = 116.4
$$

Se determinaron todas las intensidades máximas para las diferentes duraciones obtenidas en la estación base o referencial, adjunto en la siguiente tabla. Además, se enumeró la información sin considerar el año de observación:

|                | <b>INTENSIDADES MÁXIMAS TRANSFERIDAS</b> |                  |        |          |         |  |  |
|----------------|------------------------------------------|------------------|--------|----------|---------|--|--|
| ${\bf N}$      | $\text{(mm/h)}$                          |                  |        |          |         |  |  |
|                | 5 min                                    | $10 \text{ min}$ | 30 min | $60$ min | 120 min |  |  |
| $\mathbf{1}$   | 116.4                                    | 81.8             | 27.7   | 16.1     | 12.7    |  |  |
| $\overline{2}$ | 84.1                                     | 66.8             | 39.2   | 20.7     | 21.9    |  |  |
| 3              | 103.7                                    | 57.6             | 27.7   | 18.4     | 11.5    |  |  |
| $\overline{4}$ | 78.4                                     | 72.6             | 42.6   | 21.9     | 10.4    |  |  |
| 5              | 74.9                                     | 61.1             | 42.6   | 24.2     | 12.7    |  |  |
| 6              | 30.0                                     | 27.7             | 24.2   | 13.8     | 6.9     |  |  |
| 7              | 69.1                                     | 69.1             | 43.8   | 26.5     | 16.1    |  |  |
| 8              | 84.1                                     | 69.3             | 39.0   | 24.3     | 10.6    |  |  |
| 9              | 77.4                                     | 63.2             | 33.6   | 17.9     | 15.0    |  |  |
| 10             | 101.7                                    | 86.6             | 42.9   | 26.6     | 15.3    |  |  |
| 11             | 86.8                                     | 58.1             | 36.2   | 27.3     | 16.1    |  |  |
| 12             | 130.0                                    | 82.7             | 31.8   | 18.0     | 11.3    |  |  |
| 13             | 68.3                                     | 62.7             | 29.5   | 16.9     | 9.3     |  |  |
| 14             | 97.5                                     | 75.4             | 34.7   | 18.0     | 9.5     |  |  |
| 15             | 87.6                                     | 56.7             | 24.9   | 15.2     | 9.2     |  |  |
| 16             | 81.1                                     | 60.8             | 26.5   | 15.9     | 9.0     |  |  |
| 17             | 84.8                                     | 55.1             | 32.3   | 18.4     | 11.1    |  |  |
| 18             | 128.6                                    | 86.4             | 43.7   | 26.5     | 13.8    |  |  |
| 19             | 95.6                                     | 84.1             | 47.2   | 30.0     | 16.1    |  |  |
| 20             | 64.5                                     | 44.9             | 21.9   | 11.5     | 5.8     |  |  |
| 21             | 66.8                                     | 58.8             | 32.3   | 20.7     | 11.5    |  |  |
| 22             | 105.4                                    | 74.0             | 41.7   | 21.9     | 14.9    |  |  |
| 23             | 81.9                                     | 64.8             | 33.0   | 19.3     | 10.7    |  |  |
| 24             | 93.7                                     | 69.4             | 37.4   | 20.6     | 12.8    |  |  |
| 25             | 94.7                                     | 78.5             | 40.4   | 20.6     | 10.3    |  |  |
| 26             | 106.0                                    | 76.4             | 46.8   | 31.2     | 15.6    |  |  |
| 27             | 81.6                                     | 44.1             | 15.9   | 11.4     | 7.4     |  |  |
| 28             | 53.9                                     | 37.3             | 26.5   | 18.2     | 9.2     |  |  |
| 29             | 77.4                                     | 57.5             | 29.3   | 19.9     | 11.2    |  |  |
| 30             | 32.5                                     | 23.7             | 15.9   | 10.0     | 5.1     |  |  |
| 31             | 81.6                                     | 49.1             | 18.3   | 11.3     | 7.0     |  |  |
| 32             | 97.5                                     | 97.5             | 38.0   | 21.5     | 10.8    |  |  |
| 33             | 52.5                                     | 50.5             | 23.6   | 12.8     | 7.5     |  |  |
| 34             | 34.6                                     | 34.6             | 17.3   | 11.9     | 8.0     |  |  |

Tabla 18: Intensidades Máximas Transferidas para la microcuenca de la quebrada Calispuquio

### Continuación

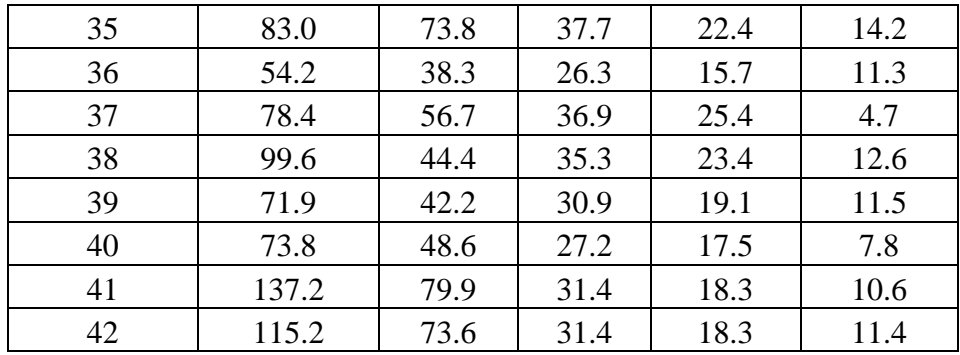

d. Prueba de Bondad de Ajuste Smirnov - Kolmogorov para los datos de Intensidades Máximas Transferidas (Aplicación del Modelo Probabilístico de Valores Extremos Gumbel)

Para utilizar el modelo probabilístico de valores extremos Gumbel, se debe primero comprobar si los datos son confiables, para ello se usó la prueba de bondad de ajuste Smirnov - Kolmogorov. Como primer paso se ordenó de manera descendente cada uno de los datos transferidos, sin importar el año de observación, pero correspondientemente a las duraciones en las que se ubican.

Como se calcularon intensidades de precipitación máximas, se empleó el modelo Gumbel, por lo que, fue necesario, calcular sus parámetros, mediante el método de momentos ordinarios, para ello se usaron las ecuaciones (13) y (14) indicadas en el marco teórico, además de hallar el promedio y la desviación estándar de cada grupo de datos.

Tabla 19: Intensidades Máximas Transferidas ordenadas de forma descendente y parámetros del modelo Gumbel para la microcuenca de la quebrada Calipuquio

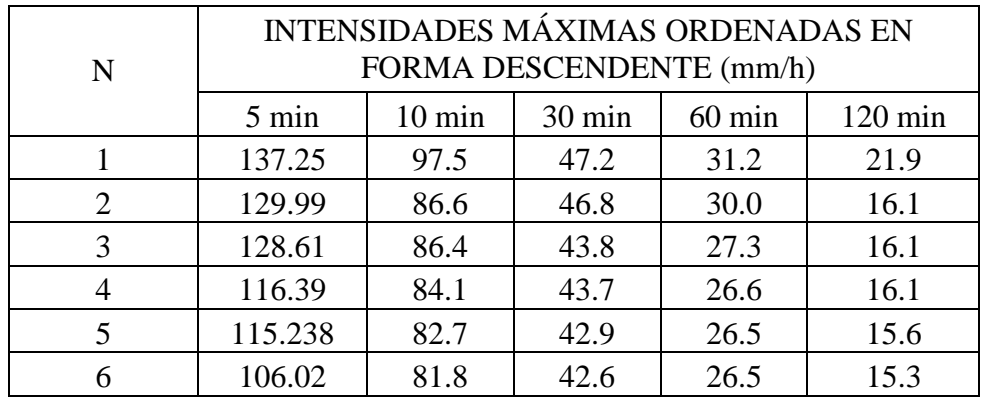

# Continuación

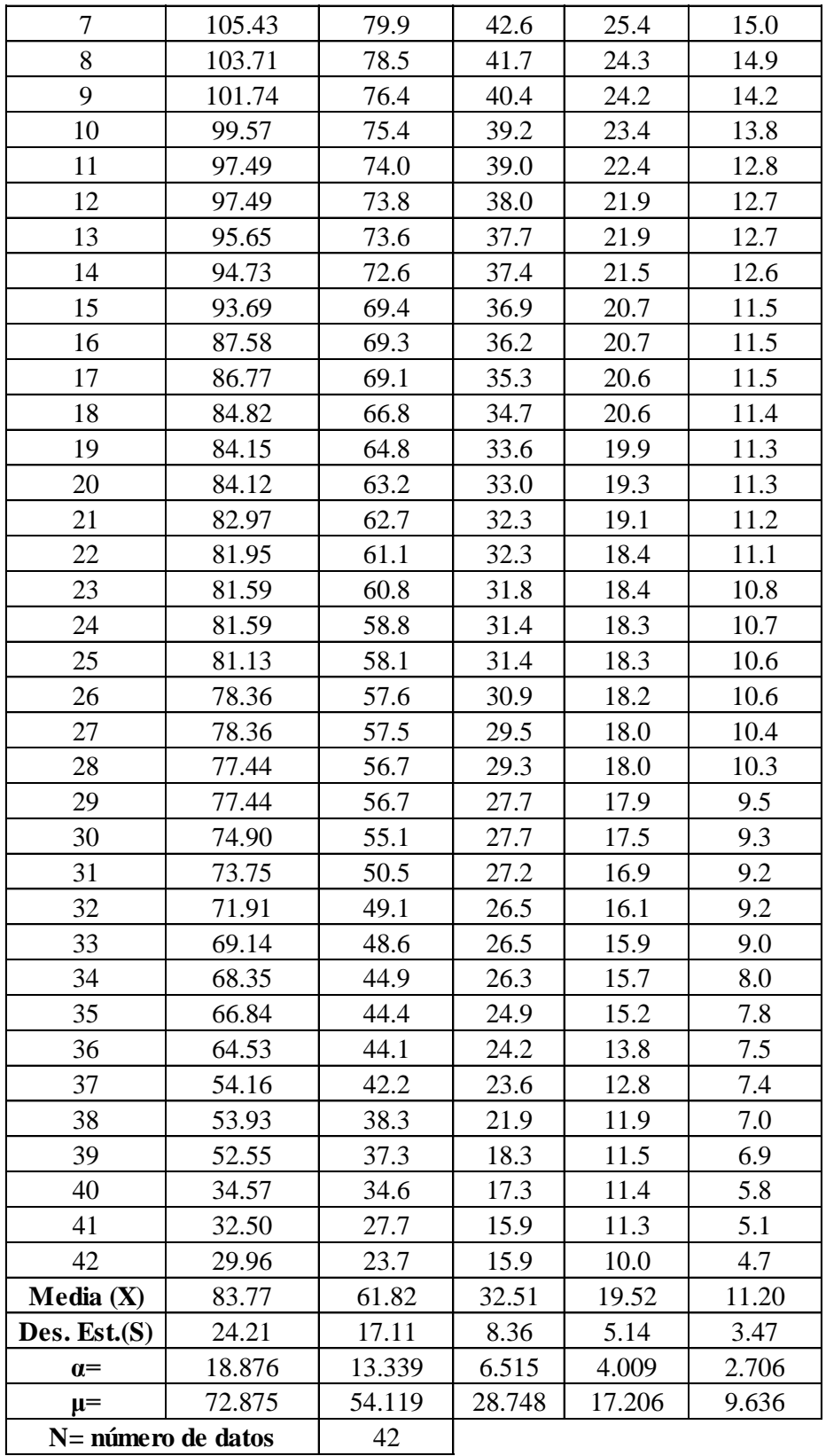

Luego se calculó la probabilidad de Weibull (probabilidad empírica según el número de datos), mediante la ecuación (25) y la probabilidad de Gumbel (probabilidad teórica) mediante la ecuación (15) para cada dato transferido, de tal forma que esta probabilidad indique que el fenómeno se presente en magnitud igual o mayor a la registrada, esto se realiza en la tabla adjunta:

| $\mathbf N$      | Probabilidad | Probabilidad de Gumbel |                  |               |          |                |
|------------------|--------------|------------------------|------------------|---------------|----------|----------------|
|                  | de Weibull   | 5 min                  | $10 \text{ min}$ | <b>30 min</b> | 60 min   | <b>120 min</b> |
| $\mathbf{1}$     | 0.023        | 0.032490               | 0.037974         | 0.056785      | 0.029810 | 0.010721       |
| $\sqrt{2}$       | 0.047        | 0.047364               | 0.083858         | 0.060819      | 0.040668 | 0.086650       |
| $\overline{3}$   | 0.070        | 0.050871               | 0.084904         | 0.094604      | 0.077057 | 0.086650       |
| $\overline{4}$   | 0.093        | 0.094914               | 0.100091         | 0.095564      | 0.091132 | 0.087003       |
| 5                | 0.116        | 0.100578               | 0.110398         | 0.108179      | 0.093661 | 0.106084       |
| 6                | 0.140        | 0.158655               | 0.117814         | 0.111847      | 0.093661 | 0.116341       |
| $\boldsymbol{7}$ | 0.163        | 0.163239               | 0.135136         | 0.111847      | 0.122862 | 0.128534       |
| $8\,$            | 0.186        | 0.177321               | 0.148744         | 0.127295      | 0.156987 | 0.134265       |
| 9                | 0.209        | 0.194802               | 0.170962         | 0.154442      | 0.160330 | 0.170510       |
| 10               | 0.233        | 0.215859               | 0.184007         | 0.182610      | 0.193398 | 0.191375       |
| 11               | 0.256        | 0.237698               | 0.202245         | 0.188523      | 0.241782 | 0.265814       |
| 12               | 0.279        | 0.237698               | 0.205065         | 0.213885      | 0.264320 | 0.277613       |
| 13               | 0.302        | 0.258634               | 0.206805         | 0.224127      | 0.266926 | 0.277613       |
| 14               | 0.326        | 0.269656               | 0.221357         | 0.233338      | 0.287142 | 0.288497       |
| 15               | 0.349        | 0.282505               | 0.272688         | 0.248127      | 0.338941 | 0.392158       |
| 16               | 0.372        | 0.367974               | 0.274896         | 0.273393      | 0.338941 | 0.392158       |
| 17               | 0.395        | 0.380509               | 0.276916         | 0.304831      | 0.348474 | 0.392158       |
| 18               | 0.419        | 0.412116               | 0.319810         | 0.330499      | 0.350082 | 0.406499       |
| 19               | 0.442        | 0.423265               | 0.361276         | 0.379457      | 0.398954 | 0.414014       |
| 20               | 0.465        | 0.423653               | 0.398367         | 0.404600      | 0.450085 | 0.418475       |
| 21               | 0.488        | 0.443304               | 0.409020         | 0.441627      | 0.461506 | 0.432029       |
| 22               | 0.512        | 0.461216               | 0.447663         | 0.441627      | 0.520729 | 0.445837       |
| 23               | 0.535        | 0.467545               | 0.453348         | 0.464979      | 0.520729 | 0.474169       |
| 24               | 0.558        | 0.467545               | 0.506166         | 0.484114      | 0.530899 | 0.485753       |
| 25               | 0.581        | 0.475777               | 0.524360         | 0.486405      | 0.534305 | 0.497469       |
| 26               | 0.605        | 0.526569               | 0.536627         | 0.513499      | 0.539672 | 0.498452       |
| 27               | 0.628        | 0.526569               | 0.539709         | 0.592295      | 0.558696 | 0.533336       |

Tabla 20: Probabilidades de Weibull (Empírica) y Gumbel (Teórica) para un fenómeno de igual o mayor magnitud a la registrada

## Continuación

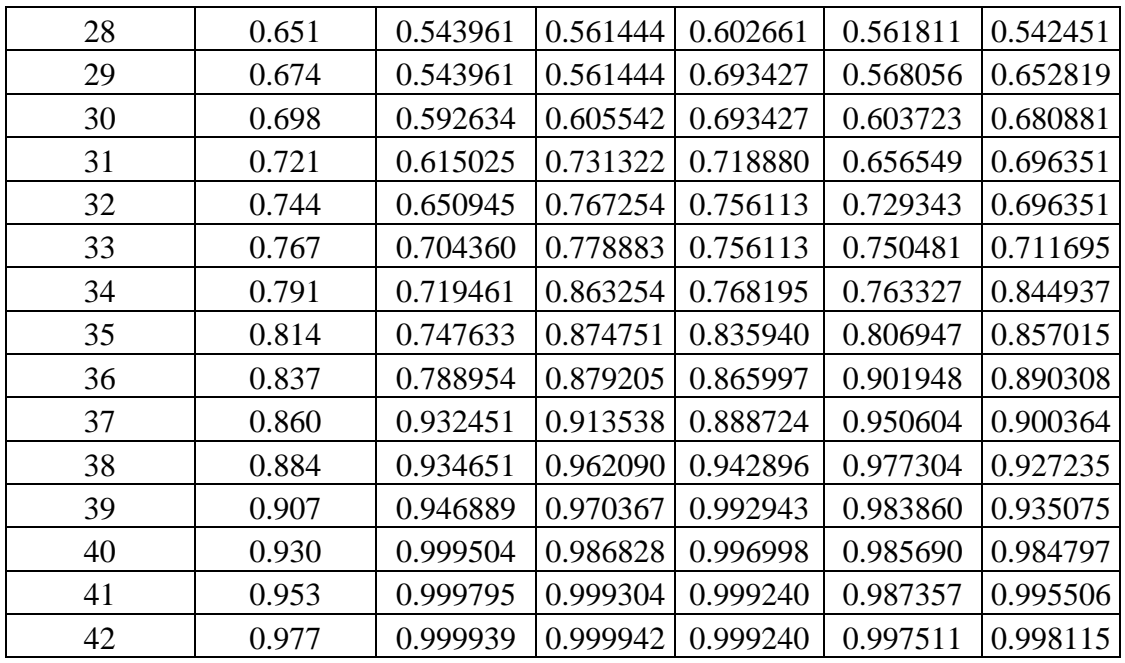

Se determinaron, luego, los diferentes estadísticos de prueba mediante la ecuación (26), de los cuales se elegirá el máximo que se comparará con el valor crítico del estadístico, esto en la siguiente tabla:

Tabla 21: Estadísticos de Prueba para la prueba de Bondad de Ajuste Smirnov – Kolmogorov para la microcuenca de la quebrada Calispuquio

| N              | ESTADÍSTICO DE PRUEBA Δ |                  |               |        |                   |  |  |
|----------------|-------------------------|------------------|---------------|--------|-------------------|--|--|
|                | 5 min                   | $10 \text{ min}$ | <b>30 min</b> | 60 min | $120 \text{ min}$ |  |  |
| 1              | 0.009                   | 0.015            | 0.034         | 0.007  | 0.013             |  |  |
| $\overline{2}$ | 0.001                   | 0.037            | 0.014         | 0.006  | 0.040             |  |  |
| 3              | 0.019                   | 0.015            | 0.025         | 0.007  | 0.017             |  |  |
| 4              | 0.002                   | 0.007            | 0.003         | 0.002  | 0.006             |  |  |
| 5              | 0.016                   | 0.006            | 0.008         | 0.023  | 0.010             |  |  |
| 6              | 0.019                   | 0.022            | 0.028         | 0.046  | 0.023             |  |  |
| 7              | 0.000                   | 0.028            | 0.051         | 0.040  | 0.034             |  |  |
| 8              | 0.009                   | 0.037            | 0.059         | 0.029  | 0.052             |  |  |
| 9              | 0.015                   | 0.038            | 0.055         | 0.049  | 0.039             |  |  |
| 10             | 0.017                   | 0.049            | 0.050         | 0.039  | 0.041             |  |  |
| 11             | 0.018                   | 0.054            | 0.067         | 0.014  | 0.010             |  |  |

### Continuación

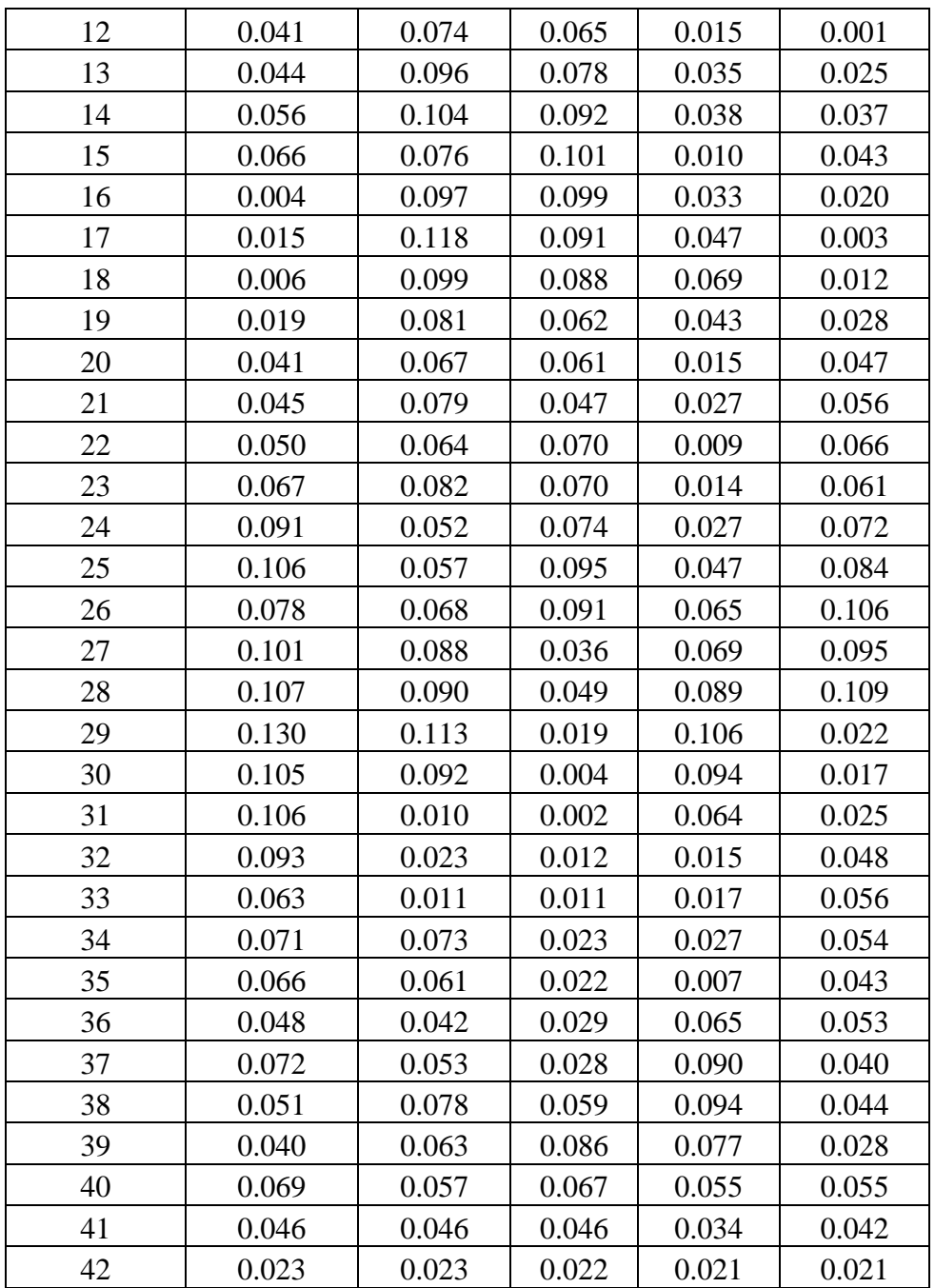

Para el estadístico Δ se elegirá el máximo valor de la tabla anterior y para el valor del estadístico crítico  $\Delta_0$  se elegirá mediante la tabla 5 (según el número de datos). De acuerdo a esto, se tiene:

 $\Delta_0 = 0.2099$  $\Delta$ = 0.1305

De acuerdo a los criterios de decisión, se tiene que:

$$
\Delta \qquad \ \ <\qquad \ \Delta _{0}
$$

Entonces se concluye que:

## **SE PUEDE USAR EL MODELO GUMBEL**

e. Cálculo de los Períodos de Retorno a partir del Criterio del Riesgo de Predicción

Para poder definir qué períodos de retorno intervendrán en el cálculo de las intensidades máximas y posteriores caudales de máxima avenida, es necesario definir con qué riesgo se calcularán estos caudales y para cuántos años será válida esta predicción (el evento serán inundaciones en zona completamente urbana). De acuerdo a ello, por ser una zona con hospitales, colegios, mercados, bomberos y vías importantes, se asumió un riesgo de predicción admisible de 10% válido para 5, 10, 20, 25 y 50 años. Pero los 4 primeros son muy pocos para predecir de manera confiable el evento en esta zona, por las instituciones y vías que ya se explicaron, por lo que el análisis se centrará en los 50 años válidos. De acuerdo a ello y, usando la ecuación (28), se tiene que:

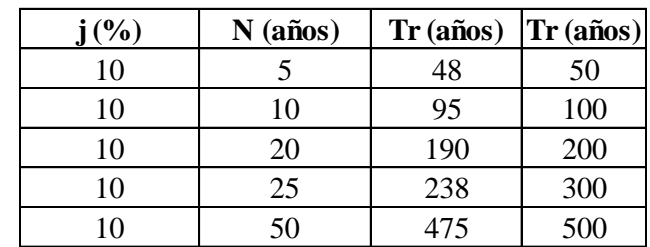

Tabla 22: Cálculo de Período de Retorno a partir de Riesgo de Predicción para la zona de estudio

#### f. Cálculo de las Intensidades Máximas para diferentes Períodos de Retorno

Una vez verificado el buen ajuste de los datos, y, habiéndose calculado los períodos de retorno a través del concepto del riesgo de predicción, se procede a determinar las intensidades para diferentes períodos de retorno, usando la ecuación (16):

Tabla 23: Intensidades Máximas para diferentes Períodos de Retorno para la Microcuenca

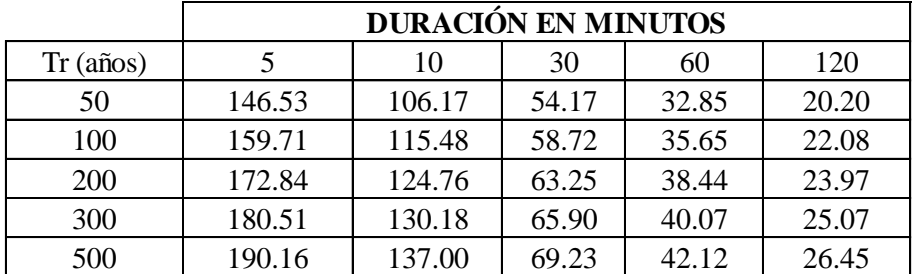

de la quebrada Calispuquio

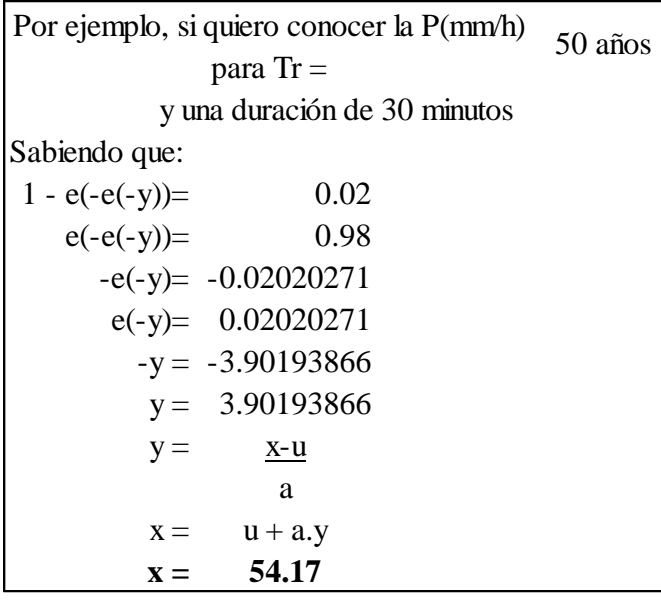

g. Construcción de las Curvas IDF (Intensidad, Duración y Período de Retorno)

Finalmente, se construyen las curvas intensidad, duración y período de retorno, colocando en el eje x, la duración, y en el eje y, las intensidades, para mayor precisión pueden usarse ecuaciones de tendencia, específicamente de tipo potencial.

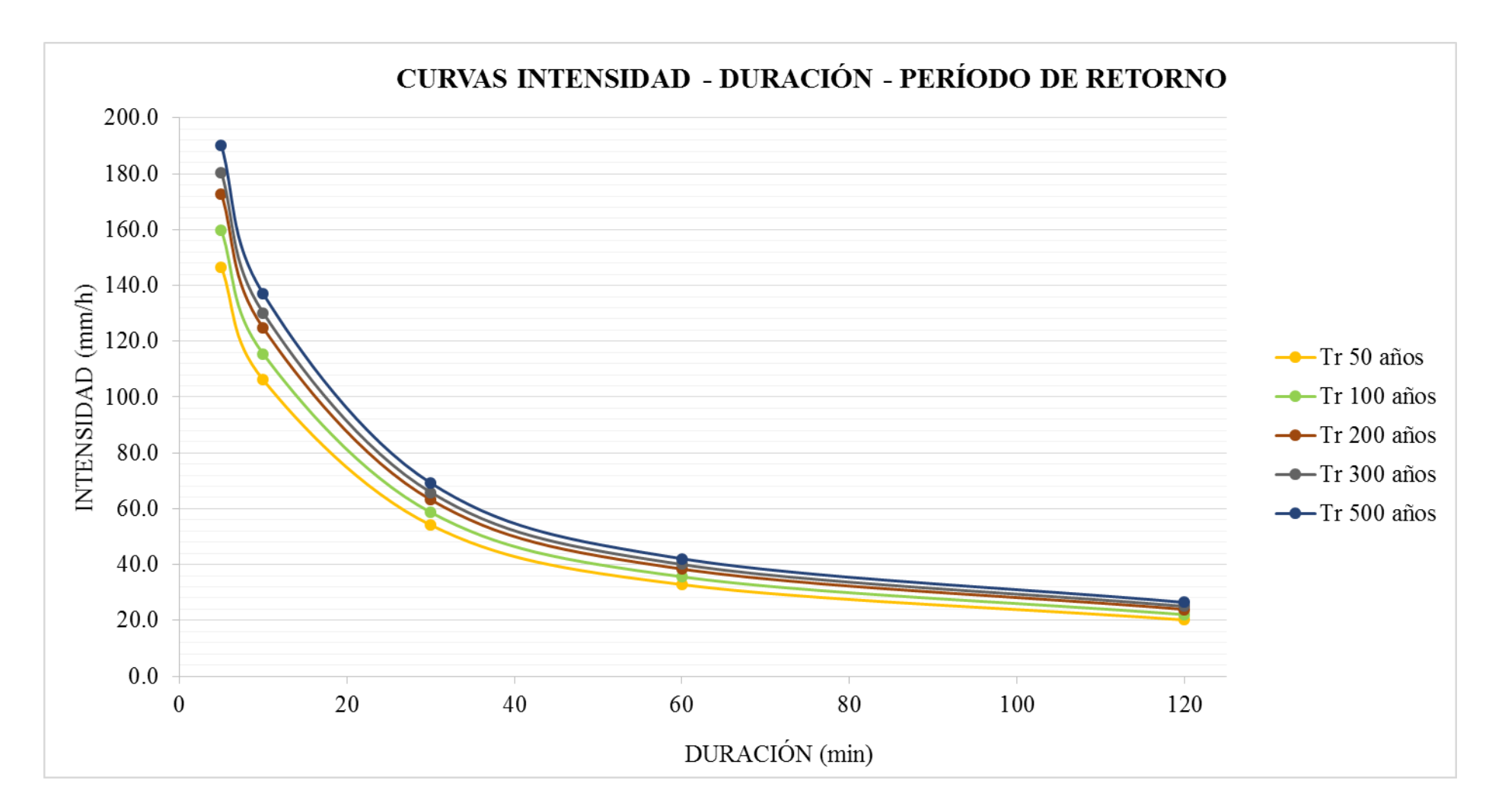

Figura 58: Curvas Intensidad – Duración – Período de Retorno para la microcuenca de la quebrada Calispuquio

h. Ecuaciones Potenciales para calcular Intensidades para un determinado Período de Retorno.

Aplicando la línea de tendencia potencial para cada curva y, extrayendo la ecuación de las mismas, se obtuvo el siguiente resultado:

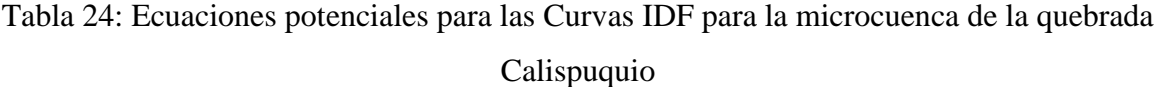

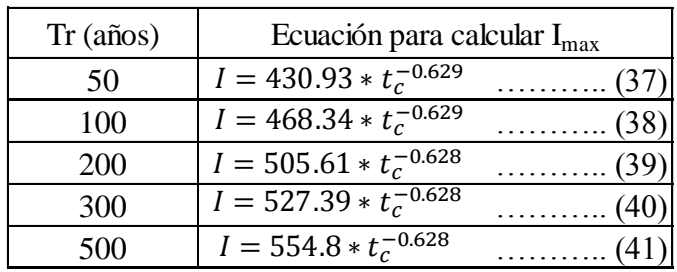

# **Cálculo del Tiempo de Concentración según la fórmula De Kirpich**

Realizando el cálculo respectivo de acuerdo a los parámetros calculados con el Software Arc Gis 10.5, obtenemos:

$$
L = 6347.92 \text{ m} \nH = 531.09 \text{ m}
$$

Luego, aplicando la ecuación 1, se obtiene:

$$
t_c = 42.94 \text{ min}
$$

#### **Cálculo de las Intensidades Máximas para diferentes Períodos de Retorno (en mm/hr)**

De las ecuaciones obtenidas a partir de las líneas de tendencias potenciales en el cálculo de las curvas IDF (ecuaciones 37 a 41), reemplazando el tiempo de concentración ya calculado, tenemos:

Tabla 25: Intensidades Máximas para diferentes Períodos de Retorno para la microcuenca de la quebrada Calispuquio

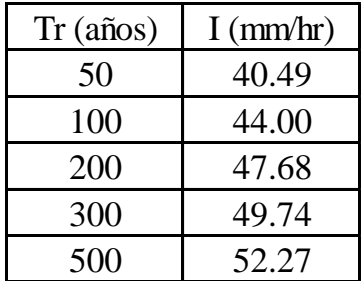

# **Cálculo de los Caudales Máximos para diferentes Períodos de Retorno por el Método Racional**

Reemplazando en la ecuación (29) el área de la cuenca, el coeficiente de escorrentía y la intensidad máxima para distintos períodos de retorno, se obtuvo finalmente, los caudales máximos a usar en el modelamiento hidráulico, específicamente el que podría causar daño potencial, es decir, el de 500 años de período de retorno:

Para período de retorno = 50 años Entonces:  $Q=$  43.72  $m^3/s$ 

Para período de retorno = 100 años Entonces:  $Q=$  47.51  $m^3/s$ 

Para período de retorno = 200 años

Entonces:  $Q=$  51.49  $m^3/s$ 

Para período de retorno = 300 años Entonces:  $Q=$  53.70  $m^3/s$ 

Para período de retorno = 500 años

Entonces:  $Q=$  56.44  $m^3/s$ 

#### **3.2.4. MODELAMIENTO HIDRÁULICO**

#### **a. Tratamiento y análisis de datos**

La última fase del modelamiento hidráulico de la quebrada Calispuquio con fines de prevención de inundaciones, es el modelamiento propiamente dicho, mediante la combinación de los elementos y resultados obtenidos anteriormente: Modelo Digital de Terreno, archivos complementarios (canal de la quebrada Calispuquio, manzanas, etc.) y caudales máximos obtenidos en el modelamiento hidrológico. Cada parte constituye un elemento fundamental del modelamiento hidráulico, los cuales se unieron en el software IBER, que, con el uso de elementos georreferenciados (topografía), datos hidrológicos de caudales máximos o similares (hidrología) y las ecuaciones de Saint-Venan 2D y Van Dorn (hidráulica), permite obtener las zonas de inundación para el área donde se realizó el levantamiento topográfico, además de datos de tirantes, velocidades, hidrogramas, etc. Cabe recalcar, que el modelamiento de la quebrada Calispuquio (que está completamente canalizado) se realizó considerando una sección limpia en todos los tramos, puesto que los resultados se darán en las condiciones óptimas del canal, que en su gran mayoría se encuentra sin limpieza, colmatada con sedimentos y vegetación, que ya de por sí darían problemas de inundación en algunas zonas. Esto nos dará una mejor visión de las zonas más vulnerables aunque el canal se encuentre completamente limpio, lo que implicará tomar medidas correctivas adicionales.

#### **b. Presentación de resultados**

**Preparación de la información para el Modelamiento Hidráulico (pre proceso en iber):**  El pre proceso del modelamiento hidráulico, es decir, la preparación de todas las condiciones necesarias para el desarrollo del mismo, se inicia con la zonificación de las áreas en algún software de dibujo.

En este caso se usó el software AutoCAD, en donde se delimitaron todas las manzanas, calles, etc. debidamente georrenferenciadas con la ayuda de la ortofoto obtenida del levantamiento topográfico con dron.

Luego, se importó, en primer lugar, las superficies (calles y zonas sin considerar aún las manzanas) al software IBER, en el formato DXF, lo cual nos permitirá seleccionar las diversas zonas en el área de estudio y darles las propiedades de superficie, conjuntamente con el canal dibujado previamente en AutoCAD.

Es importante indicar que se tuvo que conectar debidamente al terreno con el canal, para que en la transposición del Modelo Digital de Terreno a la geometría del mismo, el canal se adhiera correctamente y permita un modelamiento adecuado, para ello se zonificó el terreno con figuras que ayuden al mallado o que den una idea de malla (triángulos por ejemplo), y unir mediante líneas al canal, para luego convertirlas en superficies, con las que se podrá obtener el Modelo Digital de Terreno en IBER conjuntamente con el canal.

Posteriormente, se trabajó únicamente con las manzanas, las cuales se importaron, asimismo, del software AutoCAD al software IBER, construyendo, de igual manera, las superficies de las mismas. Es necesario, convertir estas viviendas en superficies o muros infinitos, es decir, agujeros en donde IBER no realizará ningún cálculo, ya que la inundación se verá reflejada en las calles y, con ello, en las viviendas. Para ello se usó la herramienta Sustraer de IBER, con lo que se obtuvo las manzanas como muros infinitos, esto facilitó los cálculos al momento de ejecutarlos, puesto que significan menos información y por tanto, menos cálculos.

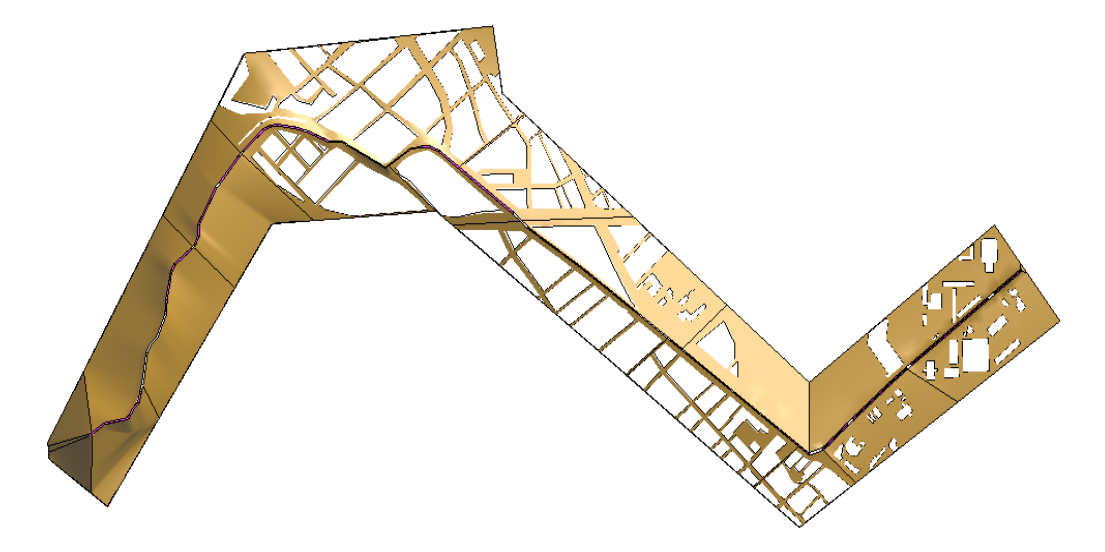

Figura 59: Modelo Digital del terreno del área de estudio en IBER, incluido el canal de la quebrada Calispuquio

El siguiente paso consistió en la discretización o separación de la geometría en mallas, en este caso de tipo no estructurada, con una longitud de 1 m por cada malla, en el caso del terreno. Se asignó este número de malla a toda la superficie de manera equivalente, pero no se asignó al canal. En el caso del canal, por ser una estructura definida, que no contiene el mismo ancho, se le asignó una malla de 0.5 m tomando en cuenta las líneas longitudinales, para los anchos fue de 10 cm, puesto que es en esta estructura donde el cálculo debe ser más minucioso y exacto. Ambas mallas ayudan en obtener resultados más fiables.

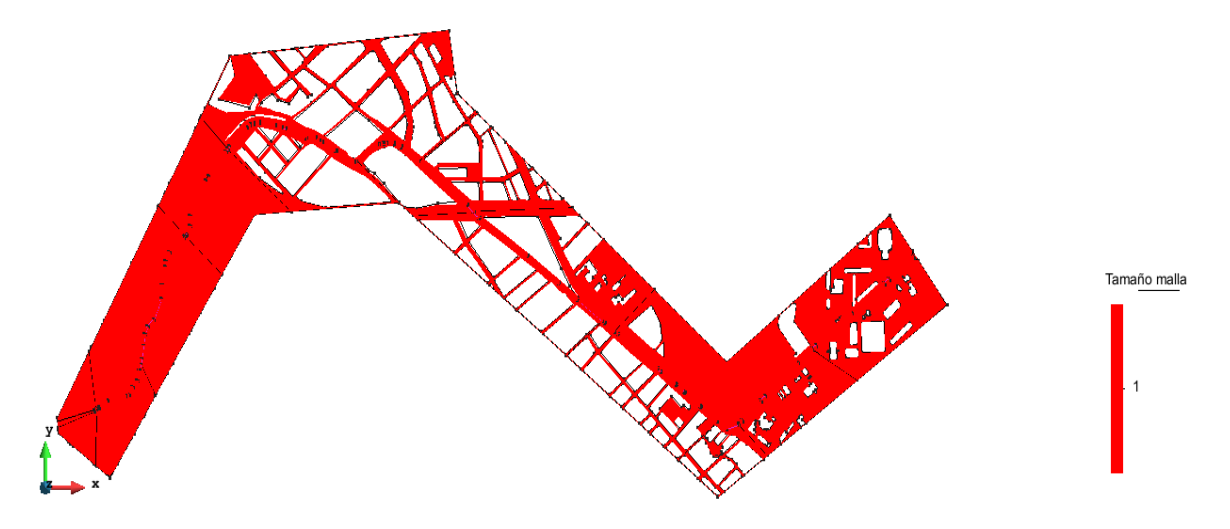

Figura 60: Discretización del modelo en mallas de superficie y lineales para el canal de la quebrada Calispuquio

La última etapa consistió en la colocación de las condiciones de contorno (entrada y salida) en el software IBER. En primer lugar con la condición de entrada, es decir, indicar en qué zona el caudal máximo empieza a discurrir (Puente Av. Perú – Jr. Bolívar), y la de salida, indicando las zonas de evacuación de dicho caudal (Ciudad universitaria de la Universidad Nacional de Cajamarca). En los bordes, en caso la topografía no hubiera sido suficiente, se le asignó propiedades de vertederos, puesto que de no colocar nada, el software por defecto los toma como muros, lo que podría generar cambios en los resultados.

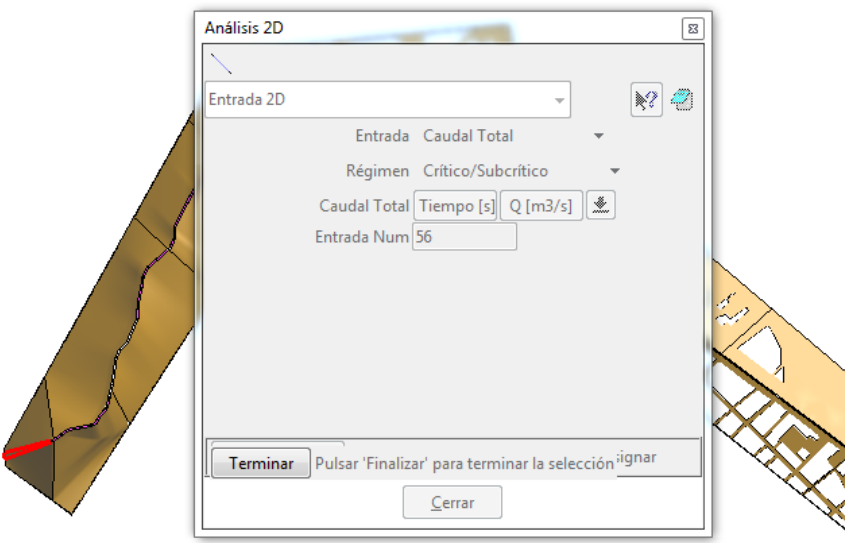

Figura 61: Condiciones de Contorno en el software IBER

Luego, se asignó un valor de coeficiente de rugosidad de Manning a cada zona delimitada anteriormente, incluido el canal, tomando como referencia a los valores de la tabla 6. De acuerdo a ello, en las calles, se asumió un coeficiente correspondiente a un concreto u hormigón sin pulir, pero considerando que no es un concreto nuevo, sino ya desgastado, por lo que el valor asumido fue 0.018 (también predeterminado por IBER).

En cambio, para el canal, es necesario realizar un análisis minucioso, puesto que las condiciones varían de acuerdo al tramo, por lo que, en el caso de los muros, se calculó el coeficiente de escorrentía para una máxima avenida (caudal de 500 años a analizar) usando la ecuación de Manning y se contrastó con la tabla 6 para verificar que no sea un valor alejado de la realidad. En la base, en cambio, las condiciones cambian tramo a tramo: algunos tramos se encuentran completamente limpios, mientras que otros se encuentran sin limpieza alguna, con matorrales y malezas sin cortar, para ello se usó la tabla 6, puesto que el coeficiente de Manning, variará para condiciones específicas.

De acuerdo a ello, y, aplicando la ecuación de Manning descrita en el marco teórico, tramo a tramo, para un caudal de máxima avenida, se obtuvieron los siguientes resultados:

## **TRAMO: UNC**

### PARA MUROS:

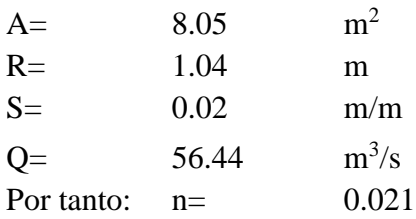

## PARA BASE:

Es una zona con pequeños tramos con vegetación, limpio en el fondo, con un concreto sin pulir

Por tanto:  $n=$  0.017

## **TRAMO: VÍA DE EVITAMIENTO SUR - PROLONGACIÓN PROGRESO**

#### PARA MUROS:

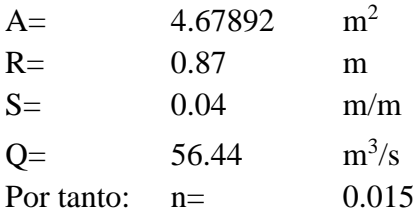

#### PARA BASE:

Para la parte de la Vía de Evitamiento Sur, el fondo se encuentra sin limpieza alguna, con malezas y matorrales altos. En cuanto a la prolongación progreso, se tiene un fondo limpio, con un concreto sin pulir.

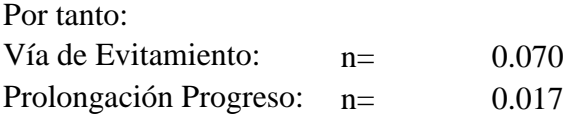

# **TRAMO: PROLONGACIÓN PROGRESO - AV. SAN MARTÍN**

### PARA MUROS:

A=  $6.84$  m<sup>2</sup>

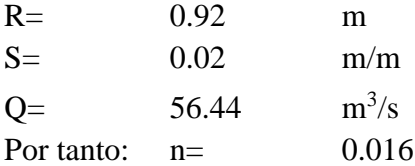

### PARA BASE:

Para la prolongación Progreso, al pasar el cruce con la Av. Atahualpa, el fondo se encuentra sin limpieza alguna, con malezas y matorrales altos. En cuanto al ingreso a la Av. San Martín, se tiene un fondo limpio, con un concreto sin pulir.

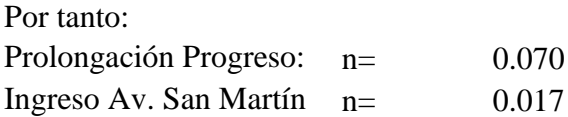

PARA MUROS:

# **TRAMO: AV. SAN MARTÍN hasta el final**

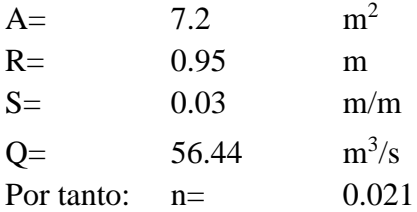

#### PARA BASE:

En toda la Av. San Martín, hasta el final del tramo de la quebrada en estudio, se tiene un fondo sin limpieza alguna, con malezas densas.

Por tanto:  $n=$  0.070

Finalizada la instauración de toda esta información, ya se puede ejecutar los cálculos en el software IBER, los cuales se describen posteriormente.

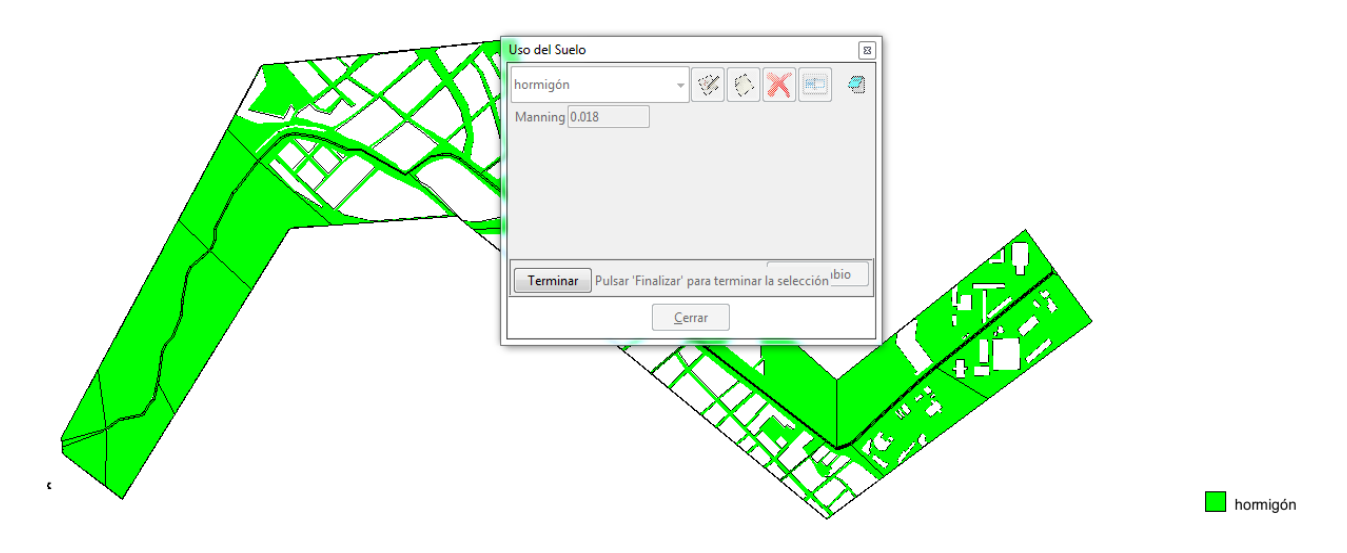

Figura 62: Coeficientes de Rugosidad de Manning para la zona de estudio en IBER

#### **Ejecución del programa: Cálculos y Vistazo a los resultados (post proceso en Iber):**

Ya con todas las condiciones preparadas, se realizó el cálculo respectivo con el software IBER, pero para ello fue necesario ingresar un tiempo probable del transcurso del agua sobre la quebrada, es decir, el tiempo en que el caudal máximo discurrirá por el canal, que es diferente al tiempo que le tomará al software desarrollar completamente el cálculo y su muestra en el modelo como la reproducción de un video; en este segundo caso, esto demorará dependiendo la dimensión de la malla impuesta tanto en el Modelo Digital de Terreno como en el canal.

De acuerdo a ello, se realizaron diversas pruebas, en primer lugar, para determinar el tiempo adecuado en el que el caudal máximo irá por el canal, y luego, con los caudales máximos calculados para diversos períodos de retorno, pero fue el caudal máximo para 500 años de período de retorno el que proporcionó las peores condiciones o zonas vulnerables ante inundaciones, ante las cuales se debe tomar medidas preventivas y correctivas relacionado con estructuras o con programas de prevención a nivel de la comunidad.

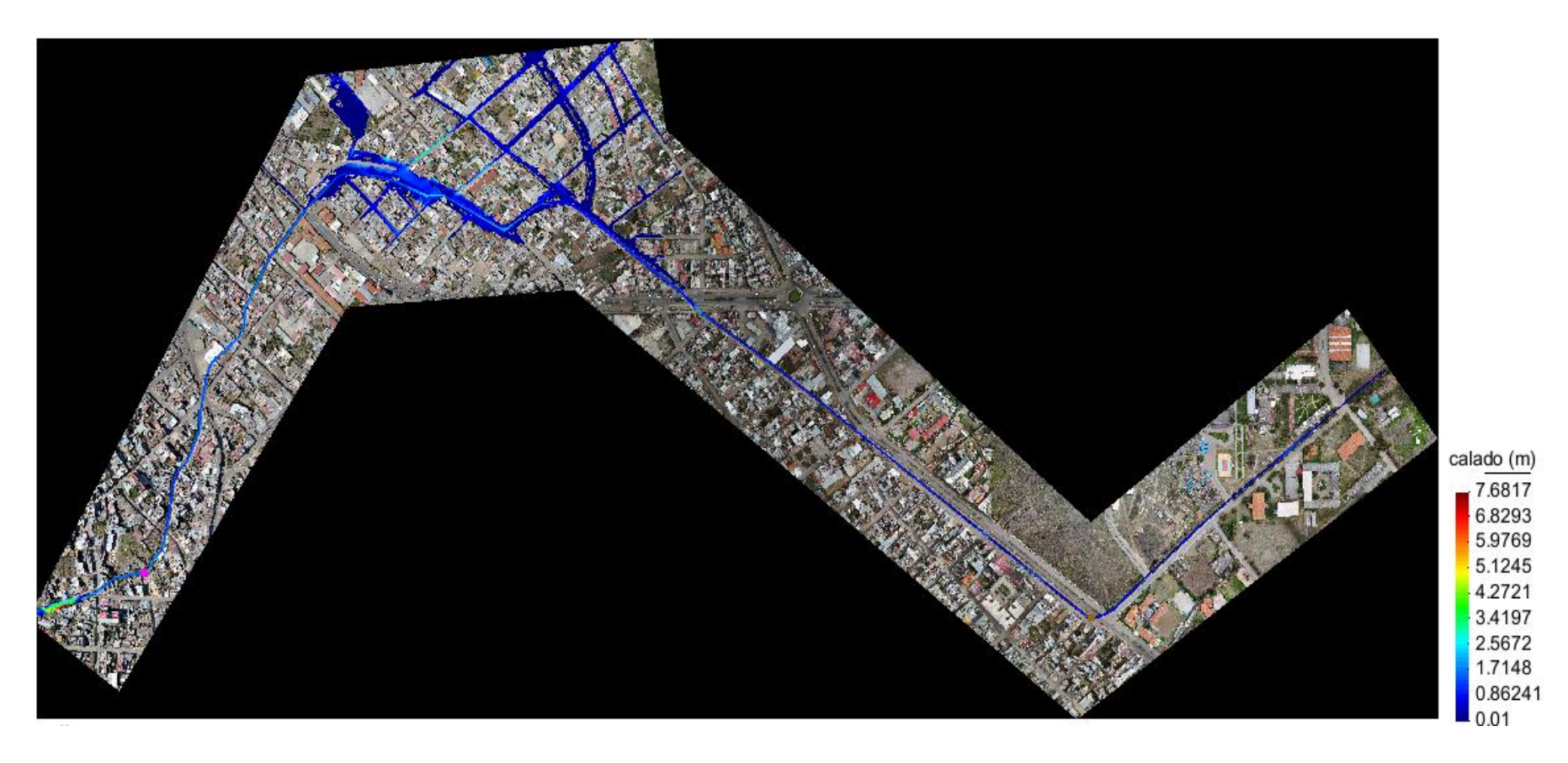

Figura 63: Mapa de Tirantes producto de Inundación en la zona de estudio al finalizar el modelamiento

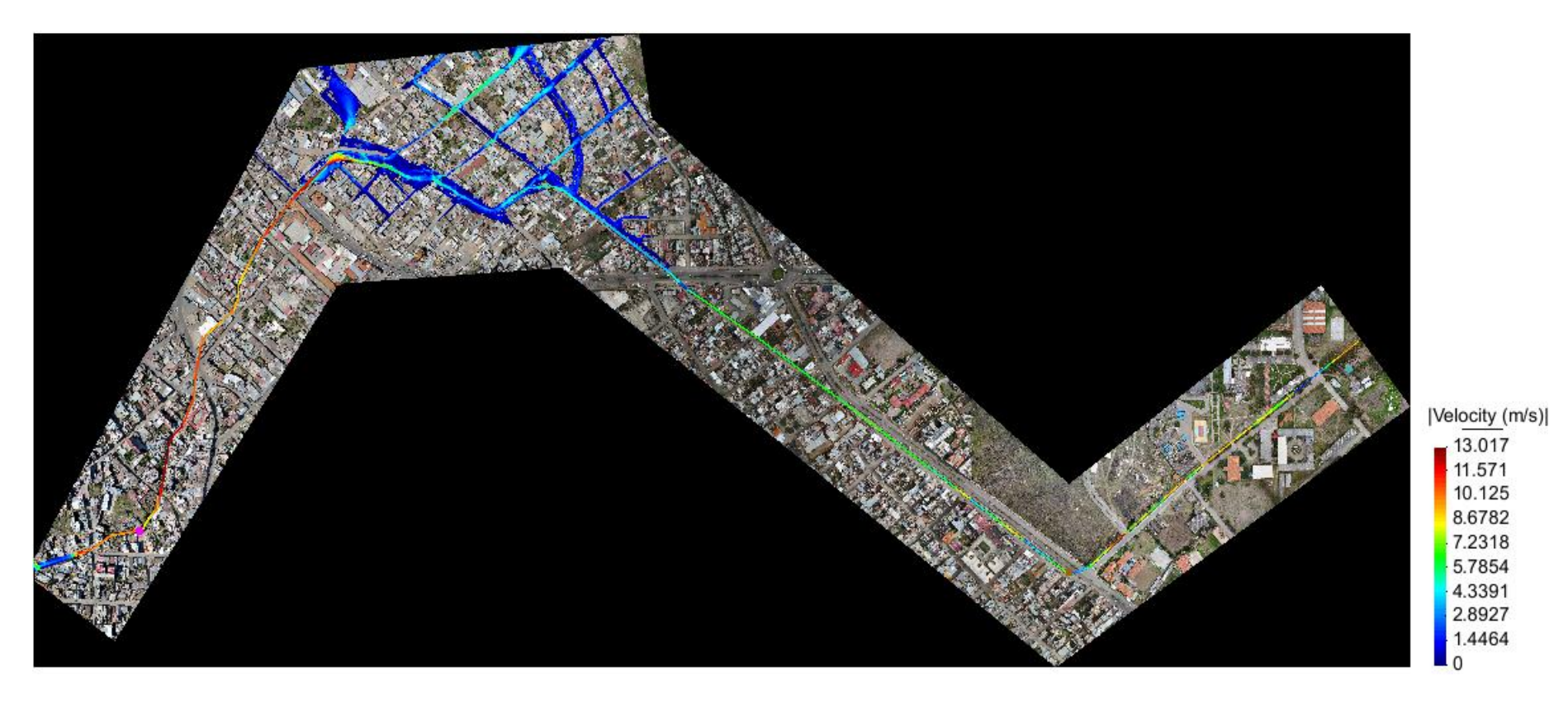

Figura 64: Mapa de Velocidades producto de la inundación en la zona de estudio al finalizar el modelamiento

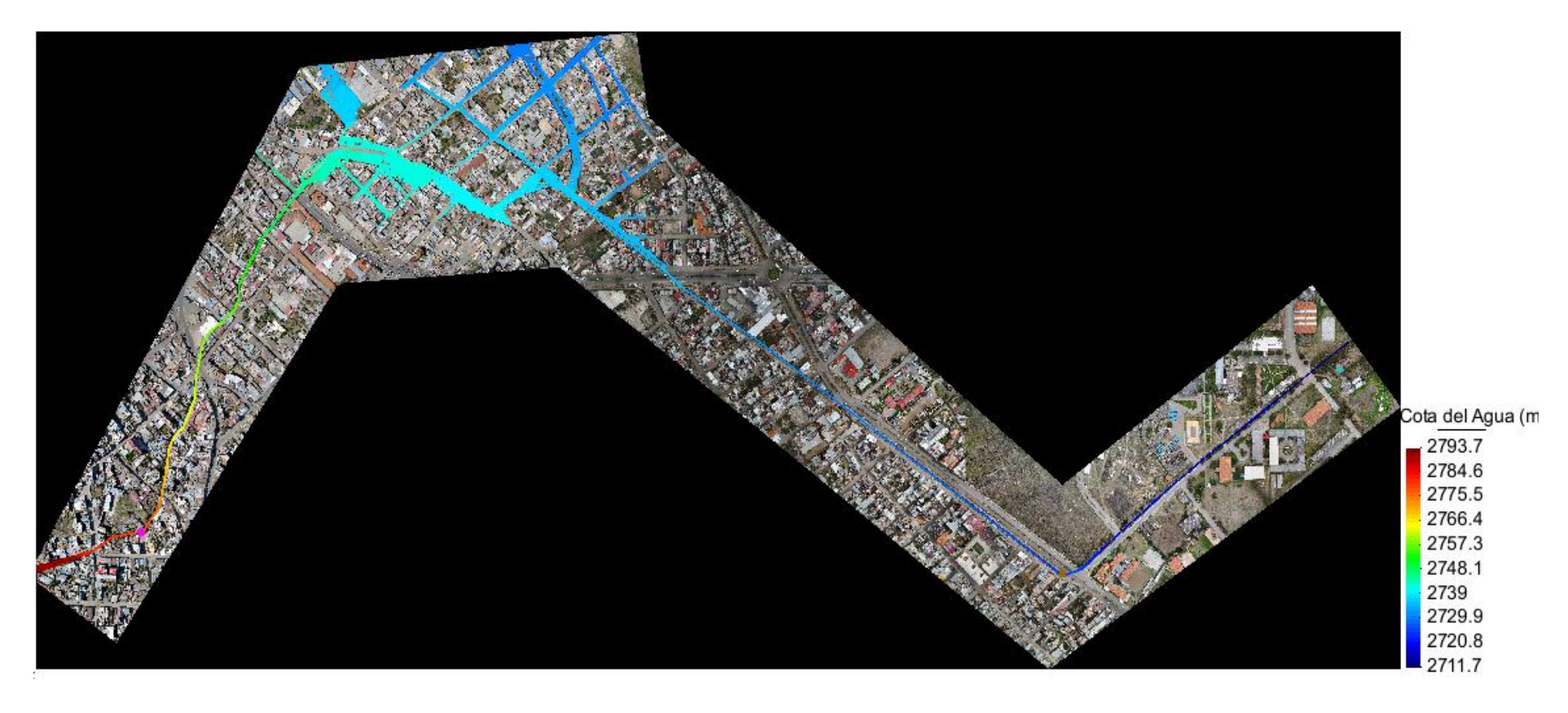

Figura 65: Mapa de Cotas de Agua producto de la inundación en la zona de estudio al finalizar el modelamiento

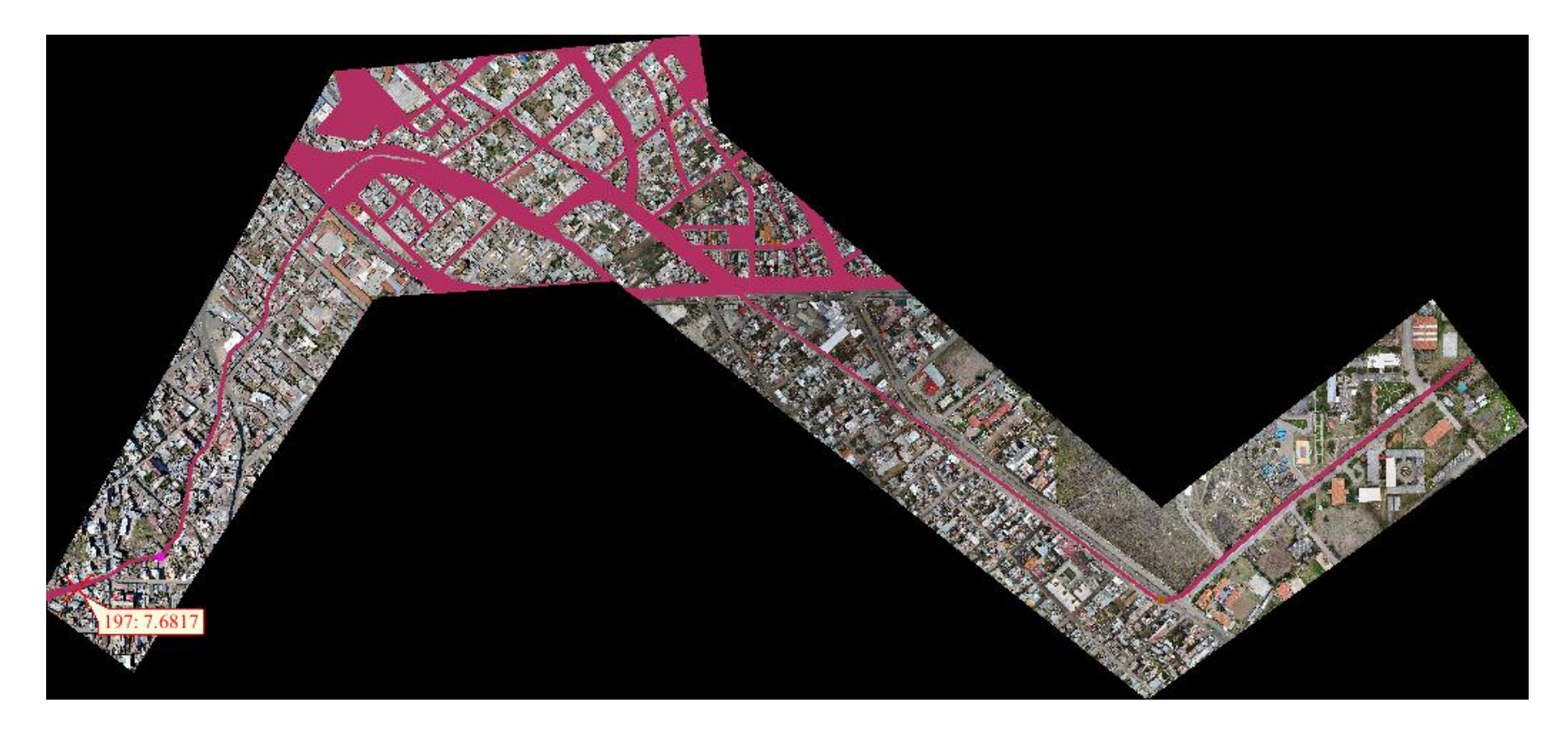

Figura 66: Tirante Máximo producto de la inundación en la zona de estudio al finalizar el modelamiento

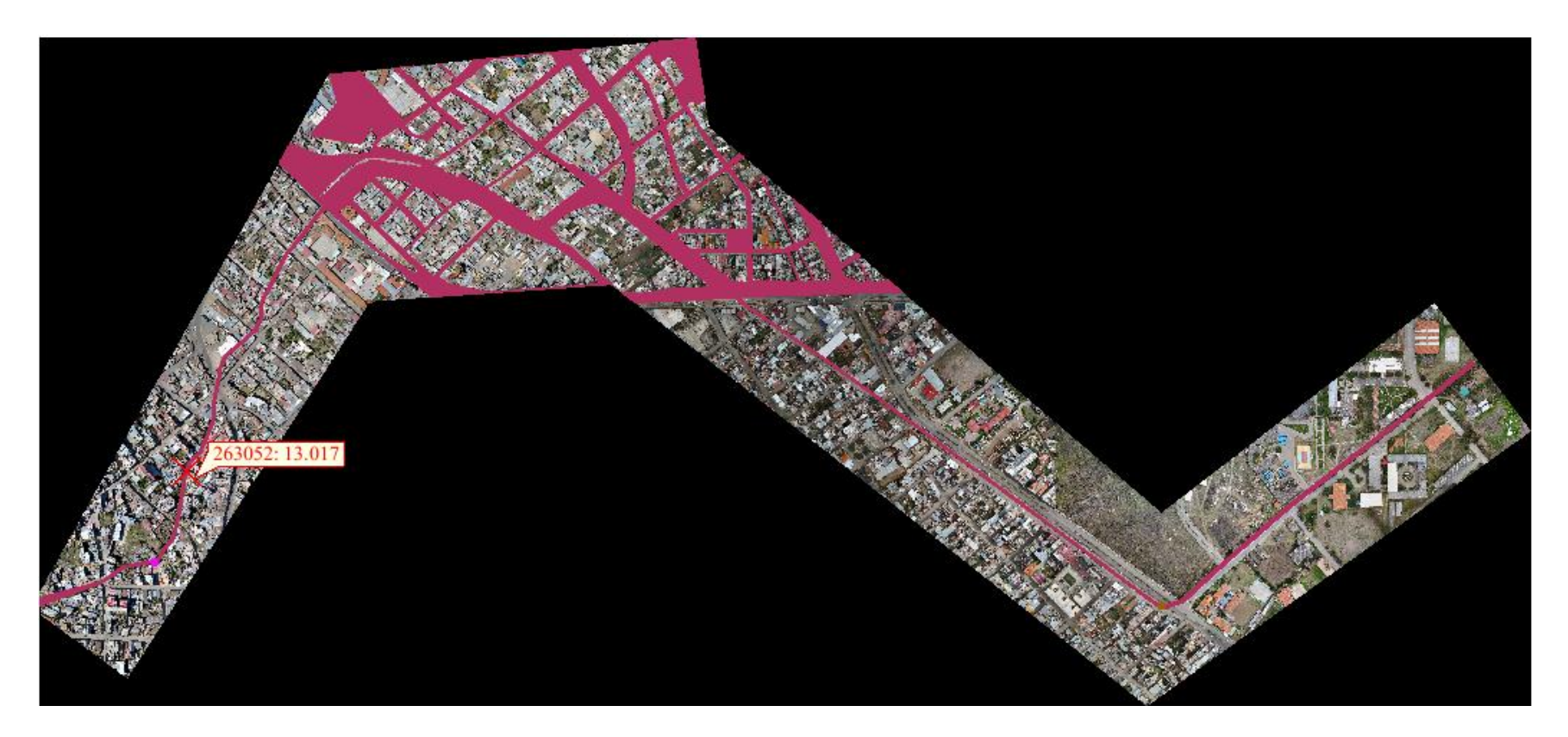

Figura 67: Velocidad Máxima producto de la inundación en la zona de estudio al finalizar el modelamiento

## **CAPÍTULO IV**

## **ANÁLISIS Y DISCUSIÓN DE RESULTADOS**

## **4.1. RESULTADO DE LA INVESTIGACIÓN Y ANÁLISIS DE LA INFORMACIÓN**

Los resultados de la investigación, como se indica en el objetivo principal, nos permiten identificar distintas zonas de potencial riesgo ante posibles eventos extraordinarios (inundaciones) producto de grandes avenidas en la quebrada Calispuquio – tramo ciudad de Cajamarca – ciudad universitaria UNC, y plantear, de acuerdo a ello, soluciones factibles a corto y mediano plazo. Factores como la falta de limpieza del canal y la falta de estructuras adicionales de encauzamiento y amortiguamiento del flujo, serán propuestos de manera escueta dependiendo de la zona, quedando para futuras investigaciones, las características específicas de cada alternativa de solución, pudiendo éstas variarse. El fin último es identificar, con ayuda del modelamiento hidráulico, las zonas de potencial peligro ante inundaciones, y plantear brevemente correcciones acorde a las causas de dicho riesgo.

# **4.2. FORMA DE INTERPRETACIÓN DE LA INFORMACIÓN Y DE LOS RESULTADOS**

En cada etapa de la investigación (levantamiento topográfico, modelamiento hidrológico, y modelamiento hidráulico) se usaron herramientas (tanto en los equipos usados como en la teoría) que se ajusten de la mejor manera a la realidad de la zona en estudio y del tipo de investigación, es decir, solo lo necesario para alcanzar el objetivo final.

# **EN CUANTO AL LEVANTAMIENTO TOPOGRÁFICO**

En cuanto al levantamiento topográfico, el dron tiene ventajas sobre otro tipo de dispositivos de apoyo, puesto que permitió levantar topográficamente, de manera precisa y rápida, la zona de estudio, de aproximadamente 0.78 Km<sup>2</sup>, y obtener directamente, el Modelo Digital de Terreno, necesario para el modelamiento hidráulico, a una precisión de 50 cm. Cabe recalcar que si la precisión hubiera sido menor, por las condiciones en que se desarrolló el levantamiento topográfico, se hubiera generado errores en el momento del tratamiento de la nube de puntos y del archivo ráster. La información tomada en campo fue ratificada con el software Global Mapper, con el fin de obtener la mejor información para el canal Calispuquio.

# **EN CUANTO A LOS CÁLCULOS HIDROLÓGICOS**

En cuanto a los cálculos hidrológicos y morfología fluvial, se utilizaron ecuaciones que nos permiten interpretar la cuenca en estudio como una cuenca de características altoandinas, que difieren en sus propiedades de las amazónicas, costeras, etc. La morfología fluvial se definió mediante la salida al campo y en base a la información satelital de la quebrada Calispuquio, de lo que cual se definió un río: perenne, de lecho cohesivo, meándrico, con áreas de inundación, maduro y con 2 grados de libertad.

Con el software ArcGis, se delimitó la microcuenca Calispuquio, como punto emisor la confluencia con el río San Lucas, y se calcularon sus parámetros geomorfológicos más importantes, los cuales se resumen:

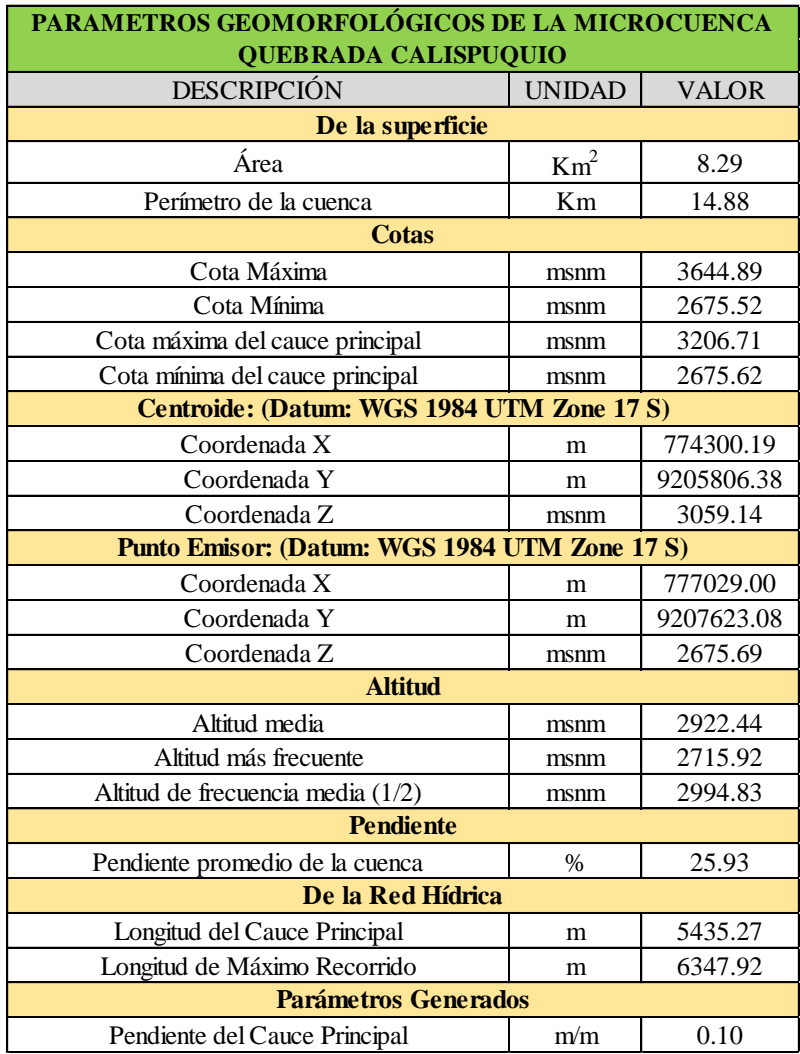

Tabla 26: Parámetros Geomorfológicas de la Microcuenca de la Quebrada Calispuquio

Se usó el método de transferencia de información de intensidades máximas, el cual es exclusivo para cuencas altoandinas, con la finalidad de obtener las intensidades máximas especialmente para la microcuenca de la quebrada Calispuquio, es válido por la equivalencia de la ubicación de la estación y de la altitud media de la cuenca. La fórmula de Kirpich se usó por ser una ecuación ampliamente difundida para estas cuencas, obteniéndose un resultado de 42.94 min.

El coeficiente de escorrentía relacionó tres importantes características de la microcuenca de la quebrada Calispuquio: pendiente, tipo de suelo y cobertura vegetal, según el MTC. De los resultados obtenidos al intersectar estas características en la cuenca, esta puede describirse como una cuenca de pendiente media  $(55%)$  sobre todo en la parte alta, con zonas sin cultivos (la zona urbana) pero con densa vegetación en la parte alta (mayoría), y con un tipo de suelo semipermeable. De acuerdo a estas características el resultado es de 0.47.

Para definir los períodos de retorno que se usaron para el cálculo de los caudales máximos, se consideró un riesgo de predicción del 10% por ser una zona urbana y tener dentro de la misma: colegios, hospitales, mercados, los bomberos y la propia UNC. El cálculo se efectuó para 5, 10, 20, 25 y 50 años válidos, obteniéndose períodos de retorno de 50, 100, 200, 300 y 500 años, respectivamente.

Finalmente, ya con los caudales obtenidos, se usó el método racional, que especifica el área máxima donde esta ecuación puede ser aplicada  $\left($  < 13 Km<sup>2</sup> $\right)$  por lo que es válido la microcuenca de la quebrada Calispuquio. Los resultados obtenidos fueron los siguientes:

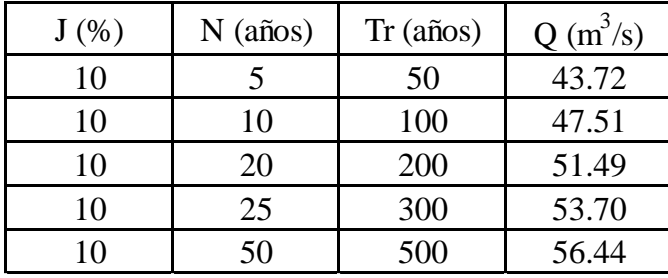

Tabla 27: Caudales Máximos para la Microcuenca de la quebrada Calispuquio para diferentes períodos de retorno, considerando riesgo de predicción de 10% para una zona urbana importante.

Cabe recalcar que para 5, 10, 20 y 25 años previstos, las medidas a tomar en cuenta para la prevención, pueden tornarse muy poco significativas, por el corto tiempo que éstas protegerían a la zona de estudio, por lo que se optó por analizar el caudal para 500 años de período de retorno (50 años de período de predicción), ya que este caudal generó mayores expectativas para un período de tiempo mayor de predicción y para optar por medidas de protección más seguras.

# **EN CUANTO AL MODELAMIENTO HIDRÁULICO: ANÁLISIS DE LAS ZONAS DE INUNDACIÓN Y PLANTEAMIENTO DE MEDIDAS CORRECTIVAS Y PREVENTIVAS:**

Finalmente, para interpretar los resultados obtenidos del modelamiento hidráulico, el propio software IBER nos da información de tirantes, velocidad, y áreas de las zonas de inundación al finalizar el fenómeno (inundación estática), por lo que, de acuerdo a ello, se podrán plantear medidas preventivas en estas zonas de alto riesgo.

En cuanto al coeficiente de rugosidad de Manning, por ser un parámetro importante en el modelamiento, se tuvo cuidado con la obtención del mismo, que se realizó en base a algunos criterios: Para la zona urbana, se consideró un caudal promedio de 0.018, obtenido de la tabla 6 del texto de Ven Te Chow, el cual define adecuadamente el coeficiente de rugosidad de acuerdo a las características de la zona. Para el canal, se tuvo muchas consideraciones por ser una zona de análisis minuciosa y de vital importancia para un adecuado modelamiento: para los muros, por ser una quebrada canalizada, se optimizó el modelo, calculando mediante la ecuación de Manning para una máxima avenida, este valor, el cual, dependiendo del tramo y la sección, varió de 0.015 a 0.021. En el caso de la base, por ser un canal en muchos tramos sin mantenimiento alguno, con malezas y matorrales, y en otros, con la limpieza respectiva, no se dio el mismo valor que a los muros, por lo que se tuvo en cuenta la tabla dada por Ven te Chow, obteniéndose valores de hasta 0.07 para esas zonas sin mantenimiento y 0.017 para las zonas limpias. Con ello se realizó el análisis de las zonas inundadas al finalizar el modelamiento, las cuales fueron:

ZONA 1:

ÁREA DE INUNDACIÓN TOTAL: 9.14 Ha

TIRANTE MÁXIMO EN LA ZONA 1: 2.1 m

# VELOCIDAD MÁXIMA EN LA ZONA 1: 4.2 m/s

MANZANA MÁS AFECTADA: La manzana que limita con los Jirones: Santa Teresa, San Luis, Progreso y Av. San Martín (Tirante máximo = 2.1 m; Velocidad máxima = 4 m/s).

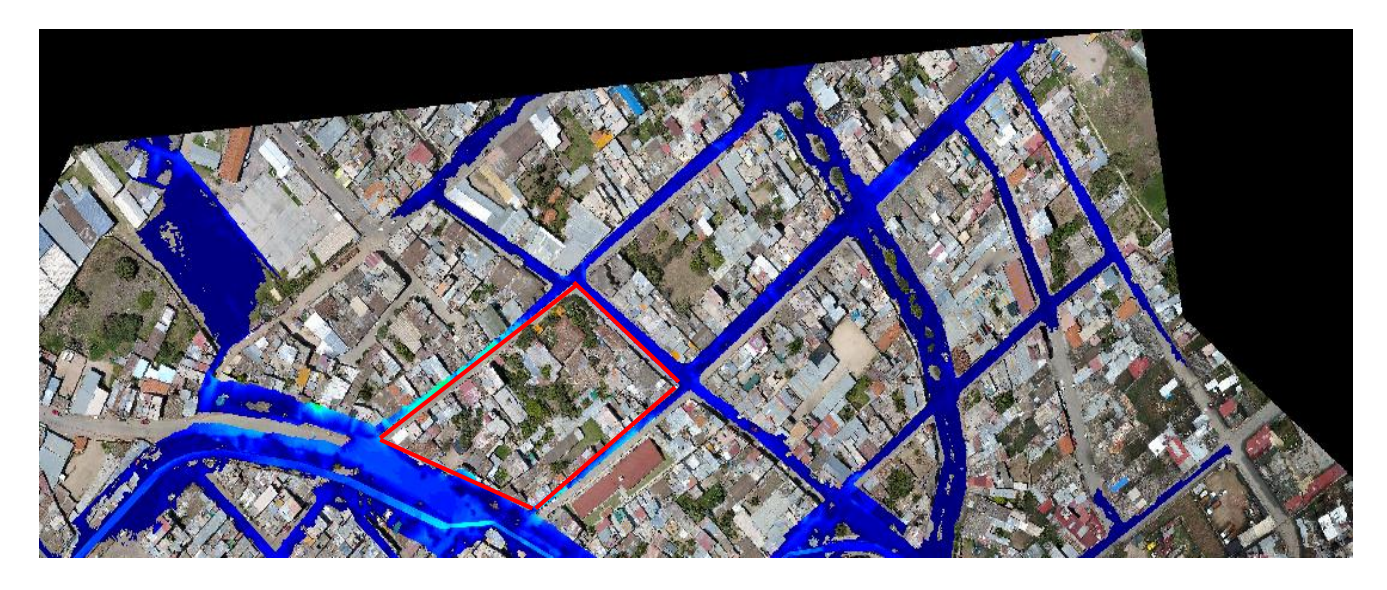

Figura 68: Zona de Inundación 1 obtenida con el software IBER

ZONA 2:

ÁREA DE INUNDACIÓN TOTAL: 1.65 Ha

TIRANTE MÁXIMO EN LA ZONA 2: 1.3 m

VELOCIDAD MÁXIMA EN LA ZONA 2: 2.15 m/s

MANZANA MÁS AFECTADA: La manzana que limita con los Jirones: 28 de Julio, Santa Teresa, Cristóbal Colon y 22 de Febrero (Tirante máximo = 1.3 m; Velocidad máxima = 2.6  $m/s$ ).

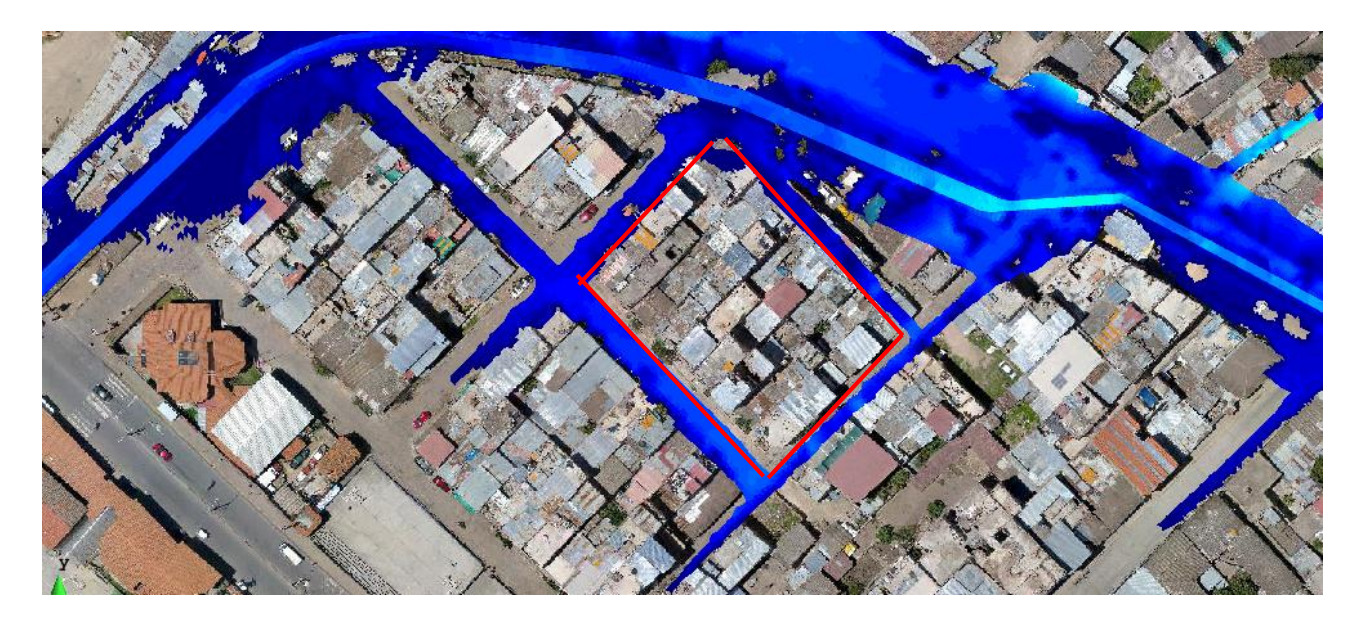

Figura 69: Zona de Inundación 2 obtenida con el software IBER

Ambas zonas son tramos (para la quebrada) con poca pendiente (2.5%), en cuya parte final se encuentra una contracción del ancho del canal. Actualmente no cuenta con limpieza y algunas partes del canal se encuentran totalmente deterioradas, producto de la erosión. Adicionalmente, el sistema de drenaje se encuentra permanentemente saturado ya que esta zona es 100% comercial. El arrojo constante de basura en estas zonas puede contribuir de manera esencial en la ocurrencia de inundaciones.

Según los datos obtenidos del modelo IBER e INDECI (Figura 8), la zona 1 se encuentra con un nivel de intensidad o magnitud MUY ALTO por su tirante máximo (2.1 m), en cambio, la zona 3 se encuentra con un nivel de ALTA, de igual manera por su tirante máximo (1.3 m).

# **MEDIDAS DIRECTAS PARA LA PREVENCIÓN DE INUNDACIONES EN EL CANAL DE LA QUEBRADA CALISPUQUIO**

Cabe recalcar que, la funcionalidad de estas medidas contiene limitaciones, puesto que el fenómeno de inundación se encuentra involucrado a una cierta probabilidad, de manera que si se presenta un evento superior al considerado, esta medida resulta inservible. Además, son temporales.

Las condiciones en las que se encuentran los tramos de canal en donde se inicia estas inundaciones facilitan que éstas se produzcan, por lo que, podrían tomarse las siguientes medidas directas en el tramo de la quebrada desde la Av. San Martín y Prol. Progreso hasta la intersección con la Av. Atahualpa, de aproximadamente 725 m de longitud de canal:

- Eliminación y limpieza del cauce del canal de la quebrada Calispuquio, de obstáculos y obstrucciones generados por la avenida (producto de vegetación extensa y sedimentos).
- Limpieza constante del área que sería afectada, de los sistemas de drenaje y demás vías de comunicación (sobre todo en la Av. San Martín, que siempre se encuentra en deplorables condiciones de limpieza).
- Aumentar la altura de los muros del canal de la quebrada Calispuquio: de acuerdo a los resultados, es adecuado contar con muros de hasta 3.2 m de alto; ensanchar la sección para reducir el tirante máximo: en las zonas afectadas el ancho es de 3.5 m a 4 m, por lo que, de acuerdo a las posibilidades y para no obstruir la vía de tránsito, podría ampliarse 0.5 m o hasta 1 m como máximo; o la reducción de la rugosidad del mismo, lo que permitirá mayores velocidades y, por tanto, tirantes inferiores en el cauce en estos tramos: la limpieza de los tramos donde se produce la inundación, puesto que estos se encuentran llenos de malezas (n=0.07) por lo que se reduciría hasta aproximadamente 0.017, o cambiar de material de fondo, con piedra labrada o de cualquier tipo, se reduciría así mismo, hasta aproximadamente 0.015.

También es importante considerar:

 Reparación de urgencia de los daños ocasionados en el canal y en elementos naturales que controlen las avenidas (10 m de canal erosionado en la Av. San Martín y 2.5 m de canal erosionado a la entrada de la UNC).

Adicionalmente, pueden considerarse las siguientes medidas para todo el tramo de estudio:

- Incluir los sistemas de drenaje sostenible (SuDS), que contribuyen también al medio ambiente, que pueden contener: mejora de cunetas con vegetación, que tratan el agua de escorrentía por medio de celdas construidas con bermas de vegetación; filtros de arena, medidas provisionales colocadas en zonas estratégicas que no permiten el paso del agua; zanjas de infiltración: de tal forma que el agua de escorrentía se dirija al subsuelo circundante, por medio de excavaciones poco profundas.
- Aguas arriba, tareas de reforestación que disminuyan el transporte de sedimentos aguas abajo y, de esta forma, reduzcan los caudales máximos que afectan a la zona urbana.

# **MEDIDAS INSTITUCIONALES PARA LA PREVENCIÓN DE INUNDACIONES EN EL CANAL DE LA QUEBRADA CALISPUQUIO**

Estas medidas se orientan más a políticas, concientización, mecanismos de participación de las comunidades, de modo que permite la reducción del riesgo latente y los impactos derivados de una inundación. Consiste en reducir la vulnerabilidad de la población a partir del planeamiento y la gestión durante el fenómeno. Además, estas medidas son propuestas para todas las zonas bajo riesgo de inundación, y son las siguientes:

**Sistemas de Comunicación:** Brindando charlas a la población en materia de riesgo de inundación para su mejor comprensión, además de asegurar el conocimiento de las comunidades sobre los procedimientos de actuación frente a un fenómeno de estas características.

En caso de presentarse un evento extraordinario, comunicar a la población mediante un sistema de alarmas, además de tener enlaces y apoyo por parte de entidades encargadas de predecir estos fenómenos, como SENAMHI.

**Concientización de la Población:** Formando una cultura de limpieza en las calles y ríos, que, muchas veces, es una de las principales causas de las inundaciones. Esta concientización debe ir desde las máximas autoridades hasta las escuelas y hogares, comprendiendo que el arrojo de basura y residuos a los ríos, coopera en el factor contaminante de los mismos en caso de una inundación.

**Planeamiento Urbano**: Proyectando las políticas y normativas (por lo menos en las áreas más vulnerables), de tal forma que no se permita el comercio, el establecimiento de viviendas de material vulnerable y demás estructuras en zonas de elevado riesgo de inundación. Estas zonas muchas veces son ocupadas debido a la disminución en la percepción del riesgo y sus consecuencias.

**Cuantificación del riesgo de inundación:** Como medida preventiva, mediante herramientas que nos permitan identificar las zonas de potencial peligro y predecir sus consecuencias, en términos económicos y sociales. Generalmente se hace para el área más crítica, de acuerdo a los resultados obtenidos de fuentes primarias (por ejm: INDECI) pero la ciencia hoy en día permite determinar zonas de inundación diversas para la misma área de estudio, lo que amplifica este concepto.

## **CAPÍTULO V**

#### **CONCLUSIONES Y RECOMENDACIONES**

#### **5.1. CONCLUSIONES**

- Se recopiló información topográfica con el dron Phantom 4 pro teniendo en cuenta 3 aspectos importantes para el caso de la quebrada Calispuquio: por las características de la zona (completamente urbana), por la precisión según lo requerido (Modelo Digital del terreno), por el tiempo y el costo en la ejecución y el personal que ha laborado. Al procesar se obtuvo que el área levantada fue de  $0.78 \text{ Km}^2$  con una precisión de 50 cm por celda, además se definió al tramo estudiado como un río: perenne, de lecho cohesivo, meándrico, con áreas de inundación, maduro y con 2 grados de libertad.
- Se recopiló información cartográfica que se procesó para la delimitación y cálculo de las propiedades geomorfológicas de la microcuenca de la quebrada Calispuquio (cartas nacionales 15f y 15g , punto emisor la confluencia de la quebrada Calispuquio con el río San Lucas), de donde las más importantes fueron: área =  $8.29 \text{ Km}^2$ , cota máxima= 3644.89 msnm, cota mínima= 2675.62 msnm, altitud media= 2922.44 msnm, longitud de máximo recorrido= 6347.92 m., pendiente media de la cuenca= 25.93% y pendiente del cauce principal= 10%; y para la obtención del coeficiente de escorrentía (considerando pendiente, uso de suelo y cobertura vegetal), obteniendo un resultado de 0.47 (pendiente media, vegetación densa y semipermeable).
- Se recopiló información hidrológica de intensidades máximas a través de SENAMHI, de la estación Augusto Weberbauer específicamente, para tiempos de duración de 5, 10, 30, 60 y 120 min en 42 años de observaciones, los cuales, fueron transferidos para la microcuenca en estudio, por sus características altoandinas (en función de la altitud media).
- Se realizó el modelamiento hidrológico de la información de intensidades máximas transferidas, la cual se ajustó a la simulación o prueba de bondad de ajuste de Smirnov - Kolgomorov mediante el modelo probabilístico de valores extremos Gumbel.
- Se asumió un riesgo de predicción de 10% por ser una zona urbana que contiene importante infraestructura: colegios, bomberos, mercados, hospitales, vías de tránsito importantes (Vía de Evitamiento, Av. San Martín), válido para 5, 10, 20, 25 y 50 años de predicción del evento, obteniéndose períodos de retorno de 50, 100, 200, 300 y 500 años, con los que se calcularon los caudales máximos mediante el método racional. Cabe indicar que los caudales para 5, 10, 20, 25 años de predicción, los resultados tendrían una validez baja, por lo que el análisis se centró en el caudal de 50 años de predicción (500 años período de retorno) = 56.44 m<sup>s</sup>/s.
- Se ejecutó el modelamiento hidráulico en el software IBER, teniendo en cuenta los resultados tanto de la hidrología como de la topografía, y asignando valores de coeficiente de rugosidad de Manning dependiendo de la zona: para zona urbana se consideró un coeficiente igual al de un hormigón desgastado, por defecto también en el software, igual a 0.018, para los muros del canal se realizó a través de la ecuación de Manning para un caudal de máxima avenida, siendo de 0.015 a 0.021 y para el fondo, dependiendo del tramo con o sin mantenimiento, entre 0.017 y 0.07.
- Se realizó el análisis para cada zona inundada, identificándose 2 zonas. La zona 1 con un tirante máximo de 2.1 m (de magnitud MUY ALTA por INDECI), velocidad máxima de 4.2 m/s, área de inundación de 9,14 Ha. y como manzana más afectada la que tiene como límites: Jr. Santa Teresa, Jr. San Luis, Jr. Progreso y Av. San Martín. La zona 2 con un tirante máximo de 1.3 m (de magnitud ALTA por INDECI), velocidad máxima de 2.15 m/s, área de inundación de 1.65 Ha. y como manzana más afectada la que tiene como límites: Jr. 28 de Julio, Jr. Santa Teresa, Jr. Cristóbal Colón, Jr. 22 de Febrero. Las causas se identificaron como: poca pendiente, zonas de curvas, contracciones del ancho del canal en la parte final, ausencia de limpieza en la base del canal, deterioro de la estructura, sistema de drenaje colapsado en la el tramo afectado (725 m de canal).
- Se identificaron medidas correctivas y preventivas en las zonas bajo riesgo de inundación a corto y mediano plazo, éstas medidas, producto del modelamiento hidráulico, son:
	- Reparación de canal erosionado (10 m en la Av. San Martín y 2.5 m en la UNC).
	- Desde la Av. San Martín y Prol. Progreso hasta Av. Atahualpa (725 m de canal), es necesario: eliminación de obstrucciones y limpieza del cauce; limpieza constante del área que sería afectada (principalmente Av. San Martín); aumentar la altura de los muros hasta 3.2 m, ensanchar la sección hasta 5 m, reducir la rugosidad mediante la limpieza o cambiar de material, como piedra labrada, lo que reduciría este parámetro de 0.07 hasta aproximadamente 0.015 o 0.017.
	- Como medidas indirectas se pueden considerar: sistemas de comunicación a la comunidad, concientización a la misma, planeamiento urbano y manejo de suelo y cuantificación a futuro del riesgo de inundación.

### **5.2. RECOMENDACIONES**

- Se recomienda obtener información referente a caudales medios, aforos, etc. con la intención de hacer un análisis fluviomorfológico más preciso de la quebrada, puesto que esto mejoraría la descripción de la misma.
- Se debe tomar muestras de suelo, en el cauce de la quebrada con el fin de realizar un análisis minucioso y obtener directamente los valores para el coeficiente de rugosidad de Manning para la zona en estudio, mediante análisis de laboratorio, esto dará resultados más confiables que los hallados a través de tablas o cálculos preliminares.
- Se debe ampliar el área topográfica, sobre todo en la parte donde se ha mostrado las áreas de inundación al finalizar el modelamiento, puesto que permitiría una mejor visión de la zona afectada, lo que daría un panorama más exacto, aunque ya se haya identificado la zona más crítica.
- La existencia de algunos tramos y zonas críticas implica la ejecución inmediata de acciones provisorias que prevengan daños producidos por inundaciones en algunas zonas aledañas a la quebrada Calispuquio, por lo que, debe hacerse el mantenimiento respectivo a las paredes y al fondo del canal.
- Se recomienda la realización de estudios orientados a predecir el comportamiento de los sedimentos en esta quebrada, puesto que, la colmatación se manifiesta de manera permanente, lo que podría acarrear mayores consecuencias ante eventos extraordinarios.
- Se recomienda la realización de estudios específicos orientados a la construcción de estructuras adicionales, mejoramiento del canal, o de encauzamiento y protección ante sedimentación y erosión, a través de la empresa privada o mediante inversión pública, que a mediano o largo plazo permita minimizar en gran medida el problema de las inundaciones en esta zona, poniendo énfasis en que la quebrada Calispuquio se encuentra rodeada en su totalidad de zona urbana y comercial de la ciudad de Cajamarca.
- Se recomienda, tomar en cuenta los resultados de esta investigación, puesto que en Cajamarca es poco o nada difundido el tema del modelamiento hidráulico, que, correctamente ejecutado, significa una herramienta potentísima en la previsión de fenómenos de este tipo, que tanto daño hace a las poblaciones. Cada dato tomado en campo y/o hallado en gabinete, debe ser obtenido con cuidado, ya que al ser usados en cualquier proyecto o estudio, da fiabilidad y precisión a los resultados finales obtenidos.

## **REFERENCIAS BIBLIOGRÁFICAS**

- Bernat, M. (2012). Introducción Al Análisis Hidrológico E Hidráulico Mediante Modelamiento Numérico. 1ra. Edición. 97 págs.
- $\bullet$  BID (2015), Perfil de Riesgo por Inundaciones en el Perú Informe Nacional. 1<sup>ra</sup> Ed. Lima – Perú. N° págs.: 191.
- Casanova, L. (2002), Topografía Plana, 3ra Ed. Editorial: ULA. Mérida, Venezuela. N° págs.: 283.
- Cea, L.; Bladé, E. (2011), Modelización Matemática en lecho fijo del flujo en ríos. Modelos 1D y 2D en régimen permanente y variable. 1ra Ed. Editorial: Blasco. Madrid, España. N° págs.: 30.
- Cea, L.; Bladé, E.; Corestein, G; Escolano, E.; Puertas, J.; Vásquez-Cendón, E.; Dolz, J.; Coli, A. (2012), Iber: herramienta de simulación numérica del flujo en ríos. 1ra Ed. Editorial: CIMNE. Barcelona, España. N° págs.: 10.
- Chow, V. (1983), Hidráulica de los Canales Abiertos, 1ra. Ed. Editorial: Diana. Ciudad de México, México. N° págs.: 655
- Chow, V.; Maidment, D.; Mays, L. (2000), Hidrología Aplicada, 1ra Ed. Editorial: McGraw-Hill. Bogotá, Colombia. N° págs.: 299.
- Escarcena, F. (2014), "Determinación de áreas inundables de la parte media de la microcuenca del río Zapatilla – Centro Poblado de Ancoamaya – Ilave". Tesis – Ing. Agrícola. Puno – Perú. N° págs.: 106.
- IDEAM (2017), Guía Metodológica para la Elaboración de Mapas de Inundación, 1ra Ed. Editorial: IDEAM. Bogotá, Colombia. N° págs.:110.
- INDECI (2011), Manual de Estimación del Riesgo ante Inundaciones Fluviales.  $2^{da}$ Ed. Lima, Perú. N° de págs.: 85.
- Koening, L.; Zehnpfennig, M.; Luis, P. (2012), Fundamentos de Topografía, 2da Ed. Editorial: UFPR. Paraná, Brasil. N° págs.: 288.
- Navarro, S. (2008), Manual de Topografía Planimetría, 1ra Ed. Editorial: UNI. Lima, Perú. N° págs.: 130.
- Ochoa, S. (2014), "Evaluación de Modelos Hidrodinámicos para representar flujos en cauces naturales. Aplicación en un tramo del río Suquía que incluye la confluencia con el arroyo La Cañada, Provincia de Córdoba". Tesis – M. en Ing. Civil. Lima – Perú. N° págs.: 183.
- Ortiz, O. (2007). Similitud de Sistemas Hidrológicos. XVII Congreso Chileno de Hidráulica. Sociedad Chilena de Ingeniería Hidráulica, Valparaíso, Chile.
- Pachac, Y. (2015), "Modelamiento Hidrológico e Hidráulico para Avenidas de la Sub Cuenca Quillcay, con fines de protección del sector Nueva Florida, Distrito de Independencia, 2013". Tesis – Ing. Agrícola. Huaraz – Perú. N° págs.: 149.
- Rocha, A. (1998), Introducción a la Ingeniería Fluvial, 1ra. Ed. Editorial: UNI. Lima  $-$  Perú. N° págs.: 285.
- Saez, D. (2015), Los drones y sus aplicaciones a la Ingeniería Civil Aplicaciones Cartográficas, 1ra Ed. Editorial: Arias Montano S.A. Madrid, España. N° págs.: 242.
- Solano, Z.; Vintimilla, N. (2013), "Estudio fluviomorfológico del río Vinces y determinación de las áreas de inundación de la zona de influencia del proyecto Pacalori aplicando Hec-GeoRAS". Tesis – Ing. Civil. Cuenca – Ecuador. N° págs.: 152.
- Szymkiewicz, R. (2010), Numerical Modeling in Open Channel Hydraulics, 2da Ed. Editorial: Advisory Board. Varsovia, Polonia. N° págs: 427.
- Villón, M. (2004), Hidrología, 4ta Ed. Editorial: Tecnológica de Costa Rica. Cartago, Costa Rica. N° págs.: 474.
- Villón, M. (2006), Hidrología Estadística, 1ra Ed. Editorial: Tecnológica de Costa Rica. Cartago, Costa Rica. N° págs.: 440.

**ANEXOS**